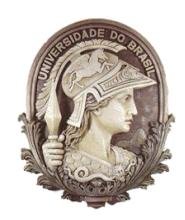

**UNIVERSIDADE FEDERAL DO RIO DE JANEIRO** Instituto de Física Programa de Pós-Graduação em Ensino de Física Mestrado Profissional em Ensino de Física Mestrado Nacional Profissional em Ensino de Física

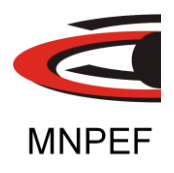

#### O ENSINO INVESTIGATIVO DO MOVIMENTO DE PEQUENOS CORPOS DO SISTEMA SOLAR A PARTIR DE RECURSOS DISPONÍVEIS NA INTERNET

### **Manual do Professor**

Gilberto Rubens de Oliveira Nobre

Manual do professor associado à dissertação de mestrado de Gilberto Rubens de Oliveira Nobre, apresentada ao Programa de Pós-Graduação em Ensino de Física da Universidade Federal do Rio de Janeiro.

Orientadora: Deise Miranda Vianna

Rio de Janeiro Novembro de 2016

#### **FICHA CATALOGRÁFICA**

N754e Nobre, Gilberto Rubens de Oliveira. O ensino investigativo do movimento de pequenos corpos do Sistema Solar a partir de recursos disponíveis na internet (Manual do Professor) / Gilberto Rubens de Oliveira Nobre. – Rio de Janeiro: UFRJ/IF, 2016. iii, 64 f. : il. ; 30 cm. Orientadora: Deise Miranda Vianna. Dissertação (mestrado) – UFRJ / Instituto de Física / Programa de Pós-Graduação em Ensino de Física, 2016. Referências Bibliográficas: f. 64. 1. Ensino de Física. 2. Ensino por investigação. 3. Astronomia. 4. Tecnologia da Informação e Comunicação no ensino. 5. WebQuest. I. Vianna, Deise Miranda. II. Universidade Federal do Rio de Janeiro, Instituto de Física, Programa de Pós-Graduação em Ensino de Física. III. O ensino investigativo do movimento de pequenos corpos do Sistema Solar a partir de recursos disponíveis na internet (Manual do Professor).

# **Sumário**

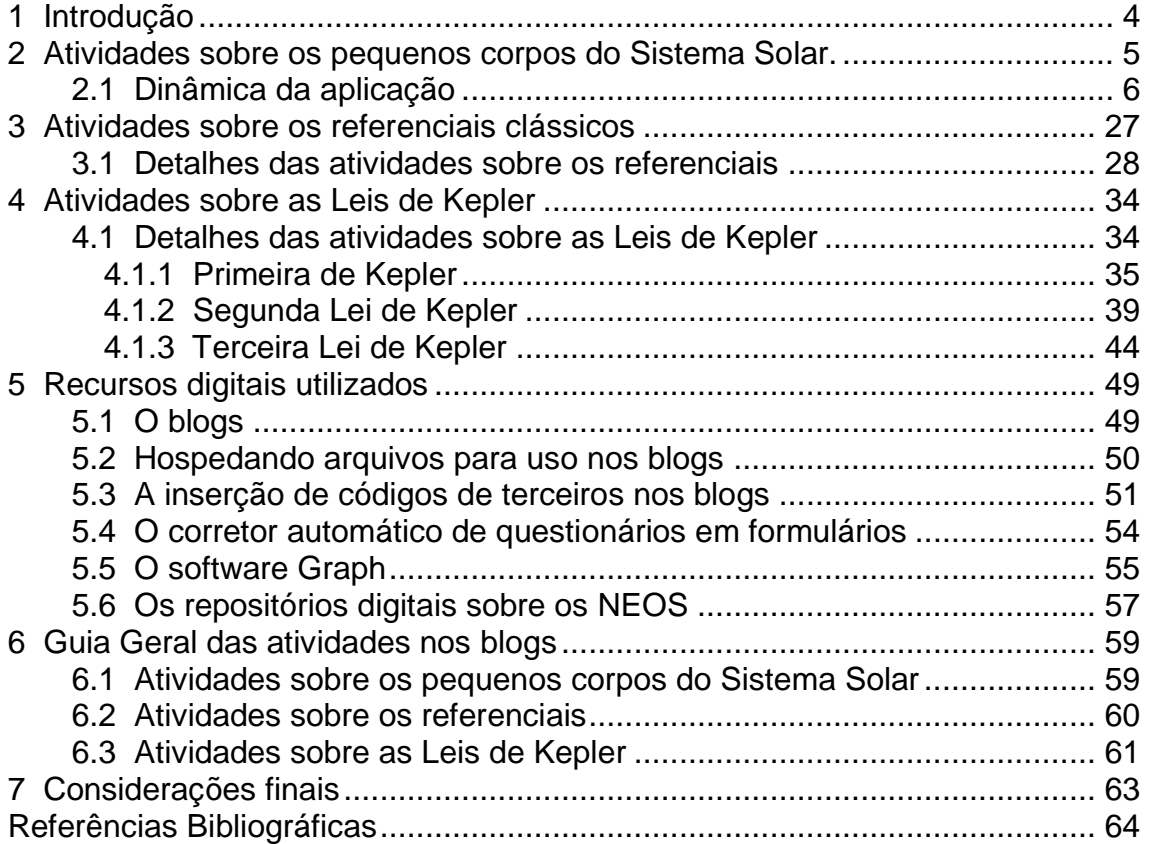

## <span id="page-3-0"></span>**1 Introdução**

Este manual é dirigido aos professores que buscam ampliar as estratégias de ensino de Física, segundo as propostas que levantamos na dissertação na qual está associado. Está pautado nas três direções do referencial teórico abordado: a aprendizagem como investigação, o uso das tecnologias digitais e móveis no ensino, e a Astronomia como tema motivador e contextualizador para o ensino de Física.

Neste trabalho, descrevemos as atividades sobre os pequenos corpos do Sistema Solar, os referenciais clássicos, e as Leis de Kepler, elaboradas na forma de páginas de blogs, as quais buscamos dar os atributos da técnica WebQuest.

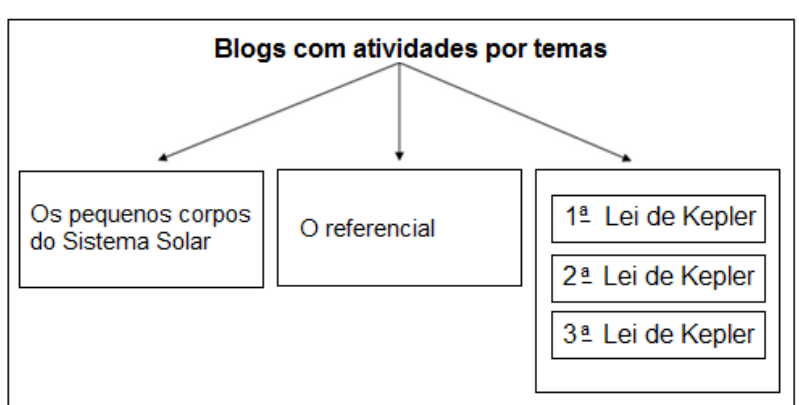

**Quadro 1:** Organização das atividades em três blogs.

As atividades relacionadas aos pequenos corpos do sistema solar foram aplicadas numa turma da Escola Técnica Estadual Henrique Lage (ETEHL), em Niterói, entre os dias 19 e 26 de abril de 2016. Apesar de não termos aplicado as atividades sobre os referenciais clássicos e as Leis de Kepler, elas também estão detalhadamente de descritas aqui. Procuramos apresentar os passos para a elaboração de cada atividade, bem como os recursos e *softwares* utilizados, e incorporados às páginas dos blogs.

Esperamos que com este trabalho o professor possa desenvolver as suas próprias atividades inspirados no que mostramos e explicamos aqui.

Fonte: Próprio autor.

Para facilitar a leitura do texto, informamos que os endereços das páginas e formulários dos blogs, por serem extensos, foram codificamos da seguinte forma:

- Páginas principais de cada blog, como Bn;
- As demais páginas com o código BnPi;
- Os formulários, que descreveremos adiante, como BnFi;

onde, n=1,2,3, representa o tema das atividades:

- $1 =$  Pequenos corpos do Sistema solar;
- 2 = Os referenciais clássicos;
- $\bullet$  3 = As Leis de Kepler.

e, i=1,2,3,..., a ordem da página ou formulário no respectivo tema (e blog).

Chamamos de "atividades externas" aquelas realizadas *online*, e fora da sala de aula.

# <span id="page-4-0"></span>**2 Atividades sobre os pequenos corpos do Sistema Solar.**

São incontáveis os corpos menores que existem no Sistema Solar. Buscamos através destas atividades que os estudantes conheçam as classes e algumas características destes objetos que povoam a imensidão do nosso sistema, bem como alguns fenômenos produzidos por fragmentos quando colidem com a nossa atmosfera.

Como abordamos na dissertação na qual este trabalho está associado, estas atividades foram aplicadas na Escola Técnica Estadual Henrique Lage, da rede FAETEC (Fundação de Apoio à Escola Técnica), entre os dias 19 e 26 de abril de 2016, e passamos a descrevê-las a seguir.

O quadro seguinte resume as atividades propostas na abordagem desse tema.

|                               | Atividades sobre os pequenos corpos do Sistema Solar |                           |            |                                                                 |                                                                            |  |  |  |
|-------------------------------|------------------------------------------------------|---------------------------|------------|-----------------------------------------------------------------|----------------------------------------------------------------------------|--|--|--|
| Ordem                         | Código                                               | Onde                      | Quem       | Breve descrição                                                 | <b>Tempo previsto</b>                                                      |  |  |  |
| 1                             | <u>B1</u>                                            | Sala de aula              | Grupo      | Texto introdutório ao<br>tema.                                  |                                                                            |  |  |  |
| $\overline{2}$                | <b>B1F1</b>                                          | Sala de aula              | Grupo      | Formulário com<br>pergunta<br>problematizadora.                 | 1h 40min<br>(2 tempos)                                                     |  |  |  |
| 3                             |                                                      | Sala de aula              | Grupo      | Leitura e discussão das<br>respostas<br>apresentadas.           |                                                                            |  |  |  |
| 4                             | <b>B1P1</b>                                          | Externa                   | Individual | Leitura de<br>sistematização sobre os<br>pequenos corpos.       |                                                                            |  |  |  |
| 5                             | <b>B1P2</b>                                          | Externa                   | Individual | Palavras cruzadas.                                              | Prazo                                                                      |  |  |  |
| 6                             | <b>B1F2</b>                                          | Externa                   | Individual | Questionário individual<br>(objetivo).                          | 1 semana                                                                   |  |  |  |
| <b>B1P3</b><br>$\overline{7}$ |                                                      | Externa                   | Individual | Busca de informação<br>em repositório digital<br>sobre os NEOs. |                                                                            |  |  |  |
| 8                             | <b>B1P4</b>                                          | Externa /<br>Sala de aula | Grupo      | Produção em grupo e<br>posterior apresentação<br>para a turma.  | 1 semana<br>(Elaboração)<br>1 $h$ 40 $min$<br>(2 tempos)<br>(Apresentação) |  |  |  |

**Quadro 2:** Resumo das atividades sobre os pequenos corpos do Sistema Solar. Tempo previsto obtido da aplicação em sala de aula.

Fonte: Próprio autor.

## <span id="page-5-0"></span>**2.1 Dinâmica da aplicação**

#### **Atividades realizadas em sala de aula**

Estas atividades foram realizadas no dia 19 de abril na sala de multimídia da ETE Henrique Lage, equipada com *datashow*. Inicialmente, explicamos que realizaríamos algumas atividades na qual eles poderiam usar os *smartphones* para acompanhá-la. A turma mostrou que gostou bastante da ideia, e achou diferente. A partir daí, realizamos as seguintes etapas:

 $\bullet$  1<sup>º</sup> - Divisão da turma em pequenos grupos (na ocasião, A a F).

Esta divisão permite que os estudantes venham a debater sobre as perguntas que serão feitas no final do formulário, como também a discussão durante a própria exposição. A troca de ideias colabora com a aprendizagem de todos.

· 2<sup>º</sup> - Divulgação do endereço da página principal.

A divulgação do endereço da página permitiu aos estudantes acessá-la pelos próprios dispositivos móveis:

[http://atividadeinvestigativa1.blogspot.com.br.](http://atividadeinvestigativa1.blogspot.com.br/)

A imagem seguinte mostra a página principal aberta no navegador.

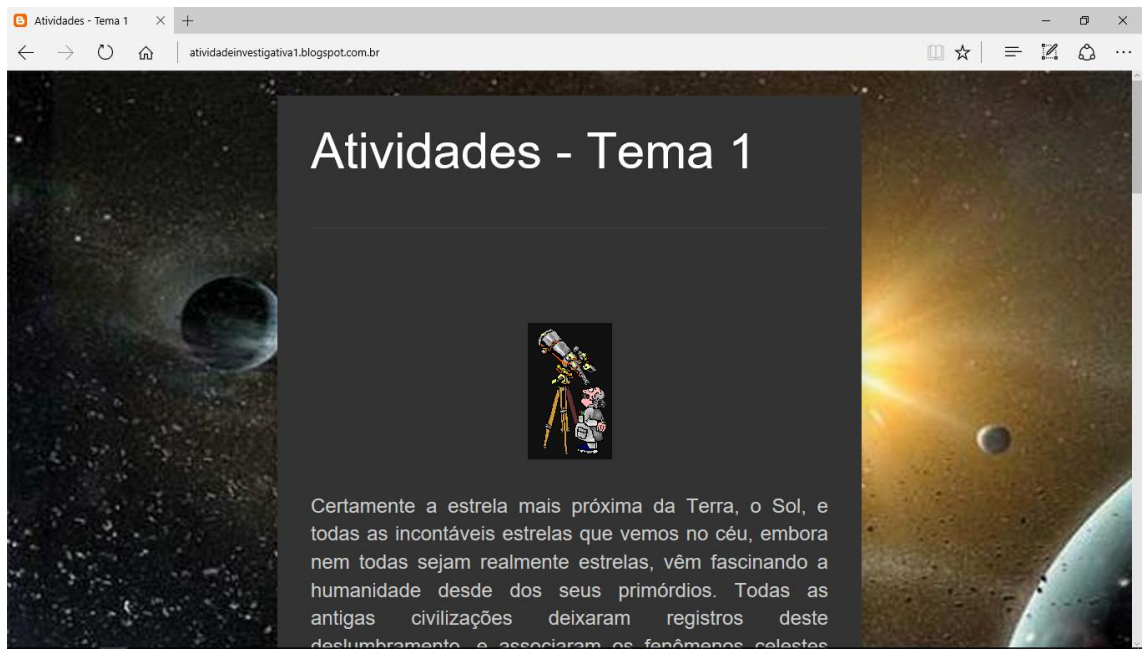

**Figura 2.1.1:** Página principal do blog sobre os pequenos corpo do Sistema Solar. Fonte: [http://atividadeinvestigativa1.blogspot.com.br.](http://atividadeinvestigativa1.blogspot.com.br/)

Esta página também foi projetada em tela para facilitar que todos pudessem acompanhar as orientações durante as atividades.

 $\bullet$  3<sup>o</sup> - Leitura do texto introdutório da página principal.

O texto na página principal é lido. O transcrevemos abaixo:

Certamente a estrela mais próxima da Terra, o Sol, e todas as incontáveis estrelas que vemos no céu, embora nem todas sejam realmente estrelas, vêm fascinando a humanidade desde dos seus primórdios. Todas as antigas civilizações deixaram registros deste deslumbramento, e associaram os fenômenos celestes com a vontade dos deuses. Mas o conhecimento construído e acumulado pela humanidade durante gerações permitiu que algumas mentes

mais aguçadas percebessem que muitos daqueles fenômenos não eram sobrenaturais e poderiam ser explicados de alguma forma.

Os primeiros trabalhos considerados importantes no mundo ocidental para explicar a mecânica celeste foram dos antigos gregos, destacamos Aristóteles (século IV AEC) e Ptolomeu (séculos I/II). Na Europa renascentista, o polonês Copérnico (séculos XV/XVI) propôs uma mudança ousada no modelo geocêntrico de Ptolomeu. Ele sugeriu a descrição dos movimentos dos corpos celestes em relação ao Sol, e não à Terra como naquele modelo. Em seguida, o alemão Kepler (século XVII), utilizando os dados das observações do dinamarquês Tycho Brahe (século XVI/XVII) verificou a existência de padrões no movimento dos planetas, que posteriormente passaram a ser conhecidos como "as leis de Kepler". O contemporâneo a este, o italiano Galileo, foi o primeiro a observar alguns corpos celestes através da luneta e fazer os respectivos registros. Quase todas as observações realizadas por Galileo contrariaram importantes concepções religiosas da época, o que lhe trouxe enormes problemas, mas seu trabalho estabeleceu os alicerces da ciência moderna. O inglês Issac Newton (século XVII/XVIII) apresentou um conjunto de princípios para a mecânica (que alcançava também a celeste), hoje conhecidos como "as leis de Newton". Entre 1907 e 1915, o alemão Albert Einstein, que posteriormente se tornou cidadão americano, propôs a teoria da Relatividade Geral que explicava às interações gravitacionais, numa visão que ia além do modelo de Issac Newton. Todos os trabalhos os quais fizemos referência anteriormente tiveram a colaboração, direta ou indireta, de outros importantes nomes que antecederam ou conviveram com aqueles homens.

Atualmente, telescópios de astrônomos amadores, grandes observatórios pelo mundo, e mesmo equipamentos espaciais (os telescópios Hubble, Kepler, Compton, Chandra, Spitzer da NASA), varrem os céus coletando os mais variados dados sobre o Sistema Solar e o Cosmo. Os dados obtidos e compartilhados entre as mais diversas instituições de pesquisa, e analisados por diversos especialistas em todo mundo, nos fazem conhecer ainda mais essa magnífica estrutura que abriga o nosso planeta.

Nesta atividade, queremos que vocês ampliem o conhecimento sobre o Sistema Solar, e para começarmos o nosso estudo, dentro dos grupos nos quais a turma foi dividida, realizaremos a 1<sup>ª</sup> parte deste trabalho clicando no link a seguir.

#### [Atividade 1 -](http://goo.gl/forms/cmMgIDl2bm) Parte 1

Obs.: No final de toda página do blog tem uma caixa de contato. Caso precise enviar alguma mensagem ao professor, não deixe de informar o seu e-mail, ele responderá assim que possível (NOBRE, 2016b).

No final da página, um link dá acesso a um formulário que traz um hipertexto sobre as crateras de impacto produzidas por asteroides, cometas e meteoroides, seguida da proposição de duas perguntas.

 $\bullet$  4<sup>o</sup> - Formulário com leitura e proposição do problema.

O formulário começa pela identificação dos grupos e dos participantes. Ele apresenta uma série de imagens reais da superfície de diversos pequenos corpos, cravejados por crateras. A figura seguinte mostra a seção inicial (identificação dos grupos) no navegador.

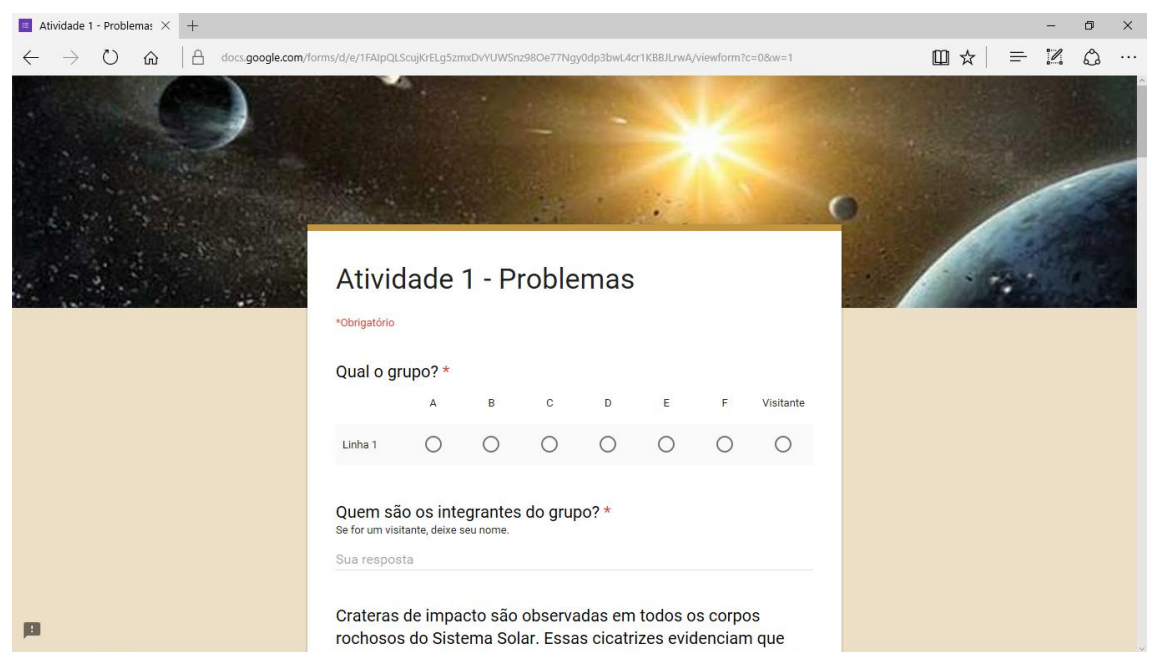

**Figura 2.1.2:** Seção de identificação dos grupos no formulário com uma exposição sobre crateras de impacto encontradas em vários corpos do Sistema Solar. Fonte: [https://goo.gl/forms/It8UiqHUfkdWWSyW2.](https://goo.gl/forms/It8UiqHUfkdWWSyW2)

A figura seguinte reúne todos os pequenos corpos mostrados no formulário.

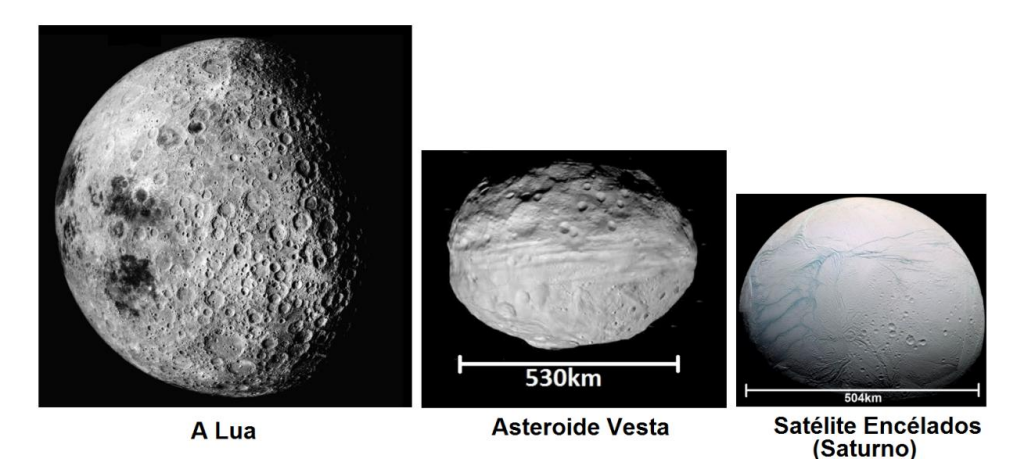

**Figura 2.1.3:** Pequenos corpos cravejados por crateras mostrados no formulário. Fonte: [https://goo.gl/forms/It8UiqHUfkdWWSyW2.](https://goo.gl/forms/It8UiqHUfkdWWSyW2)

Também apresentamos imagens registradas do espaço, que mostram marcas de crateras de impacto sobre a superfície da Terra. As reunimos também na figura abaixo.

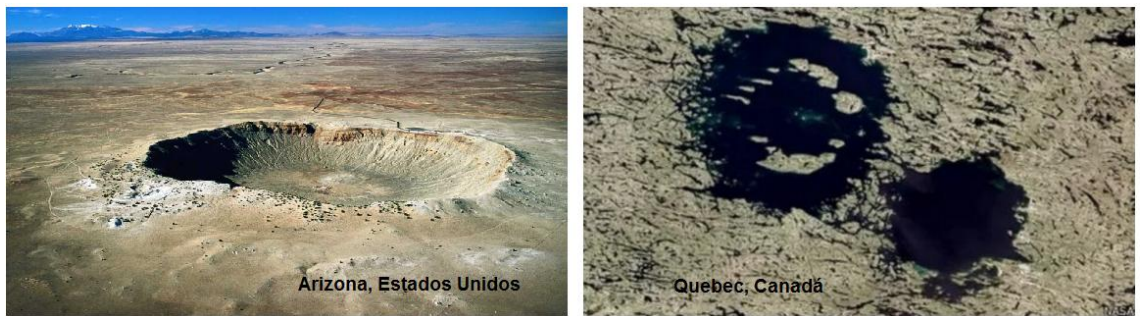

**Figura 2.1.4:** Crateras de impacto na Terra mostradas no formulário. Fonte: [https://goo.gl/forms/It8UiqHUfkdWWSyW2.](https://goo.gl/forms/It8UiqHUfkdWWSyW2)

Ainda inserimos imagens do evento acontecido em Tunguska, na Sibéria, Rússia, em 1908, onde um objeto que nem mesmo chegou a tocar o solo, explodiu na atmosfera, e destruiu uma área de aproximadamente 1200 quilômetros quadrados de floresta. Algumas fontes<sup>1</sup> afirmam que o abalo foi percebido até em Londres.

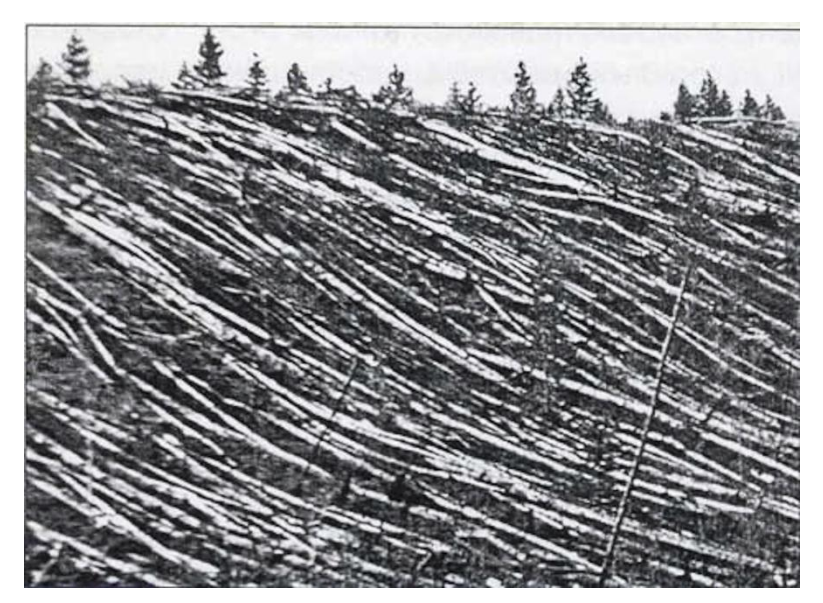

**Figura 2.1.5:** Imagem da destruição da Floresta em Tunguska, Rússia, 1908. Fonte: [https://goo.gl/forms/It8UiqHUfkdWWSyW2.](https://goo.gl/forms/It8UiqHUfkdWWSyW2)

Também colocamos no formulário, um vídeo<sup>2</sup> disponível no Youtube sobre o evento acontecido na cidade de Chelyabinsk, também na Rússia, em

 $\overline{a}$ 

<sup>&</sup>lt;sup>1</sup>[http://www.zenite.nu/o-evento-tunguska/.](http://www.zenite.nu/o-evento-tunguska/)

<sup>&</sup>lt;sup>2</sup>[https://youtu.be/dpmXyJrs7iU.](https://youtu.be/dpmXyJrs7iU)

2013, onde um objeto, que também explodiu na atmosfera, provocou pequenos estragos em muitas construções, vindo a ferir diversas pessoas, principalmente por estilhaços de vidraças devido à onda de choque da explosão.

 $\bullet$  5<sup>o</sup> - Proposição de duas perguntas acerca do que foi exposto.

Os textos e imagens no formulário levam a duas perguntas que buscam suscitar a discussão em torno do tema: que tipo de objetos que existem no Sistema solar podem colidir com outros corpos formando as crateras de impacto?

A figura abaixo mostra a parte do formulário (no navegador) com as respectivas perguntas.

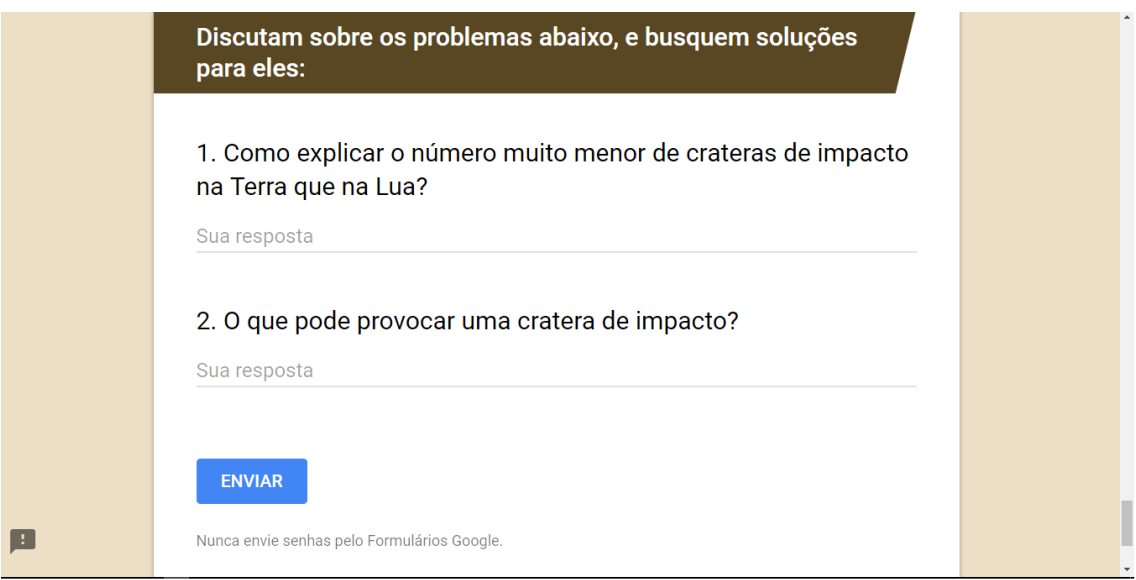

**Figura 2.1.6:** Perguntas para discussão dentro dos grupos apresentadas no formulário da atividade. Fonte: [https://goo.gl/forms/It8UiqHUfkdWWSyW2.](https://goo.gl/forms/It8UiqHUfkdWWSyW2)

 $\cdot$  6<sup>o</sup> - Discussão interna nos grupos sobre as perguntas.

Os grupos discutiram sobre as perguntas apresentadas anteriormente, e após chegarem a um conclusão consensual, inseriram as respostas no formulário, enviando em seguida. As respostas foram reunidas automaticamente numa planilha atrelada ao formulário que apresentaremos na seção 4.3.

O mais interessante em acolher as respostas dos grupos através do formulário é exatamente de se poder reuni-las rapidamente numa planilha, que posteriormente é aberta e analisada por todos os integrantes da turma, numa discussão mais geral.

A fotografia seguinte mostra a turma durante a realização desta discussão nos grupos.

> $\bullet$   $7^{\circ}$  - Debate geral em torno das respostas apresentadas pelos grupos.

Esta etapa tem por objetivo detectar, além da lógica do processo que desenvolveram para chegar a conclusão em nome do grupo, identificar através das falas dos estudantes os possíveis indicadores de alfabetização científica apontados nos argumentos e hipóteses presentes no debate.

 $\bullet$  8<sup>o</sup> - Alerta para a realização de atividades externas.

A turma foi alertada que no blog para a disciplina de Física estavam disponíveis algumas atividades a serem feitas individualmente, podendo solicitar ajuda dos colegas e do professor pelos meios digitais. Foi esclarecido que a resposta seria dada em função da disponibilidade do mesmo. Também informamos que havia um trabalho a ser elaborado dentro dos grupos, formados em sala de aula, a ser elaborado durante a semana e apresentado para o restante da turma na aula seguinte.

#### **Atividades externas (***online***)**

• 1<sup>º</sup> - Leitura de sistematização.

A atividade [B1P1](http://atividadeinvestigativa1.blogspot.com.br/p/pequenos-corpos-do-sistema-solar.html) corresponde a uma página do blog que aponta para 5 endereços na web, sobre os pequenos corpos do Sistema Solar, que levam a textos e páginas de repositórios digitais na internet. Entre eles, destacamos 2 opções, uma repositório sobre Astronomia ligado à Universidade Federal do Rio Grande do Sul (UFRS), sob responsabilidade dos professores Kepler (KEPLER, S.O.) e Maria de Fátima (SARAIVA), autores do livro *Astronomia e Astrofísica* citado na dissertação, o outro endereço são textos do curso de Astrofísica do Sistema Solar, do Observatório Nacional (ON). Esta atividade tem por objetivo fazer com que os estudantes conheçam os copos do Sistema Solar designador por "pequenos", ou ainda, "menores", embora seja apenas

12

relativo, já que muitos deles são imensos. A figura abaixo mostra a página no navegador.

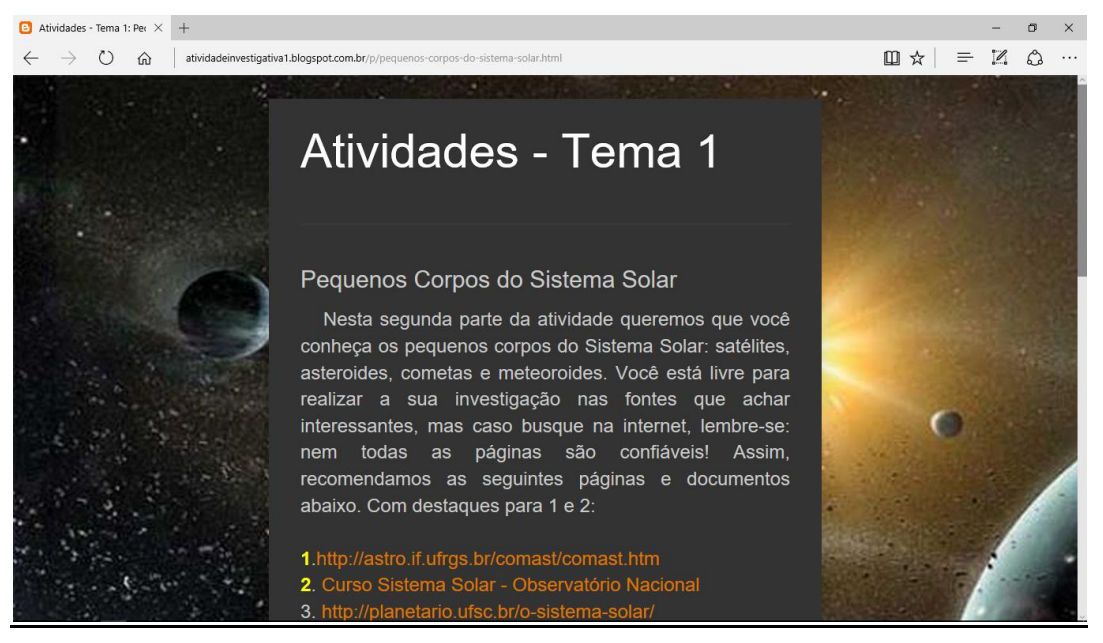

Figura 2.1.7: Página da 1<sup>ª</sup> atividade externa sobre os pequenos corpos. Fonte: <http://atividadeinvestigativa1.blogspot.com.br/p/pequenos-corpos-do-sistema-solar.html>

No final da página anterior do blog, um link dá acesso a página seguinte onde eles se depararam com um pequeno jogo de palavras cruzadas [\(B1P2\)](http://cruzadaspequenoscorpos.blogspot.com.br/) envolvendo os pequenos corpos e algumas definições correlatas.

 $\bullet$   $2^{\circ}$  - Jogo de palavras cruzadas.

Certamente um jogo como esse não é uma novidade no ensino, a novidade está na sua forma interativa e a possibilidade de ser incorporada a uma página de um blog. Alguns alunos observaram em outras aulas que a realização do jogo os ajudou bastante a diferenciarem os termos envolvidos no estudo: meteoro, meteorito, meteoroide, bólido, chuva de meteoros, asteroide, cometa. A figura seguinte mostra esta página.

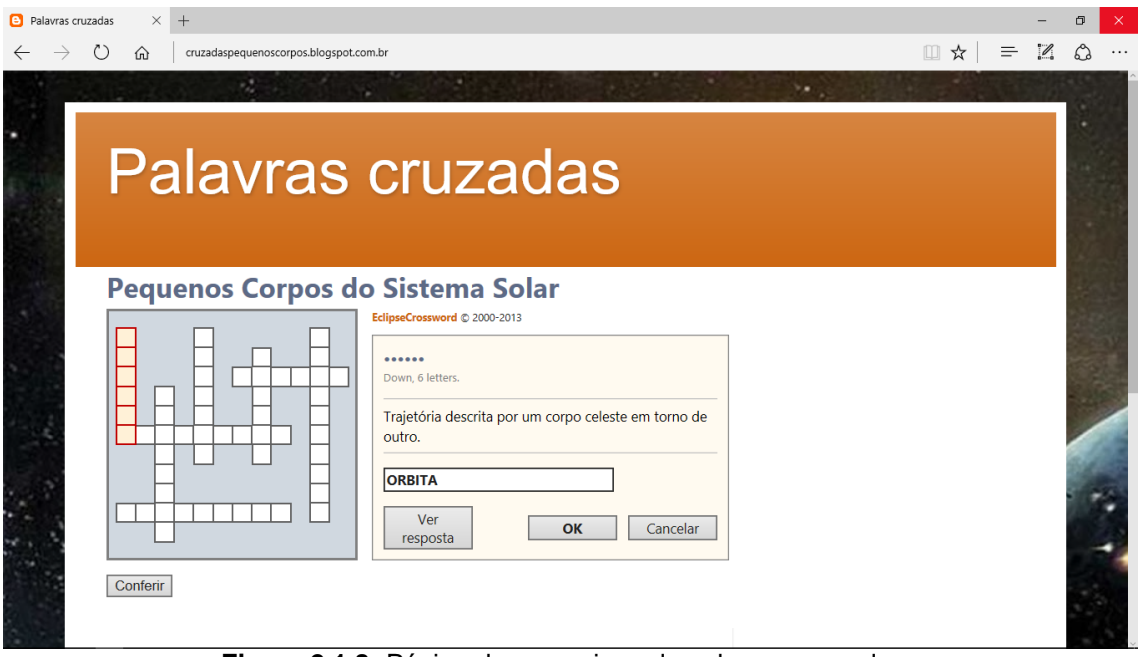

**Figura 2.1.8:** Página da com o jogo de palavras cruzadas. Fonte:<http://cruzadaspequenoscorpos.blogspot.com.br/>

No final da página anterior, um link dá acesso a um questionário múltipla escolha [\(B1F2\)](https://goo.gl/forms/ccU7ikJCLvEQqYbM2).

> $\bullet$ <sup>o</sup> - Questionário.

Apesar de alguns professores terem algumas objeções quanto ao uso deste tipo questionário, o seu emprego é justificado aqui por servir como exemplo para o uso de uma ferramenta de correção automática de formulários, o *Flubaroo*. Além da correção, ela pode enviar os resultados obtidos por cada estudante aos seus e-mails.

O formulário apresenta novas informações, e traz 12 questões nas quais algumas requerem pesquisa para que sejam respondidas, proporcionando que os estudantes avancem na sistematização do que foi trabalhado.

Ele começa com uma seção para identificação do aluno, que mostramos na figura a seguir.

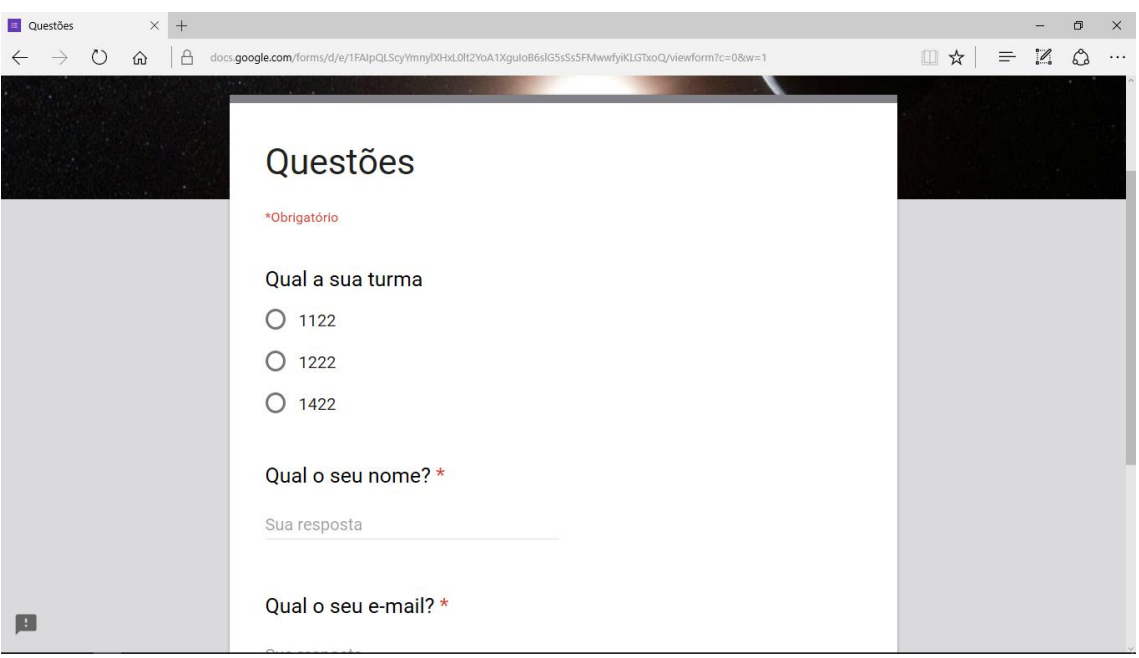

**Figura 2.1.9:** Seção inicial do formulário do questionário individual. Fonte: [https://goo.gl/forms/CHinWgIOgI8kpVNw2.](https://goo.gl/forms/CHinWgIOgI8kpVNw2)

Um texto introdutório traz uma pequena exposição sobre Galileu, mostrada na figura que se segue.

> No verão de 1609, um mensageiro que retornava a Veneza vindo da Holanda contou a um professor de matemática da cidade de Pádua, Galileo Galilei, que um holandês havia inventado recentemente um aparelho que fazia objetos distantes ficarem mais próximos. Galileo imediatamente construiu um telescópio para ele mesmo testar o seu princípio. Ele chamou seu primeiro telescópio de"perspicillium". Em 1609 Galileo passou a usá-lo para estudar os céus. No dia 12 de março de 1610 Galileo publicou um relatório geral de suas observações. O texto tinha o título "Siderius Nuncius" (O Mensageiro Sideral) onde ele descrevia suas primeiras descobertas com o telescópio, entre elas a descoberta de quatro"estrelas Mediceanas" ("Medicea Sidera") que se movem em torno de Júpiter com "surpreendente velocidade".

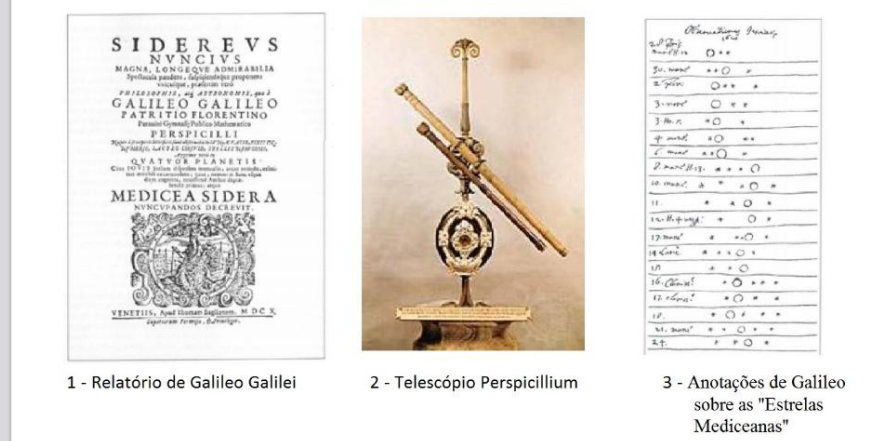

**Figura 2.1.10:** Introdução às duas primeiras questões do formulário. Fonte: [https://goo.gl/forms/CHinWgIOgI8kpVNw2.](https://goo.gl/forms/CHinWgIOgI8kpVNw2)

Seguem duas questões ligadas ao assunto, mostradas na seguinte figura:

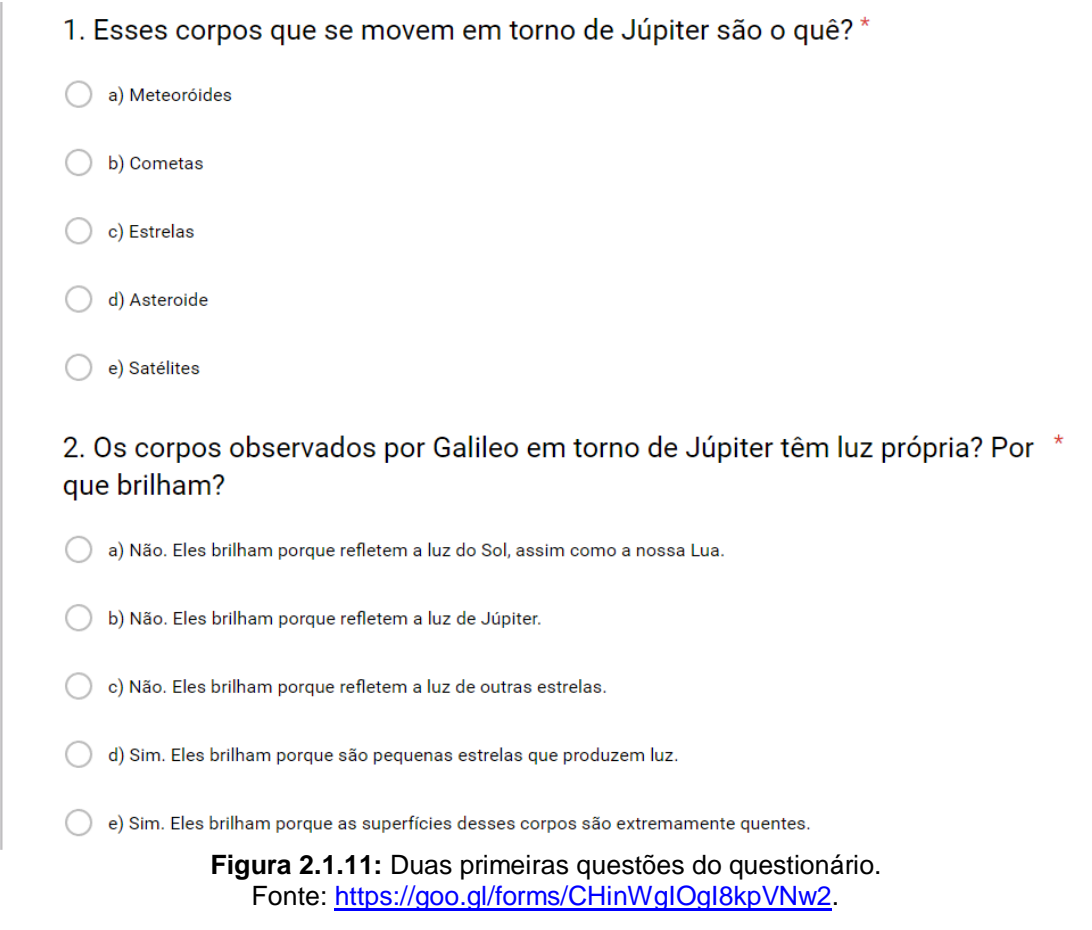

Um pequeno texto faz referência a rasgos luminosos no céu, e é acompanhado ainda por um pequeno vídeo que mostra o fenômeno. Veja na figura seguinte.

As vezes é possível ver rasgos brilhantes no céu de curta duração, principalmente a noite quando não são ofuscados pelo brilho do Sol. Estes fenômenos são chamados popularmente de "estrelas cadentes".

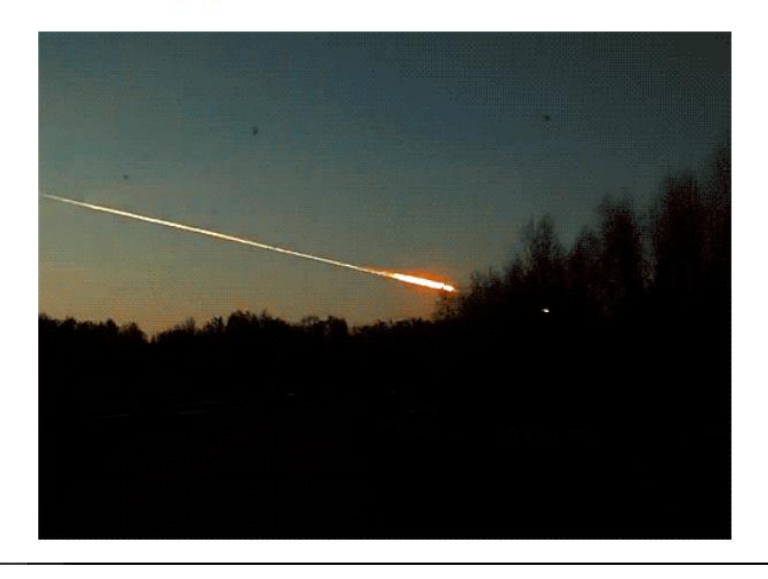

Figura 2.1.12: Introdução à 3<sup>ª</sup> Questão. Fonte: [https://goo.gl/forms/CHinWgIOgI8kpVNw2.](https://goo.gl/forms/CHinWgIOgI8kpVNw2)

Segue então a 3<sup>ª</sup> questão, mostrada na próxima figura.

3. Uma forma mais apropriada para nos referirmos a estes fenômenos seria como:

- a) Meteoritos
- b) Meteoroides
- c) Meteoros
- d) Cometas
- e) Meteoritos

Figura 2.1.13: 3<sup>ª</sup> questão do questionário. Fonte: [https://goo.gl/forms/CHinWgIOgI8kpVNw2.](https://goo.gl/forms/CHinWgIOgI8kpVNw2)

Uma nova referência é feita a rochas de origem extraterrestre encontradas na superfície da Terra. como mostra a figura:

Os restos de pequenos corpos rochosos e/ou metálicos que vagam no Sistema Solar, muitas vezes conseguem chegar à superfície da Terra sem serem completamente desintegrados na atmosfera. Em 1784, foi encontrado no sertão baiano um desses corpos, a Pedra de Bendegó, que se encontra em exposição no Museu Nacional no Rio de Janeiro desde 1888.

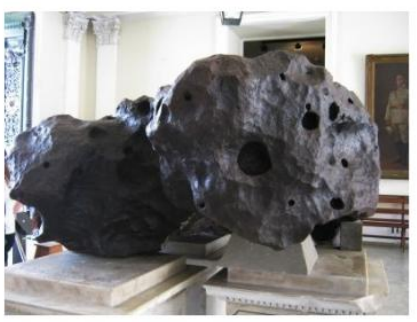

1 - Pedra de Bendegó em exposição no Museu Nacional

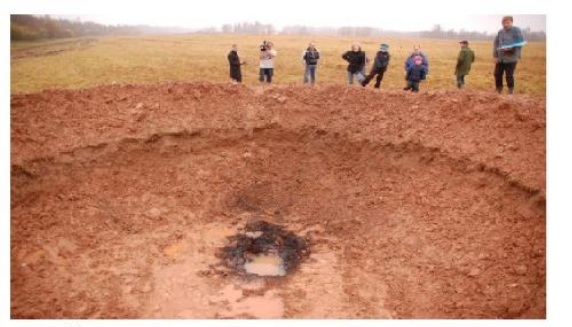

2 - Área de impacto de rocha de origem extra-terrestre

**Figura 2.1.14:** Referência aos meteoritos. Fonte: <https://goo.gl/forms/CHinWgIOgI8kpVNw2>

Segue a questão que aponta se os estudantes diferenciam meteoro de meteorito. Veja a seguir:

4. Como são chamadas as pedras de origem extraterrestre que chegam à superfície da Terra?

- a) Asteroides
- b) Poeira cósmica
- c) Meteoroides
- d) Meteoros
- e) Meteoritos

Figura 2.1.15: 4<sup>ª</sup> questão do questionário. Fonte: <https://goo.gl/forms/CHinWgIOgI8kpVNw2>

É feita uma referência aos asteroides e meteoroides, ainda que não citemos os termos. Veja a seguir:

Existem pequenos corpos rochosos e/ou metálicos com diâmetro entre 10m e centenas de quilômetros (não tão pequenos assim!), e que se espalham em uma região localizada entre 2 a 5 UA em relação ao Sol.

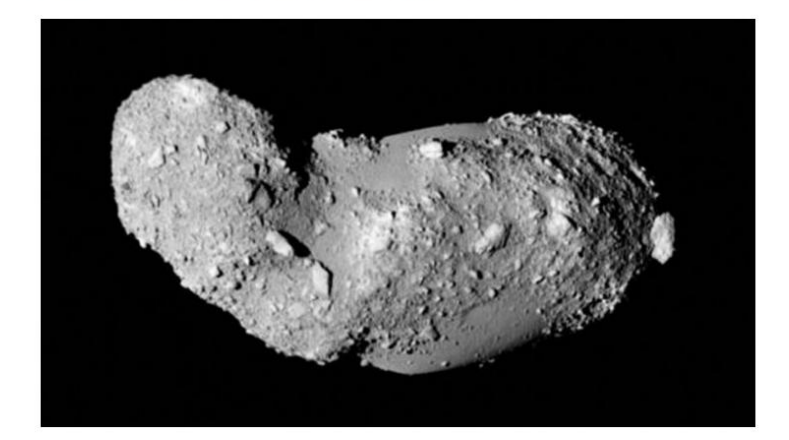

**Figura 2.1.16:** Referência aos asteroides. Fonte: <https://goo.gl/forms/CHinWgIOgI8kpVNw2>

Seguem duas questões a respeito. Veja a seguir:

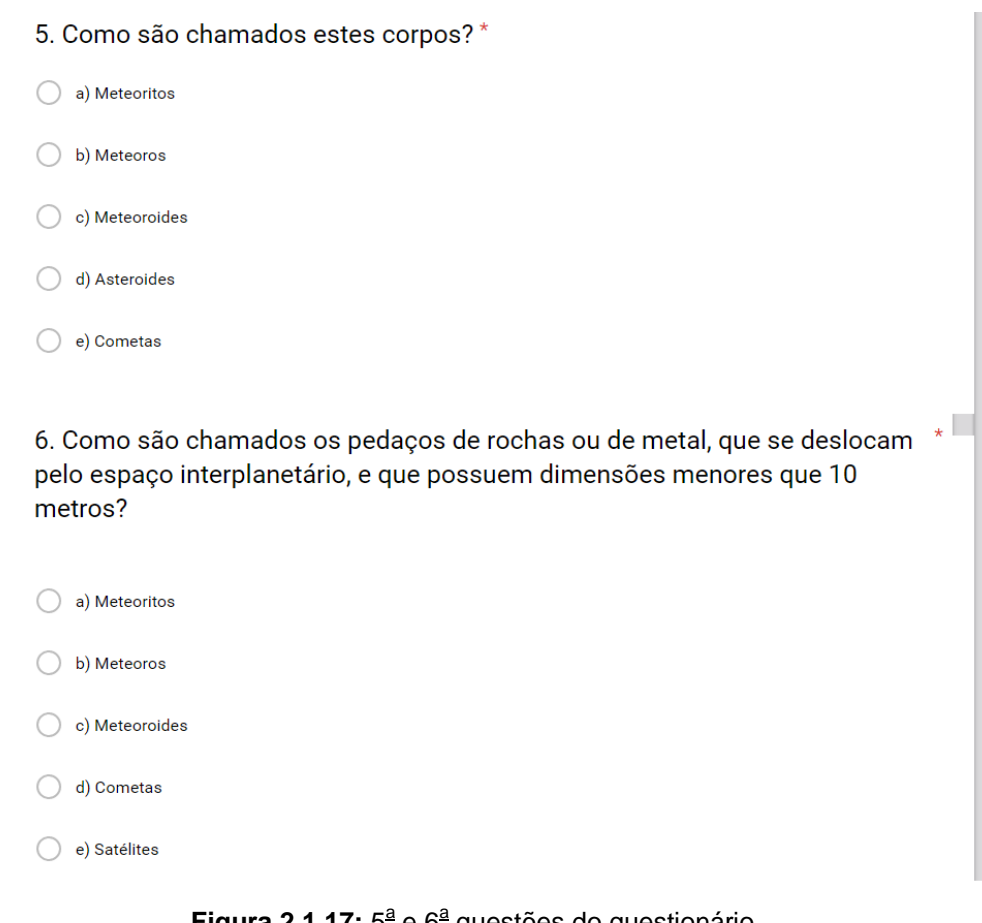

Figura 2.1.17: 5<sup>ª</sup> e 6<sup>ª</sup> questões do questionário. Fonte: <https://goo.gl/forms/CHinWgIOgI8kpVNw2>

Em relação aos cometas, um pequeno texto introdutório busca destacar que são objetos distantes da Terra, e que ficam visíveis por um período relativamente longo nas suas raras aproximações, de modo a reforçar para os estudantes a diferença entre estes objetos e os meteoros, em que estes, acontecem na atmosfera, e duram poucos segundos, ou frações de segundos. Veja a figura seguinte:

Existem pequenos corpos no Sistema Solar com dimensões de dezenas de metros a milhares de quilômetros, e que são formados por uma mistura de partículas refratárias, algumas substâncias orgânicas simples, e gelos (predominantemente d'áqua). Estes corpos são bastante escuros longe do Sol e. quando se aproximam do mesmo passam a apresentar 2 caudas brilhantes em direções concorrentes. Nessa fase, podem ser vistos por um período de algumas noites no céu ou mesmo por alguns meses, as vezes mesmo sem o auxílio de equipamentos. Estes corpos têm períodos bem regulares, e suas aparições podem ser previstas pelos astrônomos.

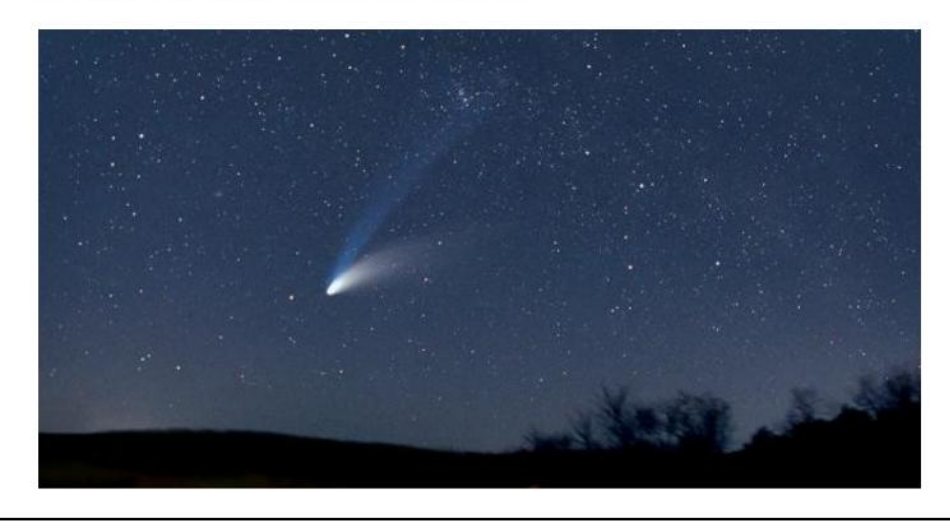

**Figura 2.1.18:** Referência aos cometas. Fonte: <https://goo.gl/forms/CHinWgIOgI8kpVNw2>

As três questões seguintes tratam, além do reconhecimento dos cometas, a localização destes, e dos asteroides no Sistema Solar. As questões estão na figura seguinte.

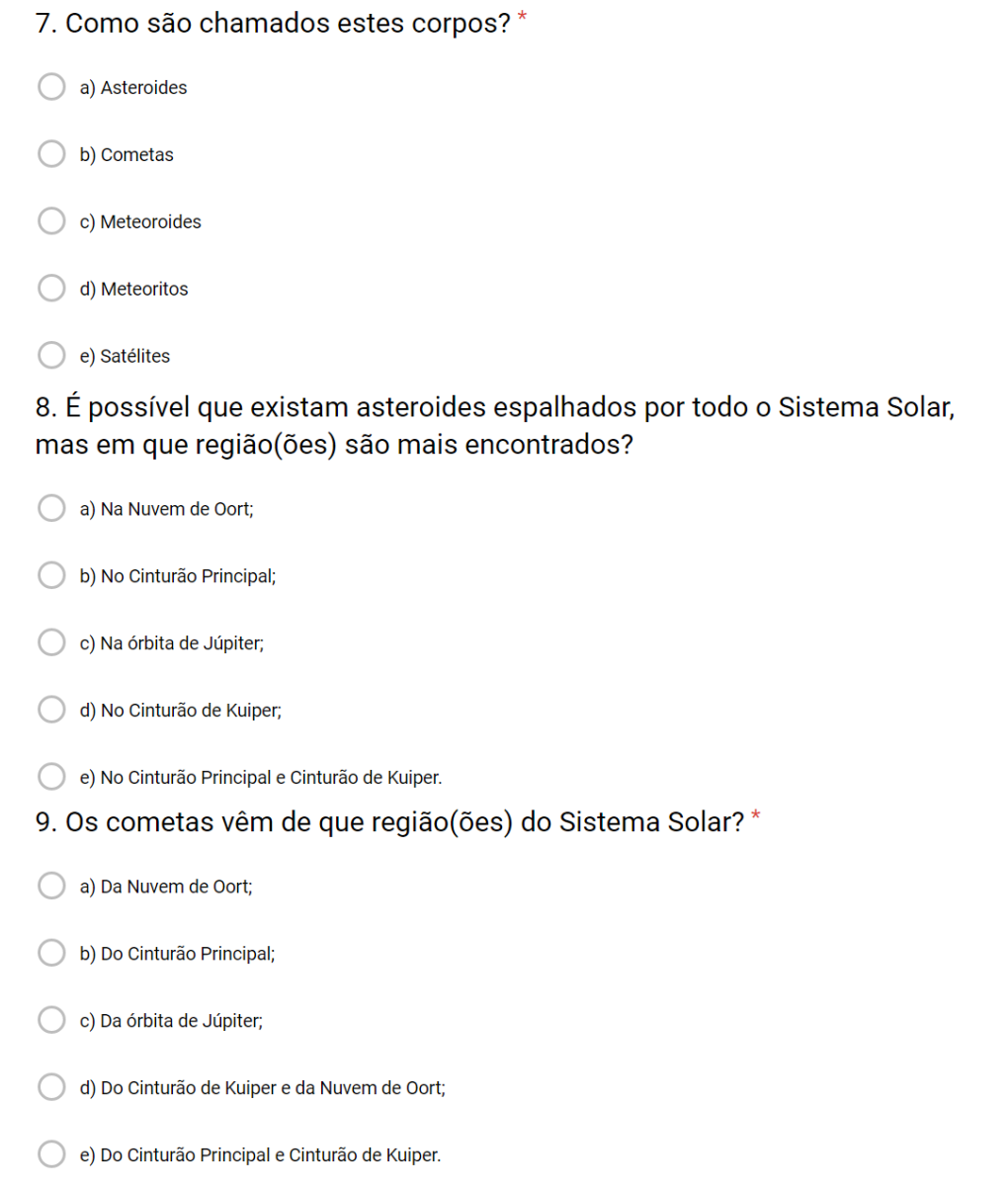

Figura 2.1.19: 7<sup>ª</sup>, 8<sup>ª</sup> e 9<sup>ª</sup> questões do questionário. Fonte: <https://goo.gl/forms/CHinWgIOgI8kpVNw2>

A introdução das questões seguintes trata da quase coplanaridade orbital dos planetas. Busca verificar se os estudantes compreendem que muitos asteroides e cometas têm planos orbitais com diferentes inclinações em relação à eclíptica. Veja a figura seguinte.

As órbitas dos planetas são praticamente circunferências concêntricas com o Sol no centro, e ficam todas aproximadamente em um mesmo plano imaginário. Podemos fazer uma analogia entre estas órbitas e um disco, o qual a figura abaixo procura (muito mal)\* representá-lo.

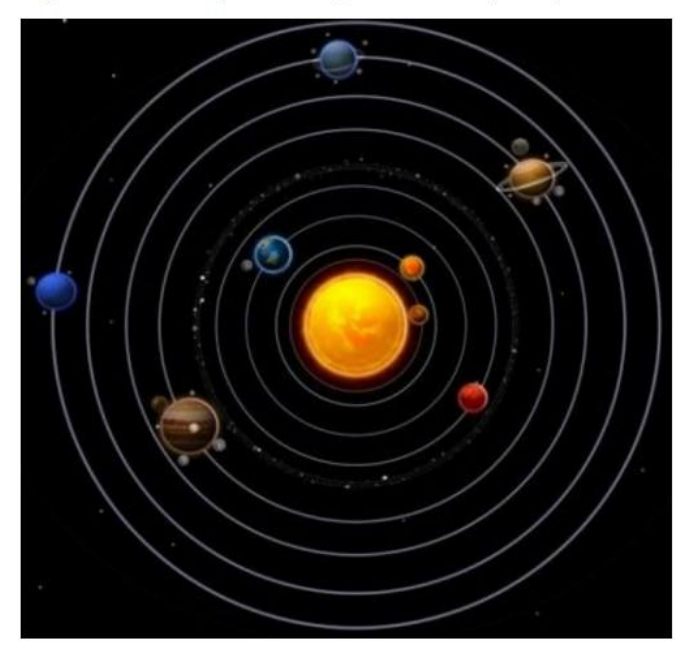

\*A figura está totalmente FORA DE ESCALA. Caso o Sol tivesse o tamanho representado, os planetas estariam muito, muito mais distantes, as distâncias entre as órbitas seriam diferentes, os planetas pareceriam pontos, e a figura certamente não caberia no terreno da nossa escola. As linhas representam as órbitas dos planetas. Obviamente não são visíveis como na figura!

**Figura 2.1.20:** Introdução sobre a quase coplanaridade orbital dos planetas. Fonte: <https://goo.gl/forms/CHinWgIOgI8kpVNw2>

A 10<sup>ª</sup> questão busca verificar se os alunos leram e entenderam na sistematização, de que muitos asteroides e cometas têm plano orbital com diferentes inclinações em relação à eclíptica, ou ao disco que contém os planetas do Sistema Solar. A 11<sup>ª</sup>, lembra que os cometas desprendem grãos ao se aproximarem da região dos planetas interiores, produzindo rastros de partículas em sua órbita, que provocam as chuvas de meteoros na Terra. A última questão, faz alusão ao radiante desse fenômeno. Veja na figura seguinte.

10. As órbitas de TODOS os asteroides e cometas do Sistema Solar também ficam neste mesmo plano? a) Sim. As órbitas de todos os corpos do Sistema Solar se encontram neste plano. (b) Não. Existem asteroides e cometas com órbitas que ficam neste plano, mas também com órbitas que cru c) Não. As órbitas de todos os asteroides e cometas não ficam neste plano, mas cruzam por ele. d) Sim. As órbitas de todos os asteroides e cometas se encontram neste plano. e) Não. Apenas os asteroides têm órbitas que cruzam este plano. 11. Os cometas desprendem pequenos grãos de poeira e fragmentos de rocha que permanecem em sua órbita, principalmente no trecho mais próximo ao Sol (região dos planetas rochosos). Que fenômeno é observado quando a Terra cruza com a órbita de um desses cometas e diversos fragmentos entram na atmosfera? a) Meteoração b) Chuva de Meteoros c) Bólido Rastro de poeira e d) Periélio fragmentos do cometa e) Alinhamento Terra Órbita da Terra 12. Os detritos que se desprendem dos cometas viajam em órbitas quase paralelas, e ao entrarem na atmosfera formam riscos de luz que parecem surgir de um mesmo ponto por causa do efeito de perspectiva. Esse ponto é chamado de: a) Nucleante b) Vernal

- c) Gama
- e) Zênite

d) Radiante

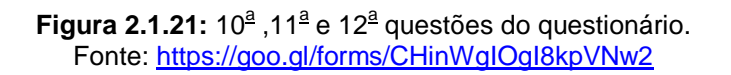

Por fim, apresentamos uma última figura que mostra como seria o registro no tempo dos meteoros no período daquela chuva, para um observador que olhe na direção do radiante, ainda que não mencionemos o termo.

O efeito de perspectiva é semelhante aos trilhos paralelos de uma ferrovia que parecem convergir para um ponto muito distante.

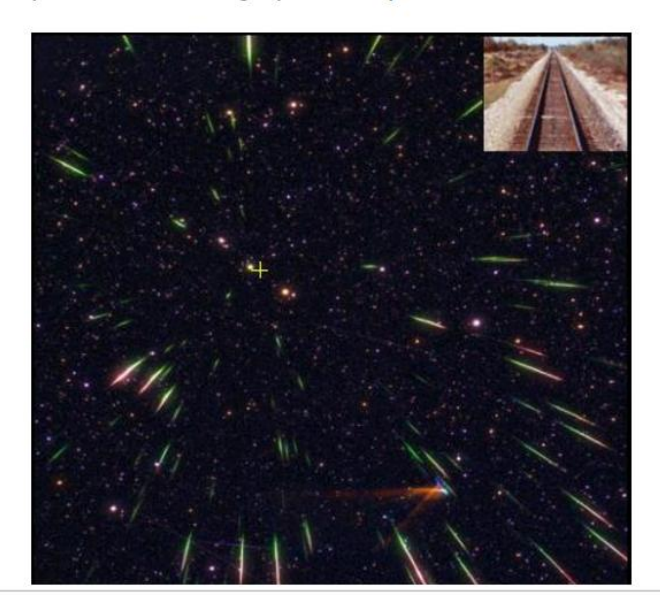

**Figura 2.1.22:** O radiante das chuvas de meteoros. Fonte:<https://goo.gl/forms/CHinWgIOgI8kpVNw2>

 $\bullet$  4<sup>o</sup> - Busca de dados sobre um NEO.

A próxima atividade pede que o estudante encontre 2 dados a respeito de um NEO escolhido a partir de uma lista na internet: a sua distância em relação ao Sol e a Terra no dia 31 de dezembro de 2016.

Mas por que esta data? o motivo é simples. O link indicado na lista leva a uma página em que os dados são gerados para o dia do acesso, e para que o alunos possam interagir com página, escolhemos uma data específica para forçá-los a ajustar para uma nova data.

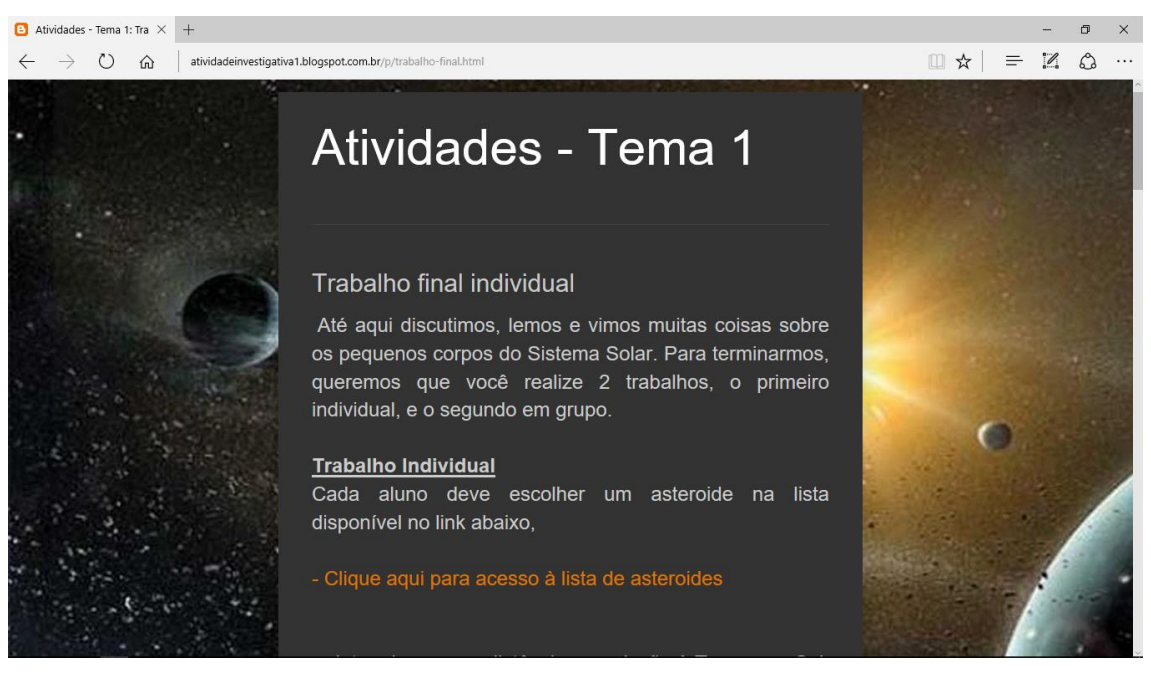

**Figura 2.1.23:** Trabalho final individual: busca por dados sobre um asteroide. Fonte:<http://atividadeinvestigativa1.blogspot.com.br/p/trabalho-final.html.>

A figura seguinte mostra a reprodução parcial da lista com os asteroides.

| TargetAsteroidsList_v7_1 X<br>Atividade 1 - Problemas<br>$+$ |                                                                                                    |                   |                                          |          |                       |              |     |                |                                                  |                                                 | σ                         | $\times$                                        |                                                           |  |  |
|--------------------------------------------------------------|----------------------------------------------------------------------------------------------------|-------------------|------------------------------------------|----------|-----------------------|--------------|-----|----------------|--------------------------------------------------|-------------------------------------------------|---------------------------|-------------------------------------------------|-----------------------------------------------------------|--|--|
| $\leftarrow$                                                 | 四☆<br>$\circ$<br>⋒<br>asteroidmission.org/wp-content/uploads/2014/08/TargetAsteroidsList v7 1406122.pdf |                   |                                          |          |                       |              |     |                |                                                  |                                                 | $\mathscr{Z}$<br>$\equiv$ | చి                                              | .                                                         |  |  |
|                                                              |                                                                                                    |                   |                                          |          |                       |              |     |                |                                                  |                                                 |                           |                                                 |                                                           |  |  |
|                                                              |                                                                                                    |                   |                                          |          |                       |              |     |                |                                                  |                                                 |                           |                                                 |                                                           |  |  |
|                                                              | <b>Target Asteroids!</b> List of Near-Earth Asteroids<br>and Asteroids Analogous to (101955) Bennu      |                   |                                          |          |                       |              |     |                |                                                  |                                                 |                           | <b>OSIRIS-REx</b><br><b>Taraet</b><br>sterords. |                                                           |  |  |
|                                                              |                                                                                                    | Object            | <b>MPC</b><br>Ephemerides<br>Designation | Name     | Link to<br><b>MPC</b> | Orbit/family | PHA | Spectral class | Link to JPI<br>Small<br><b>Bodies</b><br>website | Link to Near-<br>Earth Objects-<br>Dynamic Site | Comments                  | Date added to<br>List                           | Data<br>submitted by<br>Target<br>Asteroids!<br>Observers |  |  |
|                                                              |                                                                                                    | (3200) Phaethon   | 3200                                     | Phaethon | <b>MPC</b>            | Apollo       |     |                | <b>JPL NEO</b>                                   | NEODyS-2                                        |                           | Oct. 2013                                       | X                                                         |  |  |
|                                                              |                                                                                                    | (3361) Orpheus    | 3361                                     | Orpheus  | <b>MPC</b>            | Apollo       | PHA | $\mathsf{V}$   | <b>JPL NEO</b>                                   | NEODyS-2                                        |                           | Feb. 2012                                       | X                                                         |  |  |
|                                                              |                                                                                                    | (7350) 1993 VA    | 7350                                     |          | <b>MPC</b>            | Apollo       |     | carbonaceous?  | <b>JPL NEO</b>                                   | NEODyS-2                                        |                           | Feb. 2012                                       | X                                                         |  |  |
|                                                              |                                                                                                    | (7753) 1988 XB    | 7753                                     |          | <b>MPC</b>            | Apollo       | PHA |                | <b>JPL NEO</b>                                   | NEODyS-2                                        |                           | Apr. 2013                                       |                                                           |  |  |
|                                                              |                                                                                                    | (7888) 1993 UC    | 7888                                     |          | <b>MPC</b>            | Apollo       |     |                | <b>JPL NEO</b>                                   | NEODyS-2                                        |                           | Jan. 2013                                       | X                                                         |  |  |
|                                                              |                                                                                                    | (10302) 1989 ML   | 10302                                    |          | <b>MPC</b>            | Aten         | PHA | E              | <b>JPL NEO</b>                                   | NEODyS-2                                        |                           | Feb. 2012                                       | X                                                         |  |  |
|                                                              |                                                                                                    | (25143) Itokawa   | 25143                                    | Itokawa  | <b>MPC</b>            | Apollo       | PHA | Sq             | <b>JPL NEO</b>                                   | NEODyS-2                                        | Havabusa target           | Feb. 2012                                       |                                                           |  |  |
|                                                              |                                                                                                    | (52381) 1993 HA   | 52381                                    |          | <b>MPC</b>            | Amor         |     |                | <b>JPL NEO</b>                                   | NEODyS-2                                        |                           | Feb. 2012                                       |                                                           |  |  |
|                                                              |                                                                                                    | (52760) 1998 ML14 | 52760                                    |          | <b>MPC</b>            | Apollo       | PHA |                | <b>JPL NEO</b>                                   | NEODyS-2                                        |                           | Oct. 2013                                       | X                                                         |  |  |
|                                                              |                                                                                                    | (65717) 1993 BX3  | 65717                                    |          | <b>MPC</b>            | Apollo       | PHA |                | <b>JPL NEO</b>                                   | NEODyS-2                                        |                           | Feb. 2012                                       |                                                           |  |  |
|                                                              |                                                                                                    | (68278) 2001 FC7  | 68278                                    |          | <b>MPC</b>            | Amor         |     | B/Ch           | <b>JPL NEO</b>                                   | NEODyS-2                                        |                           | Feb. 2012                                       | X                                                         |  |  |
|                                                              |                                                                                                    | (89136) 2001 US16 | 89136                                    |          | <b>MPC</b>            | Apollo       | PHA |                | <b>JPL NEO</b>                                   | NEODyS-2                                        |                           | Feb. 2012                                       |                                                           |  |  |
|                                                              |                                                                                                    | (98943) 2001 CC21 | 98943                                    |          | <b>MPC</b>            | Apollo       |     | L              | <b>JPL NEO</b>                                   | NEODyS-2                                        |                           | Feb. 2012                                       |                                                           |  |  |
|                                                              |                                                                                                    | (99799) 2002 LJ3  | 99799                                    |          | <b>MPC</b>            | Amor         |     |                | <b>JPL NEO</b>                                   | NEODyS-2                                        |                           | Feb. 2012                                       | X                                                         |  |  |
|                                                              |                                                                                                    | (101955) Bennu    | 101955                                   | Bennu    | <b>MPC</b>            | Apollo       | PHA | в              | <b>JPL NEO</b>                                   | NEODyS-2                                        | <b>OSIRIS-REx target</b>  | Feb. 2012                                       | X                                                         |  |  |
|                                                              |                                                                                                    | (10302) 1989 ML   | 10302                                    |          | <b>MPC</b>            | Amor         |     |                | <b>JPL NEO</b>                                   | NEODyS-2                                        |                           | Feb. 2012                                       |                                                           |  |  |
|                                                              |                                                                                                    | (136635) 1994 VA1 | 136635                                   |          | <b>MPC</b>            | Amor         |     |                | <b>JPL NEO</b>                                   | NEODyS-2                                        |                           | Feb. 2012                                       |                                                           |  |  |
|                                                              |                                                                                                    | (137126) 1999 CF9 | 137126                                   |          | <b>MPC</b>            | Apollo       | PHA | $\Omega$       | <b>JPL NEO</b>                                   | NEODyS-2                                        |                           | Apr. 2013                                       | X                                                         |  |  |
|                                                              |                                                                                                    | (137799) 1999 YB  | 137799                                   |          | <b>MPC</b>            | Amor         |     | Sq             | <b>JPL NEO</b>                                   | NEODyS-2                                        |                           | Feb. 2012                                       |                                                           |  |  |
|                                                              |                                                                                                    | (128011) 2001 AE2 | 120011                                   |          | sanc.                 | Amor         |     | $\tau$         | IDI NEO                                          | <b>NEODLE 3</b>                                 |                           | $E_0$ $h_1$ $2042$                              |                                                           |  |  |

**Figura 2.1.24:** Reprodução parcial da lista com os NEOS. Fonte: [http://www.asteroidmission.org/wp-content/uploads/](http://www.asteroidmission.org/wp-content/uploads/2014/08/TargetAsteroidsList_v7_1406122.pdf) [2014/08/TargetAsteroidsList\\_v7\\_1406122.pdf](http://www.asteroidmission.org/wp-content/uploads/2014/08/TargetAsteroidsList_v7_1406122.pdf)

A figura seguinte apresenta a página apontada com o esquema da órbita, controles interativos, e o local onde são encontrados as informações pedidas para o asteroide *Itokawa*, como exemplo, em 31 dez. 2016..

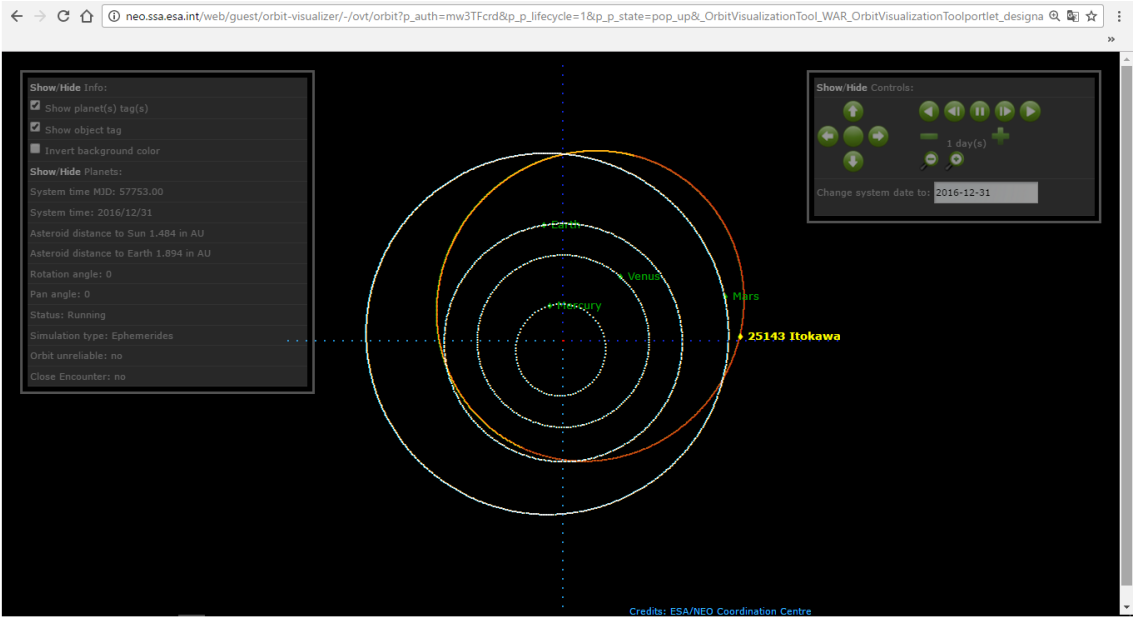

**Figura 2.1.25:** Página com a animação da órbita do asteroide Itokawa. Fonte: ESA. [Near-Earth Objets](http://neo.ssa.esa.int/web/guest/orbit-visualizer/-/ovt/orbit?p_auth=mw3TFcrd&p_p_lifecycle=1&p_p_state=pop_up&_OrbitVisualizationTool_WAR_OrbitVisualizationToolportlet_designation=25143+Itokawa&_OrbitVisualizationTool_WAR_OrbitVisualizationToolportlet_nam) (Itokawa).

A figura seguinte mostra a página na qual quem escolhesse o asteroide Itokawa deveria encontrar estes dados>.

• 5<sup>º</sup> - Produção em grupo sobre o tema.

Paralelamente a realização das atividades anteriores descritas, cada grupo, nos quais a turma foi dividida na 1<sup>a</sup> aula, deveria preparar um trabalho sobre **um** dos tópicos abaixo:

- Meteoroides;
- Asteroides;
- Cometas;
- Satélites;
- Meteoros;
- Chuva de meteoros;
- Meteoritos;
- Impactos de asteroides e cometas com a Terra.

A produção poderia ser um texto (com figuras), uma apresentação no *Power Point*, um vídeo gravado e editado pelo grupo, ou mesmo um blog. Ressaltamos a importância de que todos participassem da elaboração, e da apresentação na semana seguinte, 26 de abril. O trabalho também deveria ser entregue em formato digital para divulgação na página do blog da disciplina. A figura seguinte mostra a página [\(B1P4\)](http://atividadeinvestigativa1.blogspot.com.br/p/trabalho-em-grupo.html) com as orientações para a produção deste trabalho.

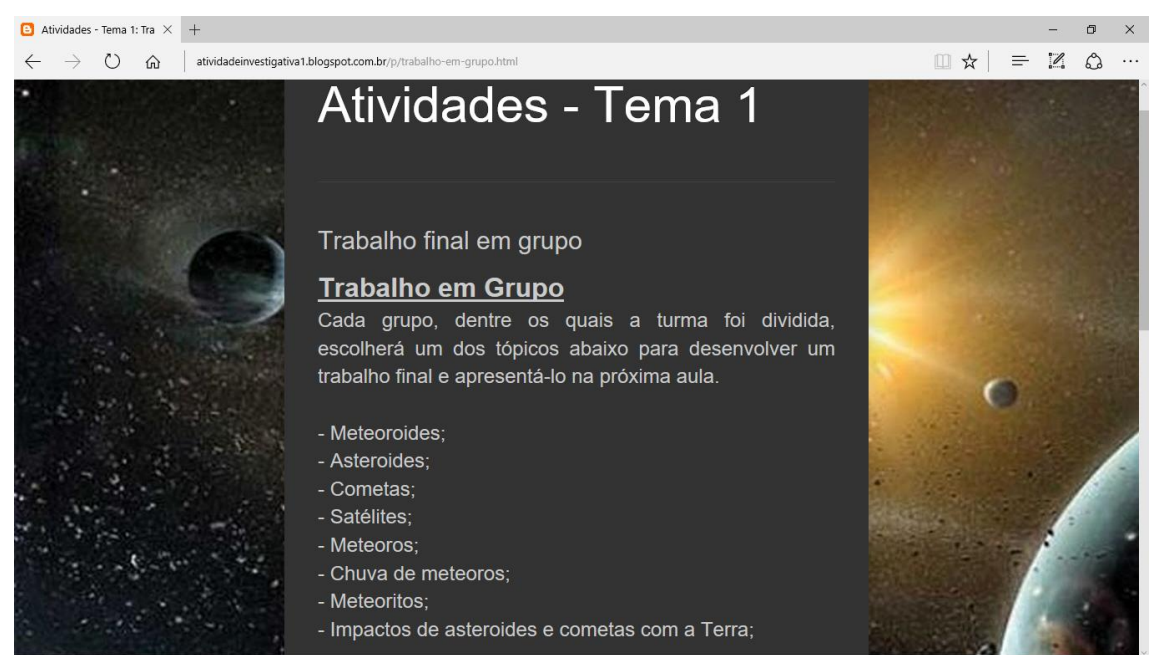

**Figura 2.1.26:** Trabalho final em grupo: produção e apresentação de um tema correlato. Fonte:<http://atividadeinvestigativa1.blogspot.com.br/p/trabalho-em-grupo.html>

No prazo determinado, alguns arquivos digitais foram encaminhados ao professor, os quais disponibilizados na página para divulgação de produções no blog $^3$  da disciplina de Física.

## <span id="page-26-0"></span>**3 Atividades sobre os referenciais clássicos**

Estas atividades buscam fazer com que os estudantes conheçam o conceito de referencial, e como é fundamental no estudo dos movimentos. Salientamos também a questão histórica sobre o tema, que passa até mesmo pleos modelos geocêntrico e o heliocêntrico.

 $\overline{a}$ 

<sup>&</sup>lt;sup>3</sup>Blog da disciplina de Física da ETE Henrique Lage: [http://etehl.gilbertofisica.pro.br/p/trabalhos-produzidos.html.](http://etehl.gilbertofisica.pro.br/p/trabalhos-produzidos.html)

Observamos que estas atividades não foram aplicadas, mas detalhamos cada uma delas neste trabalho para que o professor compreenda como deveria ser a sua dinâmica. Abaixo apresentamos um quadro que resume estas atividades.

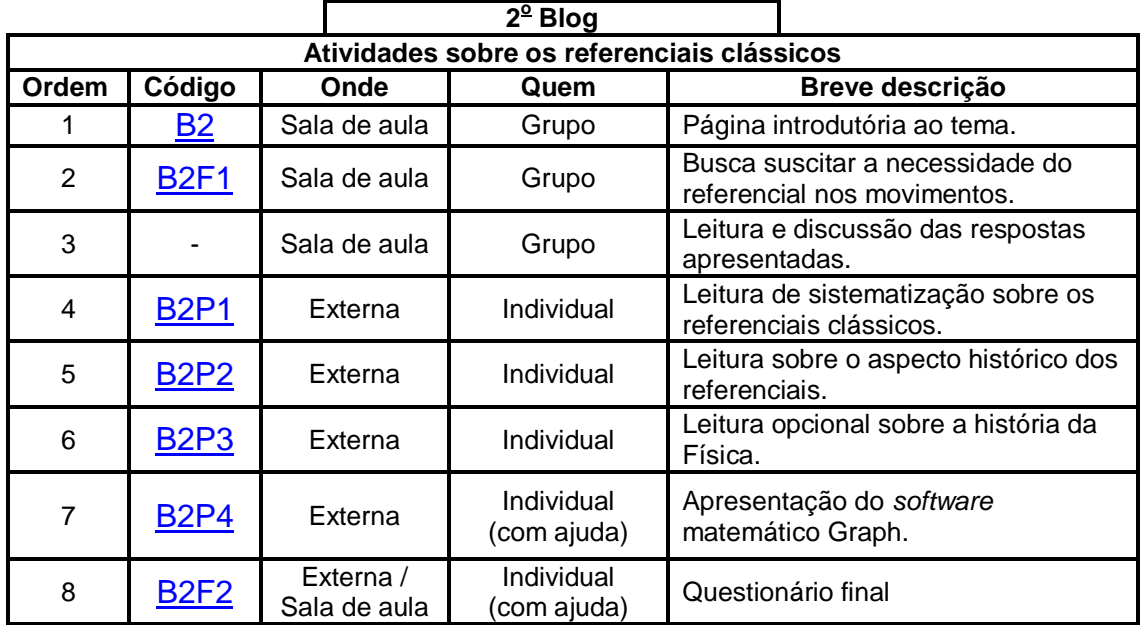

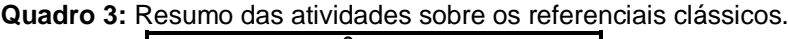

Fonte: Próprio autor.

 $\overline{a}$ 

## <span id="page-27-0"></span>**3.1 Detalhes das atividades sobre os referenciais**

#### **Atividades para a sala de aula**

#### **Atividade 1:** [B2](http://atividadeinvestigativa2a.blogspot.com.br/2016/03/vemos-movimentos-por-todas-as-partes.html) - Introdução.

O endereço da página principal é informada para a turma, e também projetada em tela. A página apresenta uma série de *gifs*<sup>4</sup> que mostram movimentos cotidianos, de corpos celestes, e de um micro-organismo. A intenção é mostrar que os movimentos estão por todas as partes que observamos.

A seguir mostramos a página principal que abre o estudo dos referenciais.

<sup>4</sup>GIF (Graphics Interchange Format):É um formato de imagem usado na world wide web, quer para imagens fixas, quer para animações.

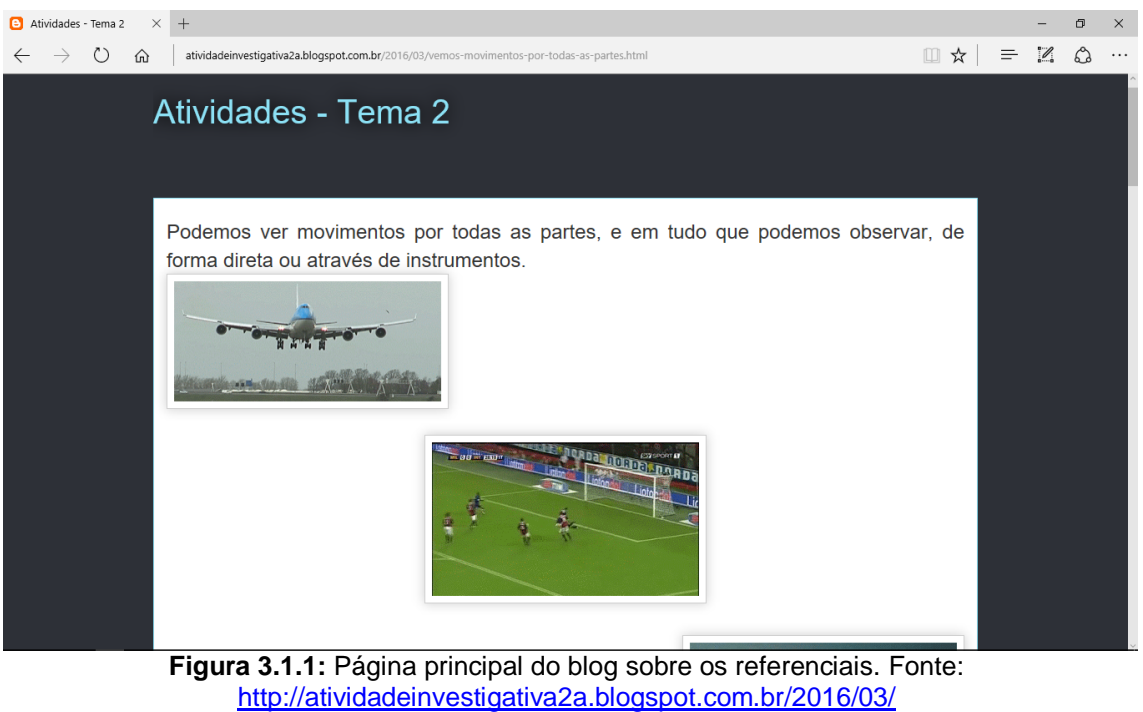

[vemos-movimentos-por-todas-as-partes.html](http://atividadeinvestigativa2a.blogspot.com.br/2016/03/vemos-movimentos-por-todas-as-partes.html)

No final da página há um link para a atividade seguinte.

**Atividade 2:** [B2F1](https://goo.gl/forms/YujhXuZEnc7jvbl22) - A necessidade de uma referência para o movimento.

O formulário apresenta *gifs* e vídeos que mostram movimentos.

Na figura seguinte mostramos parcialmente este formulário.

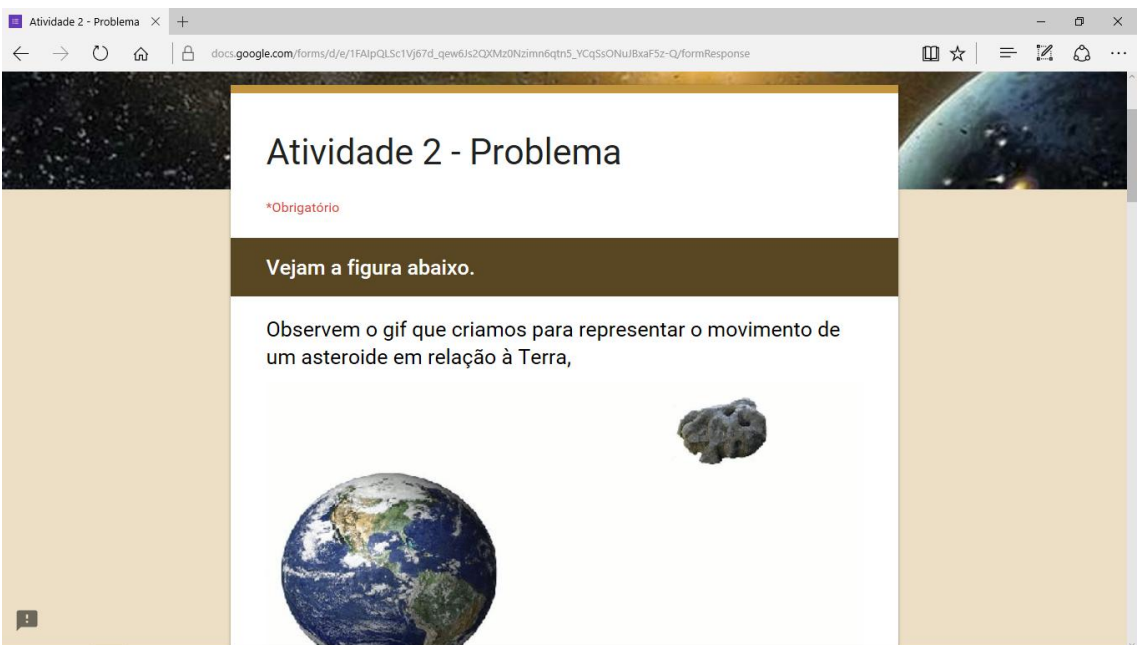

**Figura 3.1.2:** Parte inicial do formulários que traz uma pergunta sobre o movimento. Fonte:<https://goo.gl/forms/3PtB08RQ0KSRMGec2>

Uma pergunta é apresentada no final do formulário, como vemos na figura seguinte.

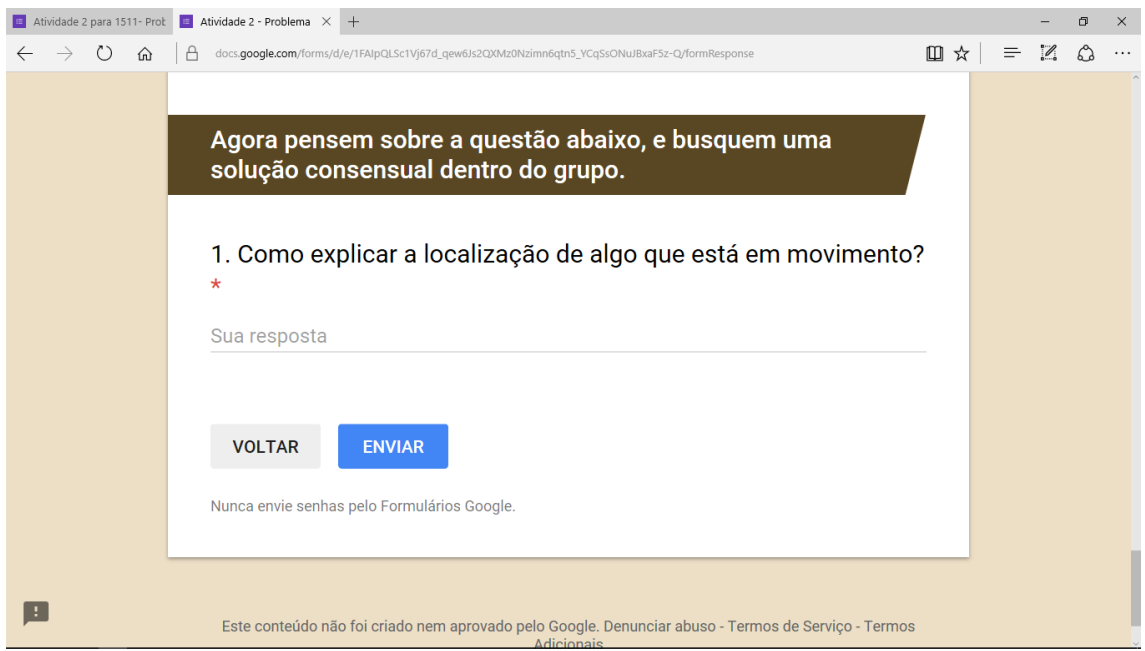

**Figura 3.1.3:** Parte final do formulários que traz uma pergunta sobre os movimentos. Fonte:<https://goo.gl/forms/3PtB08RQ0KSRMGec2>

Os estudantes discutem a questão, devem chegar a uma conclusão consensual, e enviam a resposta do grupo.

**Atividade 3:** Leitura das respostas apresentadas pelos grupos, e discussão.

A [planilha](https://docs.google.com/spreadsheets/d/165aTup4FlqnA2sBd3QB6OtkpEKKNNRmofwYquzUXzMg/edit?usp=sharing) atrelada ao formulário (que reúne as respostas) é apresentada aos estudantes, e o debate acontece com toda turma sobre as ideias colocadas.

#### **Atividades externas (***online***)**

**Atividade 4:** [B2P1](http://atividadeinvestigativa2a.blogspot.com.br/p/blog-page.html) - Leitura sobre o referencial clássico.

A página traz texto, imagens e animações que tratam dos referenciais clássicos, e ressalta que existem referenciais e sistemas de coordenadas que são mais adequados para certo tipo de movimento.

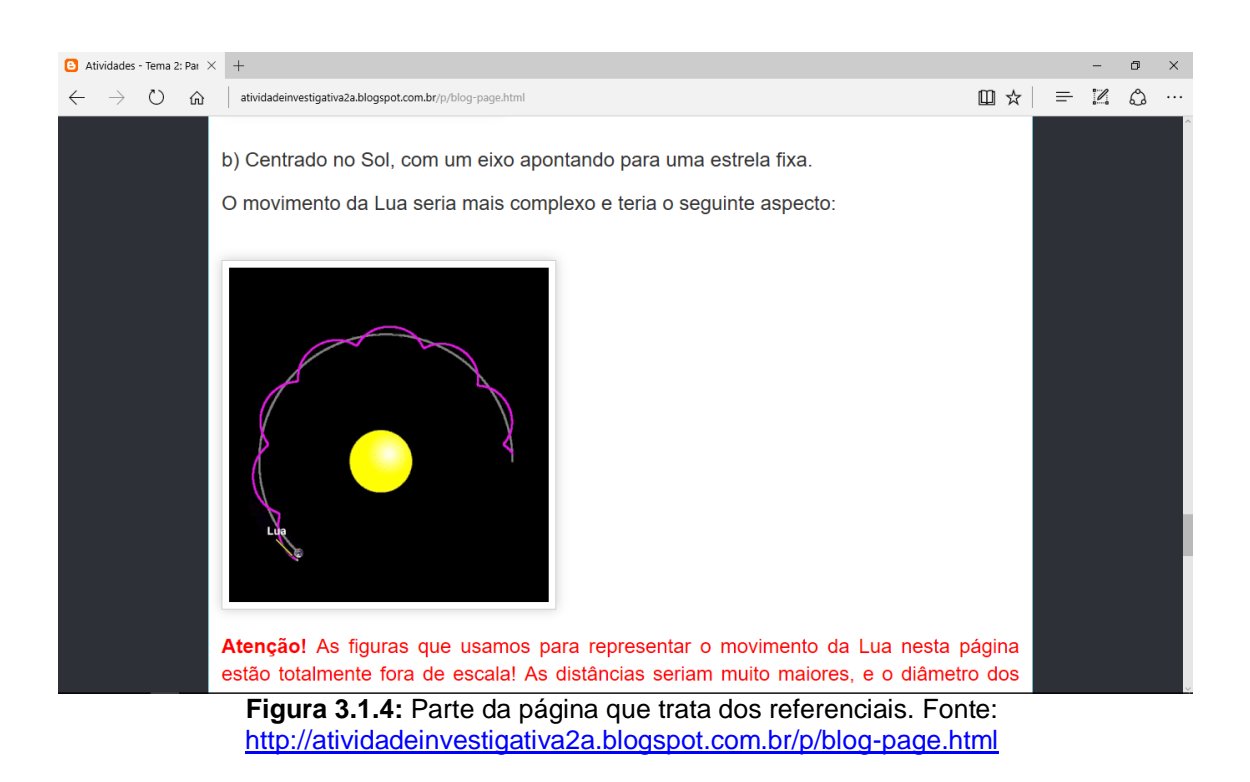

Abaixo mostramos parte desta página.

Há um link no final da página para a próxima atividade.

**Atividade 5:** [B2P2-](http://atividadeinvestigativa2a.blogspot.com.br/p/atividade-2-parte-3.html) Leitura voltada para o aspecto histórico do referencial.

A leitura proposta procura mostrar como a questão do referencial foi importante na história, ressaltando aquela que envolveu o embate entre o

modelo geocêntrico e heliocêntrico, além das atrocidades cometidas por religiosos (em "nome de Deus") por discordarem da forma com que outros concebiam o mundo.

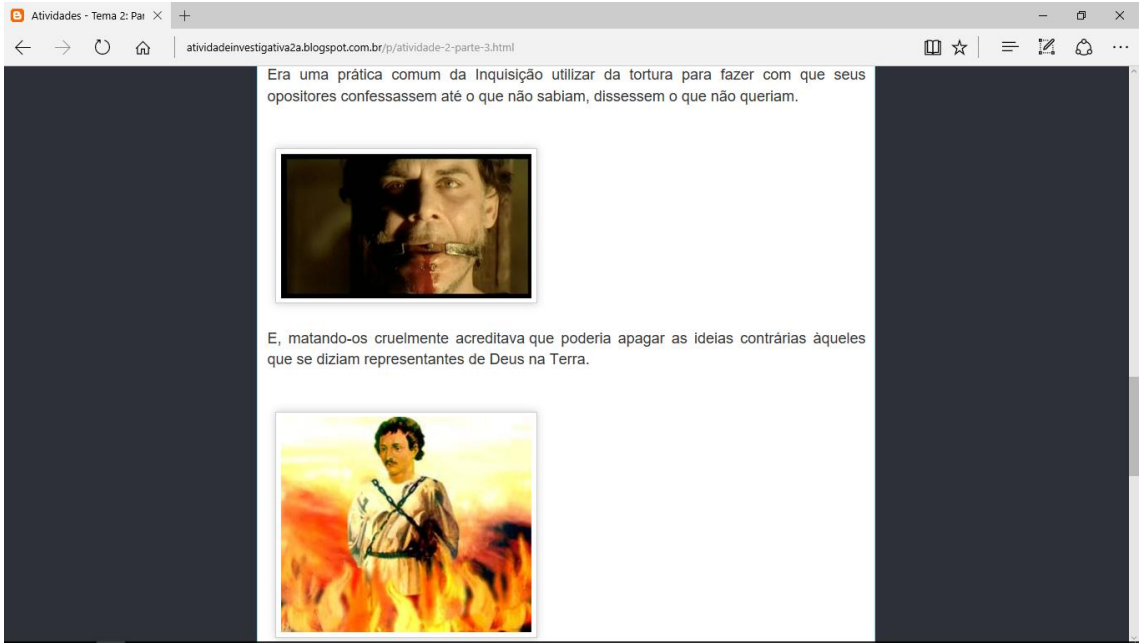

**Figura 3.1.5:** Parte da página voltada para reflexões sobre a história. Fonte: [http://atividadeinvestigativa2a.blogspot.com.br/p/atividade-2-parte-3.html.](http://atividadeinvestigativa2a.blogspot.com.br/p/atividade-2-parte-3.html)

Também há um link no final da página para a próxima atividade.

**Atividade 6:** [B2P3](http://atividadeinvestigativa2a.blogspot.com.br/p/blog-page_29.html) - Leitura opcional sobre a história da Física.

Colocamos a disposição dos estudantes uma série de textos sobre a história da ciência e alguns personagens proeminentes. Os textos foram produzidos para um curso à distância de divulgação científica sobre Cosmologia do Observatório Nacional (ON). A leitura é sugerida, e não obrigatória.

Apresentamos a seguir esta página.

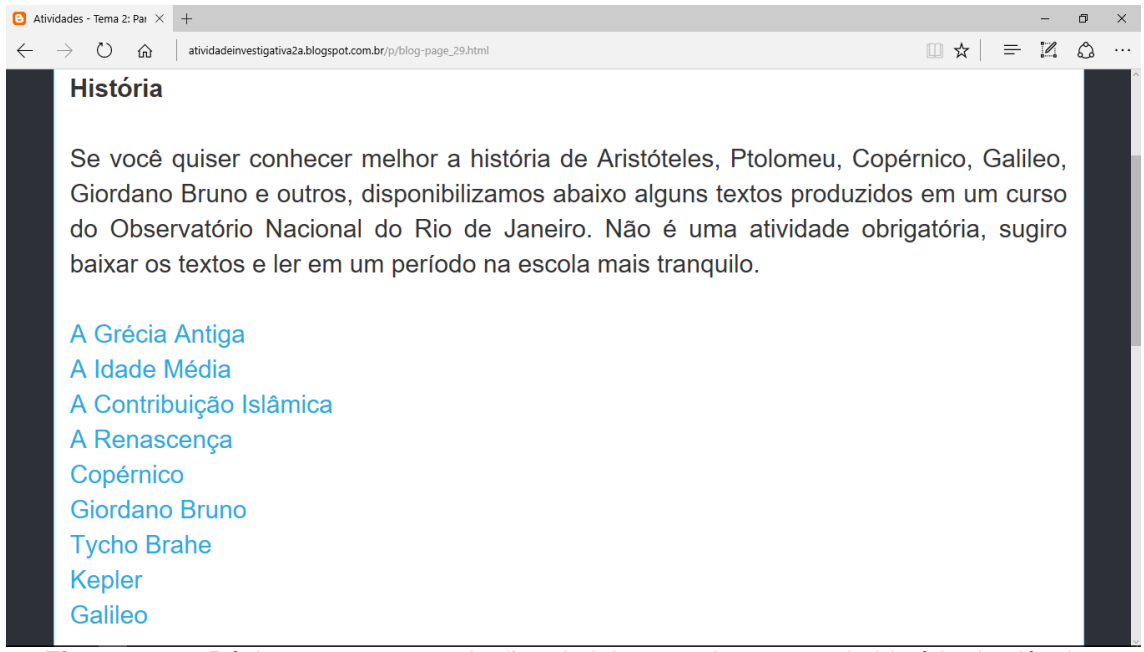

**Figura 3.1.6:** Página com recomendações de leituras sobre textos da história da ciência. Fonte: [http://atividadeinvestigativa2a.blogspot.com.br/p/atividade-2-parte-3.html.](http://atividadeinvestigativa2a.blogspot.com.br/p/atividade-2-parte-3.html)

Um link no final da página dá acesso a próxima atividade.

#### **Atividade 7:** [B2P4](http://atividadeinvestigativa2a.blogspot.com.br/p/parte-5.html) - O software matemático Graph.

Apresenta o software matemático *Graph*. Gratuito, ele é um recurso muito interessante para mostrar que as formas geométricas podem ser representadas pelas equações, e vice-versa. Ele realiza integral de linha e área, embora não seja necessário que o estudante entenda estes conceitos matemáticos para realizar as atividades. A atividade é basicamente um tutorial onde pedimos para que os estudantes construam alguns gráficos usando aquela ferramenta.

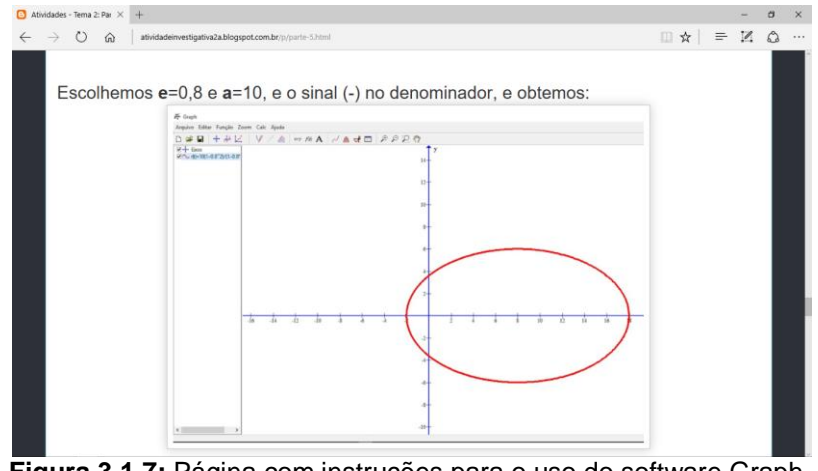

**Figura 3.1.7:** Página com instruções para o uso do software Graph. Fonte: [http://atividadeinvestigativa2a.blogspot.com.br/p/parte-5.html.](http://atividadeinvestigativa2a.blogspot.com.br/p/parte-5.html)

Também está ligada com a próxima atividade por um link.

### **Atividade 8:** [B2F2](https://goo.gl/forms/hB2omyKAyj1l6dgm2) - Questionário final.

Questionário sobre o referencial. Apesar de cada aluno ter que responder individualmente, a discussão pode acontecer em grupo na sala de aula. A figura abaixo mostra parte do formulário.

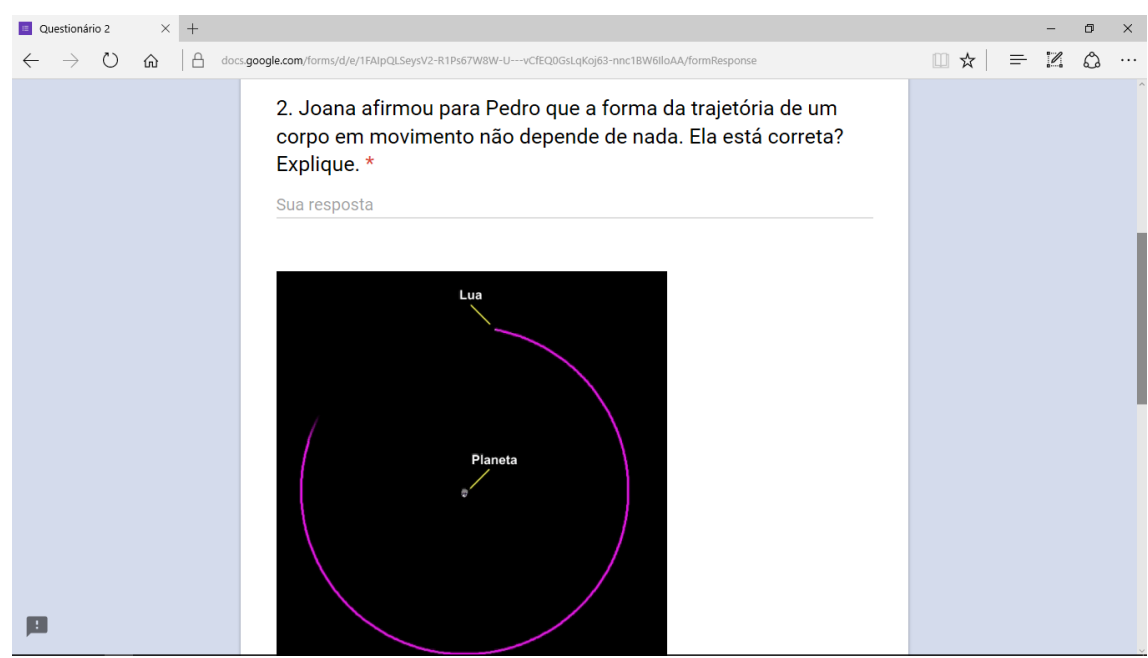

**Figura 3.1.8:** Parte do formulário com o questionário sobre os referenciais. Fonte: [https://goo.gl/forms/8vBBH1uwXMHzDOxB2.](https://goo.gl/forms/8vBBH1uwXMHzDOxB2)

## <span id="page-33-0"></span>**4 Atividades sobre as Leis de Kepler**

As atividades propostas nesta seção tem por objetivo fazer com que os estudantes passem a conhecer as Leis de Kepler, mas não da forma acabada como normalmente são apresentadas a eles. A partir do uso do *Graph*, os dados encontrados nos repositórios digitais pelos estudantes sobre os NEOs são trabalhados, até que cheguem aos padrões que Kepler alcançou no século XVII.

## <span id="page-33-1"></span>**4.1 Detalhes das atividades sobre as Leis de Kepler**

Apresentamos a seguir um quadro com o resumo geral dessas atividades:

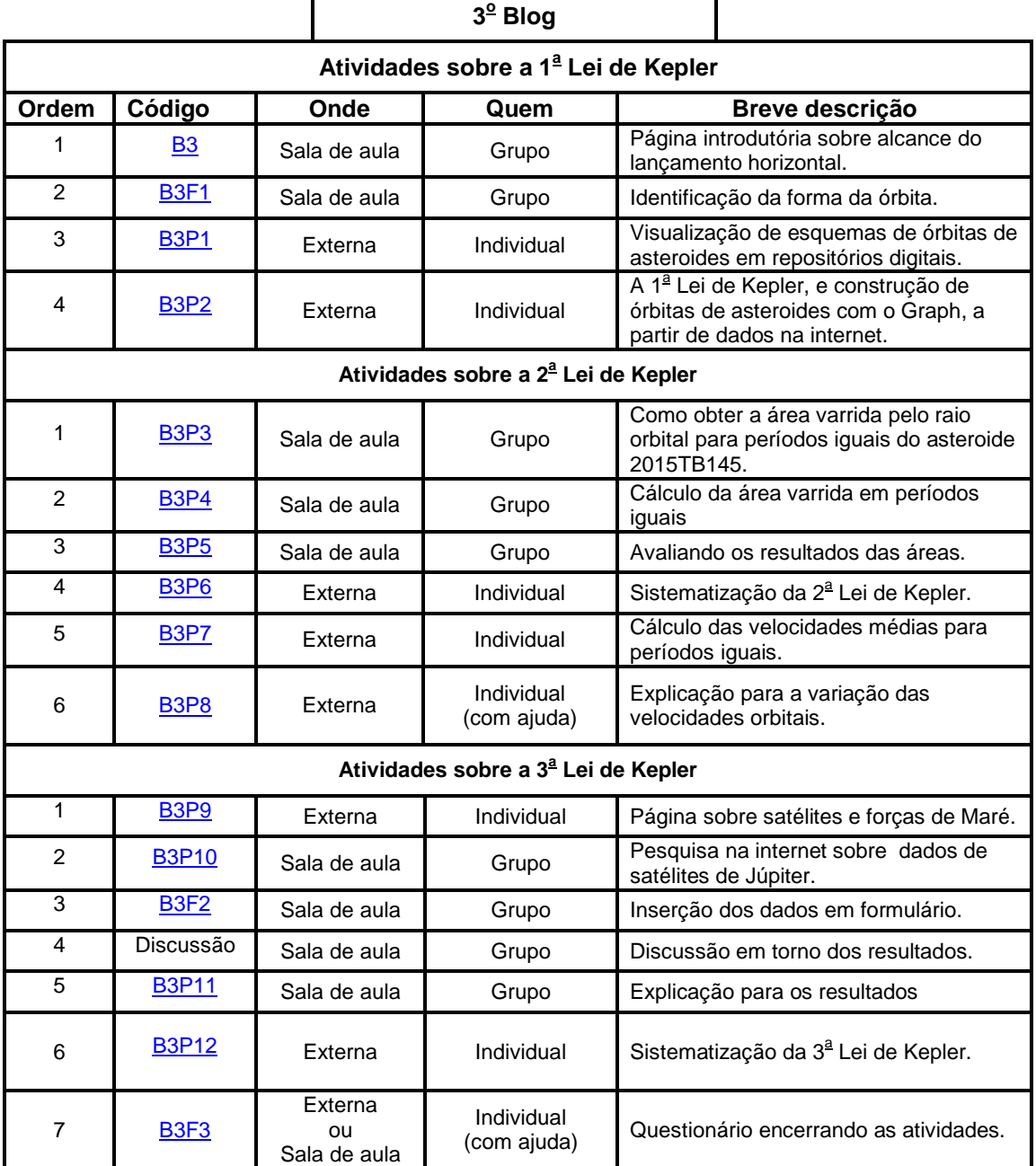

Quadro 4: Resumo das atividades sobre as Leis de Kepler.

┑

Fonte: Próprio autor.

## <span id="page-34-0"></span>*4.1.1 Primeira de Kepler*

### **Atividades para a sala de aula**

## **Atividade 1:** [B3-](http://atividadeinvestigativa3.blogspot.com.br/p/atividade-inicial.html) Introdução.

O endereço da página principal é sempre informada para a turma, e também projetada em tela. A página traz um simulador de interação

gravitacional do projeto PhET<sup>5</sup>, da Universidade do colorado. Na atividade, os estudantes testam velocidade orbitais a partir do apoastro para um corpo (corpo 2) em torno de outro central (corpo 1). Para os valores sugeridos, na primeira simulação o corpo cai sobre o central. Na segunda, entra em órbita bastante excêntrica, e conforme a velocidade aumenta, a órbita vai se tornando mais parecida com uma circunferência.

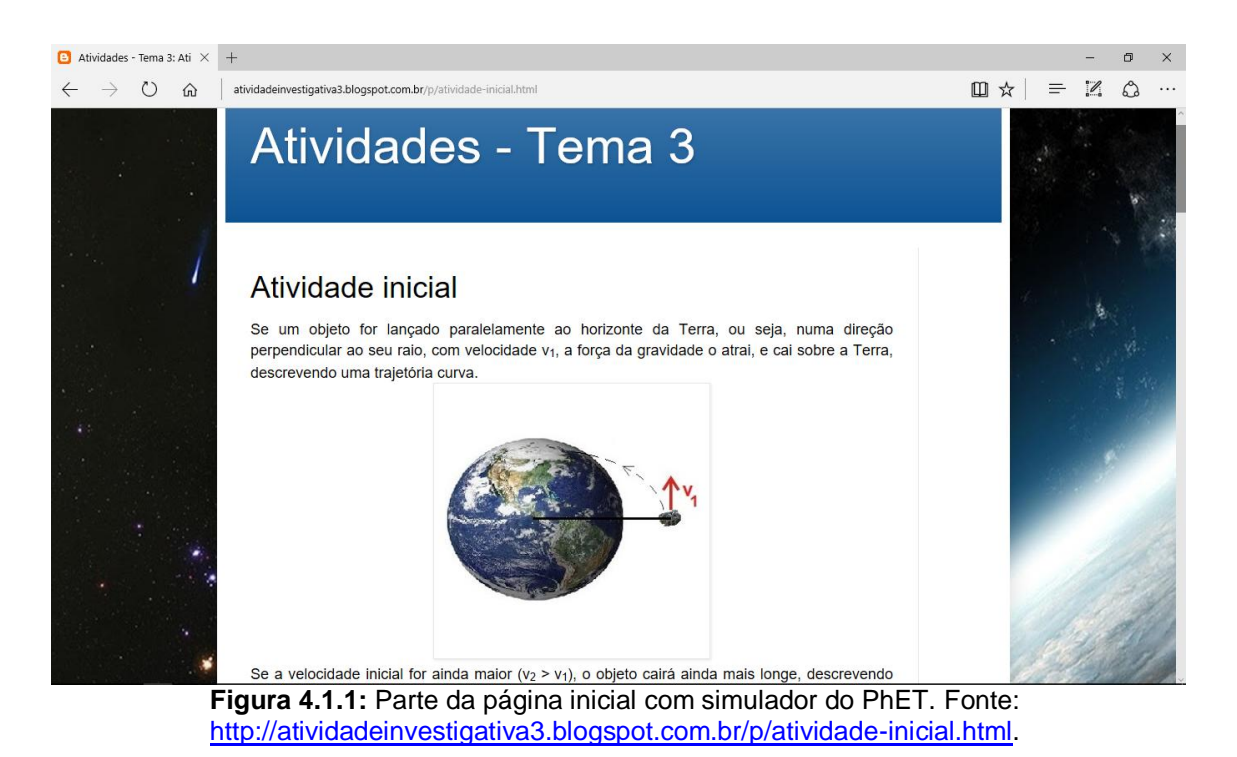

Há um link no final da página para a próxima atividade.

**Atividade 2:** [B3F1](https://goo.gl/forms/9m4p09ahIO0aT9nI2) - Identificação da forma da órbita.

As 4 primeiras questões correspondem aos resultados das simulações. No final, buscamos saber se os alunos conseguem associar a velocidade no apoastro com a forma da órbita, como também se identificam a forma elíptica das órbitas. Para isso, são feitas duas perguntas:

**Existe alguma relação entre a velocidade do corpo e a forma da órbita descrita no movimento? Expliquem.**

**Que forma geométrica poderia melhor modelar a órbita do corpo 2?**

 $\overline{a}$ 

<sup>5</sup> PhET - Site com simulações interativas em Ciências e Matemática, disponível em: [https://phet.colorado.edu/pt\\_BR.](https://phet.colorado.edu/pt_BR)

A figura a seguir mostra parte desta página.

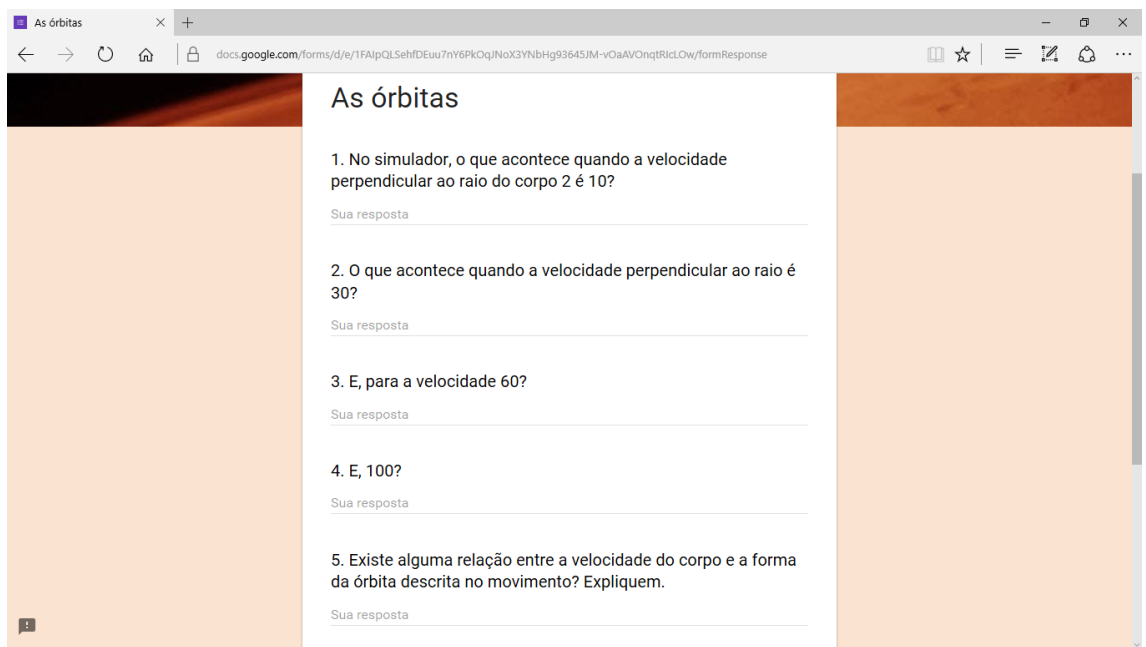

**Figura 4.1.2:** Parte do formulário com perguntas sobre a atividade com o simulador. Fonte: [http://atividadeinvestigativa3.blogspot.com.br/p/atividade-inicial.html.](http://atividadeinvestigativa3.blogspot.com.br/p/atividade-inicial.html)

#### **Atividades externas (online)**

**Atividade 3:** [B3P1](http://atividadeinvestigativa3.blogspot.com.br/p/ainda-sobre-as-orbitas.html) - Páginas com esquemas de órbitas de asteroides.

Os estudantes devem interagir com páginas que apresentam os esquemas da órbitas de três asteroides. Incorporamos um pequeno formulário na própria página onde se identificam, e respondem a seguinte pergunta:

**Depois de interagirem com os esquemas das órbitas dos asteroides Phaeton, Itokawa e 2015TB145, qual a forma geométrica que definitivamente melhor representa aquelas órbitas?**

A figura a seguir mostra parte da página:

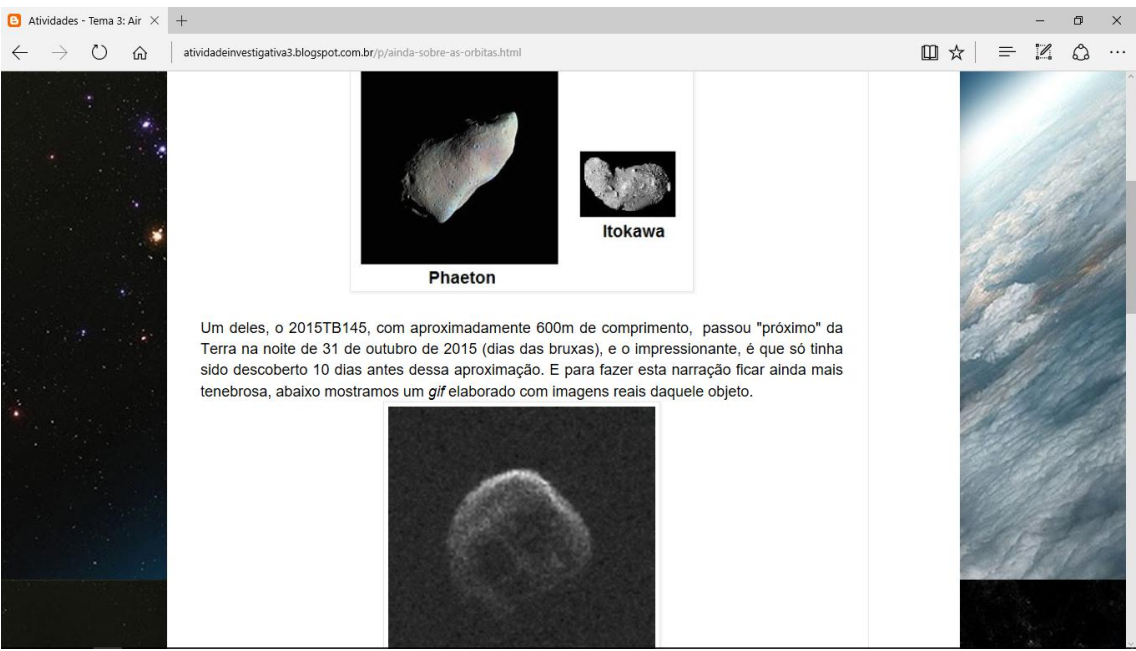

**Figura 4.1.3:** Página sobre as órbitas de asteroides. Fonte: [http://atividadeinvestigativa3.blogspot.com.br/p/ainda-sobre-as-orbitas.html.](http://atividadeinvestigativa3.blogspot.com.br/p/ainda-sobre-as-orbitas.html)

Um link faz a ligação com a próxima atividade.

**Atividade 4:** [B3P2](http://atividadeinvestigativa3.blogspot.com.br/p/atividade-1.html) - Construção das órbitas com o Graph.

Pedimos para que os estudantes escolham três NEAs a partir de uma página do *Minor Planet Center* que informa quais objetos se aproximarão no mês de acesso, e construam, utilizando o *Graph*, as respectivas órbitas a partir do semieixo maior (**a**) e da excentricidade (**e**) informados na página, identifiquem o trabalho, salvem (ou imprimam) e entreguem na próxima aula.

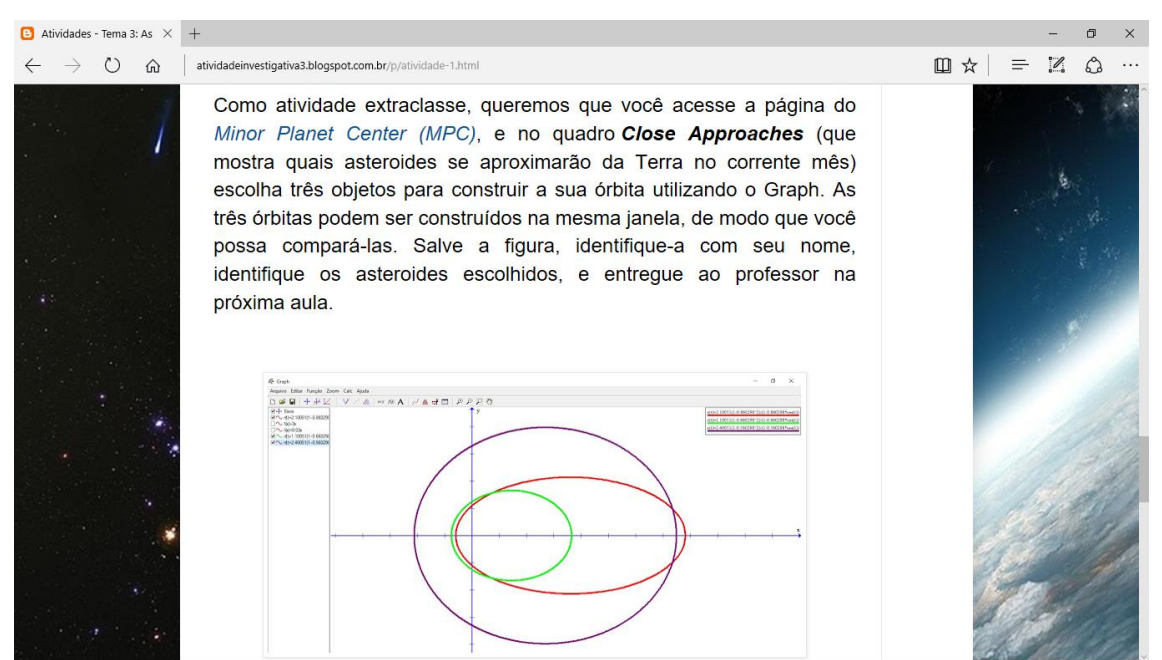

**Figura 4.1.4:** Página com atividade para construção de órbitas com o Graph . Fonte: <http://atividadeinvestigativa3.blogspot.com.br/p/atividade-1.html>.

### <span id="page-38-0"></span>*4.1.2* Segunda Lei de Kepler

#### **Atividades para a sala de aula**

**Atividade 1:** [B3P3-](http://atividadeinvestigativa3.blogspot.com.br/p/atividade-2_12.html) Como obter a área varrida pelo raio orbital para períodos iguais.

A atividade deve ser realizada no laboratório de informática da escola para que os grupos usem o software *Graph* instalado nos computadores. Através dos dados do asteroide 2015TB145 encontrados em repositório na internet, semieixo maior, excentricidade, distância ao Sol por datas, eles constroem uma elipse no *software* para representar a órbita daquele objeto. Num segundo momento são informadas as datas que dividem o período orbital do asteroide em 6 partes, cada um delas com período de 6 meses. O software calcula a área varrida pelo raio, mas o intervalo deve ser informado entre ângulos, sendo necessário que consigam associar as datas aos respectivos ângulos no Graph. Perguntamos como seria possível fazer esta associação.

A figura seguinte mostra parte desta página.

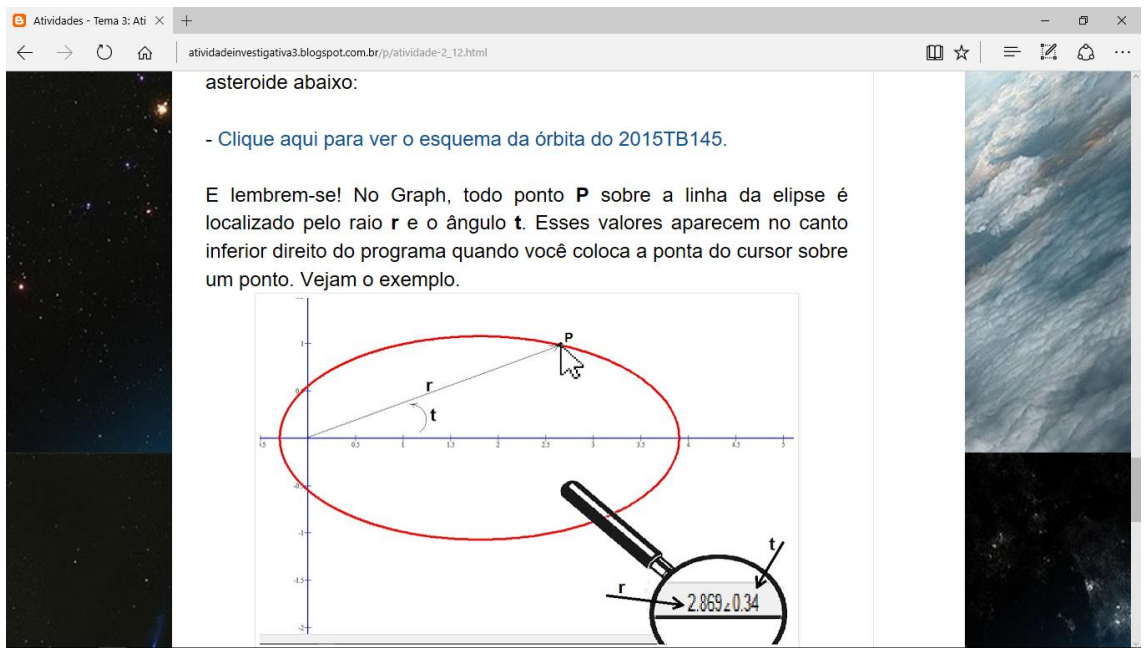

**Figura 4.1.5:** Página com atividade para associar o uso do Graph ao estudo das órbitas . Fonte: [http://atividadeinvestigativa3.blogspot.com.br/p/atividade-2\\_12.html.](http://atividadeinvestigativa3.blogspot.com.br/p/atividade-2_12.html)

Na própria página há um formulário incorporado para que apresentem uma resposta.

**Atividade 2:** [B3P4-](http://atividadeinvestigativa3.blogspot.com.br/p/a-na-pagina-com-animacao-do-movimento.html) Cálculo da área varrida em períodos iguais.

Os grupos após associarem as datas aos ângulos no Graph, calculam as áreas dos períodos (consecutivos e todos iguais a 6 meses). O valor encontrado é informado numa planilha compartilhada através de um link no final da página.

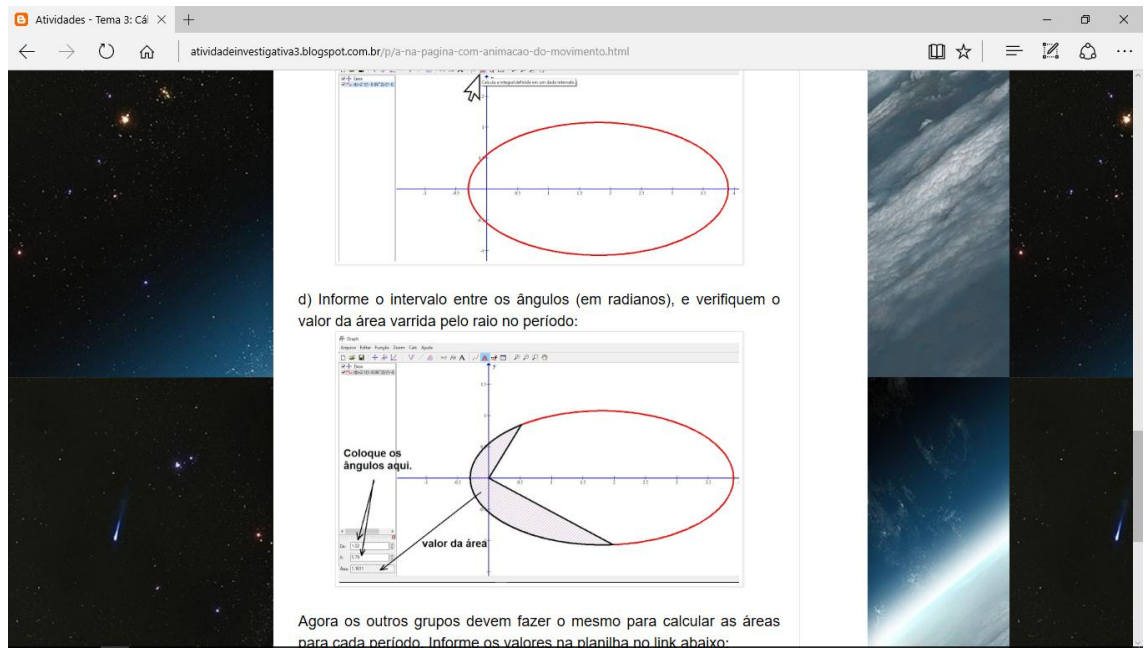

**Figura 4.1.6:** Página com atividade para calcular a área varrida pelo raio orbital de um asteroide. Fonte: [http://atividadeinvestigativa3.blogspot.com.br/p/a-na-pagina-com-animacao](http://atividadeinvestigativa3.blogspot.com.br/p/a-na-pagina-com-animacao-do-movimento.html)[do-movimento.html.](http://atividadeinvestigativa3.blogspot.com.br/p/a-na-pagina-com-animacao-do-movimento.html)

**Atividade 3:** [B3P5-](http://atividadeinvestigativa3.blogspot.com.br/p/atividade-3.html) Avaliação dos resultados das áreas.

Após todos os grupos terem lançado os resultados das áreas na planilha, ela é aberta e avaliada por toda a turma. Se tudo for feito como esperado, as áreas terão valores bem próximos. A tabela seguinte mostra os valores que devem ser obtidos para as áreas.

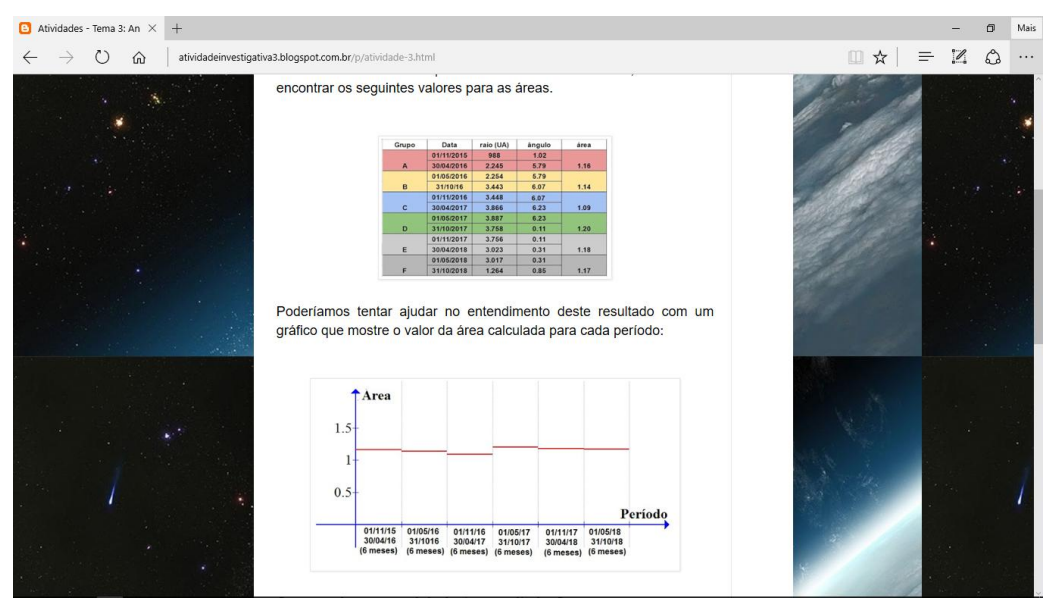

**Figura 4.1.7:** Página com atividade para calcular a área varrida pelo raio orbital de um asteroide. Fonte: [http://atividadeinvestigativa3.blogspot.com.br/p/atividade-3.html.](http://atividadeinvestigativa3.blogspot.com.br/p/atividade-3.html)

No final da página, um formulário incorporado apresenta uma pergunta que busca verificar se os estudantes conseguem associar aquelas áreas (aproximadamente iguais) aos períodos (todos de 6 meses).

A figura seguinte mostra a parte final da página e o referido formulário.

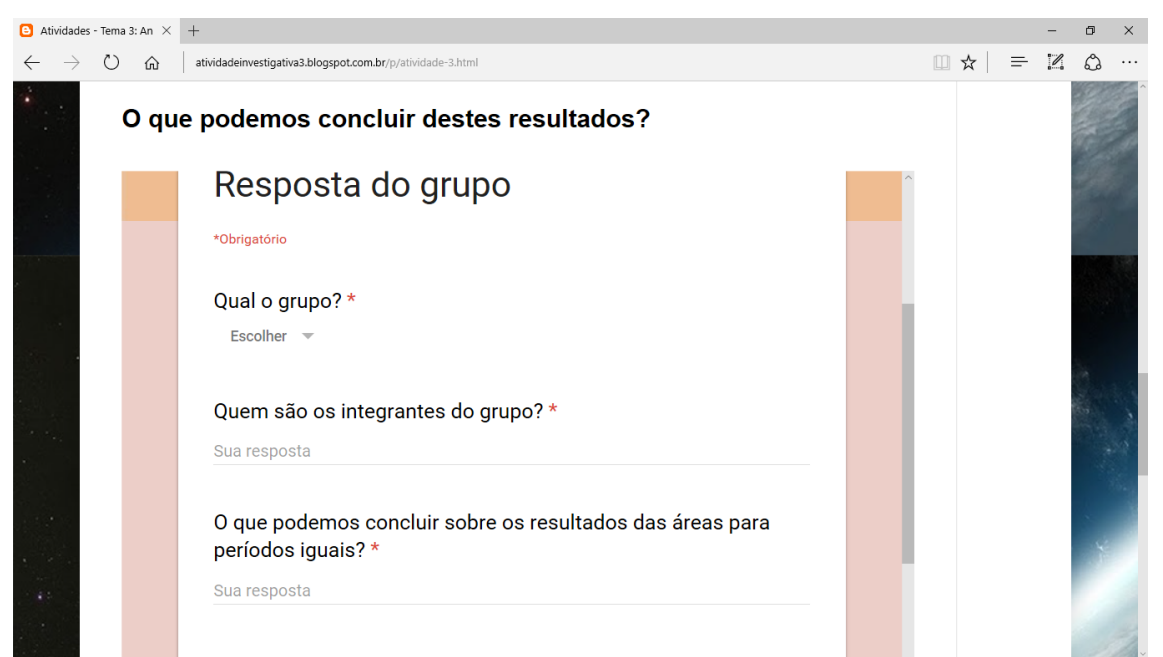

**Figura 4.1.8:** Formulário no final da página anterior. Fonte: [http://atividadeinvestigativa3.blogspot.com.br/p/atividade-3.html.](http://atividadeinvestigativa3.blogspot.com.br/p/atividade-3.html)

Atividade 4: **B3P6**- Página sobre a 2<sup>ª</sup> Lei de Kepler.

A página aborda a 2<sup>ª</sup> Lei de Kepler, através de texto, imagem e vídeo.

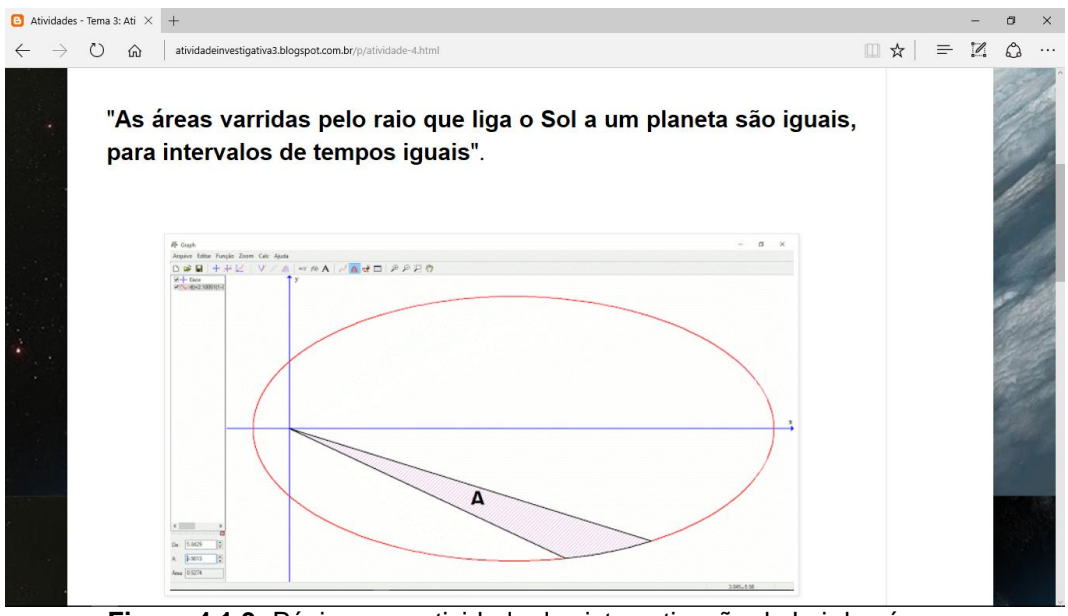

**Figura 4.1.9:** Página com atividade de sistematização da Lei das áreas. Fonte: [http://atividadeinvestigativa3.blogspot.com.br/p/atividade-4.html.](http://atividadeinvestigativa3.blogspot.com.br/p/atividade-4.html)

#### **Atividades externas (online)**

**Atividade 5:** [B3P7-](http://atividadeinvestigativa3.blogspot.com.br/p/velocidade-media-na-orbita.html) As velocidades médias para períodos iguais.

Os estudantes calculam as distâncias percorridas para os mesmos períodos anteriores usando também um recurso do Graph (integral de linha), em seguida, calculam as velocidades médias, dividindo a distâncias encontradas (em UA) por 6 meses. Buscamos fazer com que verifiquem como a velocidade varia em relação à aproximação e afastamento do Sol.

A figura a seguir mostra esta página.

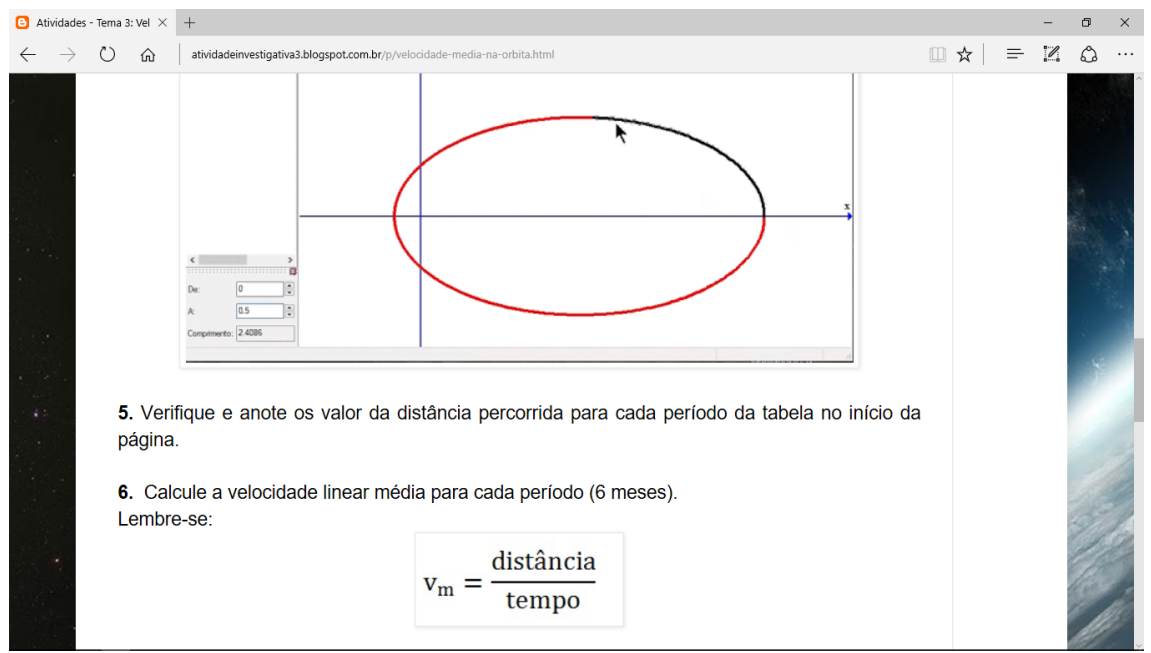

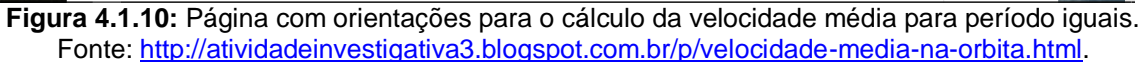

Os valores encontrados são informados num formulário incorporado à página.

**Atividade 6:** [B3P8-](http://atividadeinvestigativa3.blogspot.com.br/p/o-resultado-das-velocidades.html) Explicação para a variação das velocidades orbitais.

A página traz os resultados das velocidades que os estudantes devem, aproximadamente, obter. O gráfico na figura compara os períodos e as velocidades médias. Ele ilustra o quanto a velocidade varia em função da distância ao Sol.

A figura a seguir mostra esta página.

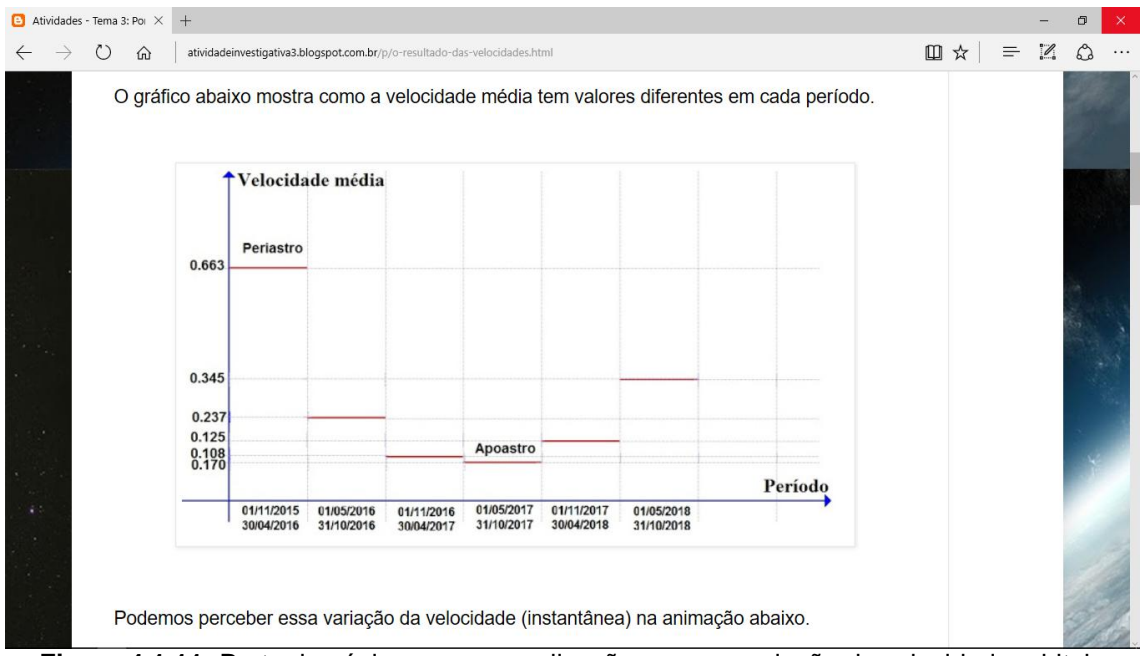

**Figura 4.1.11:** Parte da página com as explicações para a variação da velocidade orbital. Fonte: <http://atividadeinvestigativa3.blogspot.com.br/p/velocidade-media-na-orbita.html>

Nesta página, abordamos ainda o aspecto histórico da explicação dada por Kepler sobre a variação da velocidade (ação do Sol por força magnética), além de apresentar as grandezas momento linear e angular, para explicar esta variação através do princípio da conservação do momento angular.

No final da página, um link leva à 1<sup>ª</sup> atividade da 3<sup>ª</sup> parte do blog. Apesar de não estar diretamente ligada à 3<sup>ª</sup> Lei de Kepler, trata das forças de maré, a colocamos neste grupo porque usamos dados de satélites de Júpiter para derivar à 3<sup>ª</sup> Lei. Optamos por deixar as atividades que fazem referência aos satélites reunidas naquele blog.

#### <span id="page-43-0"></span>*4.1.3 Terceira Lei de Kepler*

**Atividade 1:** [B3P9](http://atividadeinvestigativa3.blogspot.com.br/p/atividade-7.html) - Satélites e forças de Maré.

Como justificamos anteriormente, a atividade não trata diretamente da  $3<sup>2</sup>$ Lei de Kepler. Ela faz a introdução do estudo dos satélites e da interação com os planetas. O assunto é interessante pois mostra os efeitos das forças de maré entre os corpos celestes.

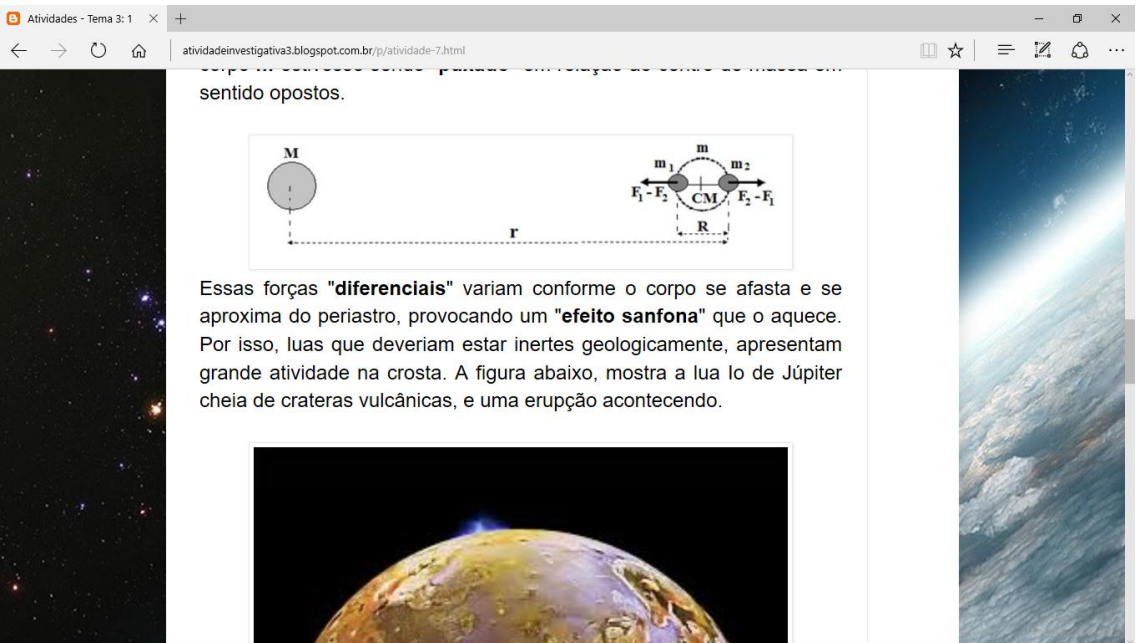

**Figura 4.1.12:** Página da atividade sobre as forças de maré. Fonte: <http://atividadeinvestigativa3.blogspot.com.br/p/atividade-7.html>.

#### **Atividades para a sala de aula**

**Atividade 2:** [B3P10](http://atividadeinvestigativa3.blogspot.com.br/p/2.html) - Pesquisa na internet sobre dados de satélites de Júpiter (sala de aula).

É solicitado aos integrantes de cada grupo que busquem o valor do período e do raio orbital para 1, entre os 8 maiores satélites de Júpiter. O grupo deve calcular o quadrado do período, o cubo do raio, e a razão entre estes 2 valores para o satélite designado, de modo a completar uma das linhas da quadro mostrado na figura seguinte. Essa pesquisa também busca avaliar o critério dos grupos em relação à confiabilidade da fonte na internet.

| $\Box$ Atividades - Tema 3: 2 $\times$ + |               |                                                           |                                                                                                    |            |       |       |       |           |    |          |                             |          | $\times$ |
|------------------------------------------|---------------|-----------------------------------------------------------|----------------------------------------------------------------------------------------------------|------------|-------|-------|-------|-----------|----|----------|-----------------------------|----------|----------|
| $\circ$                                  | $\widehat{m}$ |                                                           | atividadeinvestigativa3.blogspot.com.br/p/2.html                                                                                                    |            |       |       |       |           | □☆ | $\equiv$ | $\mathscr{D}_{\mathscr{D}}$ | $\Omega$ | $\cdots$ |
|                                          |               |                                                           | Cada grupo irá pesquisar na internet o período orbital $\mathsf T$ (tempo para o<br>satélite dar uma volta em torno do planeta) e o raio orbital<br>médio $\bf R$ (distância média entre o centro do planeta ao centro do<br>satélite) para o satélite determinado na tabela abaixo. |            |       |       |       |           |    |          |                             |          |          |
|                                          |               | Grupo<br>A<br>B<br>$\mathcal{C}$<br>D<br>E<br>F<br>G<br>H | Satélite<br>Amaltéia<br>Thebe<br>Io<br>Europa<br>Ganimedes<br>Calisto<br>Himalia<br>Elara                                                                                                    | $T$ (dias) | R(km) | $T^2$ | $R^3$ | $T^2/R^3$ |    |          |                             |          |          |

**Figura 4.1.13:** Página com orientações para pesquisa sobre os 8 maiores satélites de Júpiter. Fonte: <http://atividadeinvestigativa3.blogspot.com.br/p/2.html>.

Há um link na página para um formulário onde os dados são informados.

Um segundo link dá acesso à planilha com os dados totais. Ela é fundamental para a próxima etapa.

**Atividade 3:** [B3F2-](https://docs.google.com/forms/d/e/1FAIpQLSdma7uKIeGOcZDj2YHPYPwxnscQIEvTlJQY4DnY5J1h1d_tEQ/viewform?c=0&w=1) Inserção dos dados da pesquisa em formulário (sala de aula).

A figura seguinte mostra a parte final do formulário.

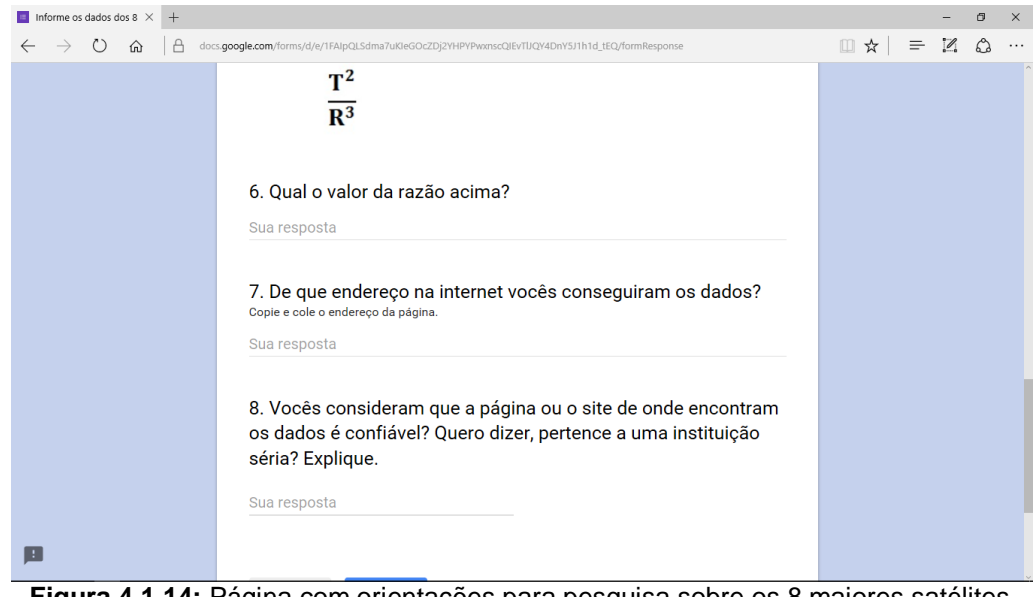

**Figura 4.1.14:** Página com orientações para pesquisa sobre os 8 maiores satélites de Júpiter. Fonte: <http://atividadeinvestigativa3.blogspot.com.br/p/2.html>.

Um link dá acesso a página seguinte.

**Atividade 4:** Discussão em torno dos resultados encontrados pelos grupos (sala de aula).

A [planilha](https://docs.google.com/spreadsheets/d/1xuPafzXeKojF2sQCbP5zSSeV1il4I0yY6fonwjRlevY/edit?usp=sharing) atrelada ao formulário é aberta e os valores reunidos ali, informados pelos próprios alunos, são trazidos à discussão. Num primeiro momento, verifica-se algum erro que possa comprometer o resultado, em seguida, busca-se que sejam apontados os valores da última coluna, onde a razão  $T^2/R^3$  tem valores praticamente iguais; de forma que sejam identificados como o padrão que relaciona os movimentos dos satélites.

Atividade 5: **[B3P11](http://atividadeinvestigativa3.blogspot.com.br/p/calculo-t-quadrado-r.html)** - Conclusão sobre os resultados T<sup>2</sup>/R<sup>3</sup>.

Depois da discussão com toda a turma a respeito dos dados e valores calculados, esta página apresenta os resultados para  $T^2/R^3$ . No final da página, um formulário traz uma pergunta que busca verificar se os estudantes conseguem relacionar a constância de  $T^2/R^3$  a um padrão harmônico nos movimentos dos satélites.

A figura seguinte mostra a seção da página com o formulário para resposta.

| $\Box$ Atividades - Tema 3: 3 $\times$<br>$+$                                                                                                    | $\times$ |
|----------------------------------------------------------------------------------------------------|----------|
| ■☆<br>$\mathscr{D}$<br>$\equiv$<br>atividadeinvestigativa3.blogspot.com.br/p/calculo-t-quadrado-r.html<br>O<br>⋒                                                                                                    |          |
| $T^2$<br>$R^3$<br>$T^2/R^3$<br><b>Satélite</b><br>T (dias)<br>$R$ (km)<br><b>Grupo</b><br>4,16464.10 <sup>-17</sup><br>5,9593.10 <sup>15</sup><br>0,24818<br>Amaltéia<br>0.498179<br>181300<br>$\bf{A}$<br>4,16455.10-17<br>$1,0926.10^{16}$<br>221895<br>0,45500<br>$\bf{B}$<br><b>Thebe</b><br>0.674536<br>4,17659.10 <sup>-17</sup><br>7,4938.10 <sup>16</sup><br>$\mathbf C$<br>1,769138<br>421600<br>3,12985<br>Io<br>4,17611.10-17<br>3,0198.10 <sup>17</sup><br>D<br>3,551181<br>670900<br>12,6109<br><b>Europa</b><br>4,17844.10-17<br>1,2250.10 <sup>18</sup><br>E<br>7,154553<br>51,1876<br><b>Ganimedes</b><br>1070000<br>4,17168.10 <sup>-17</sup><br>F<br>$6,6765.10^{18}$<br><b>Calisto</b><br>1883000<br>278,523<br>16,68902<br>4,14972.10 <sup>-17</sup><br>G<br>$1,5130.10^{21}$<br><b>Himalia</b><br>250,5662<br>11480000<br>62783,4<br>$4,16980.10^{-17}$<br>$1,6169.10^{21}$<br>H<br>259,6528<br>11737000<br>67419.6<br><b>Elara</b><br>O que o podemos concluir em relação aos resultados da última<br>coluna sobre os movimentos dos satélites? Expliquem. *<br>Se todos os grupos realizaram os cálculos corretamente, os valores obtidos serão<br>aproximadamente aqueles da tabela acima.<br>Sua resposta |          |
| Página inicial<br>Assinar: Postagens (Atom)                                                                                                    |          |

Figura 4.1.15: Página para análise dos resultados de T<sup>2</sup>/R<sup>3</sup> para os 8 maiores satélites de Júpiter. Fonte: <http://atividadeinvestigativa3.blogspot.com.br/p/calculo-t-quadrado-r.html>.

#### **Atividades externas (online)**

Atividade 6: **[B3P12](http://atividadeinvestigativa3.blogspot.com.br/p/atividade-9.html)** - Sistematização da 3<sup>ª</sup> Lei de Kepler (atividade externa).

A página enuncia a 3<sup>ª</sup> Lei de Kepler, chamando a atenção para a última coluna da tabela abaixo, elaborada a partir da planilha com os dados informados pelos estudantes, e comparados com aqueles obtidos na fonte indicada.

A figura seguinte mostra a seção inicial da página.

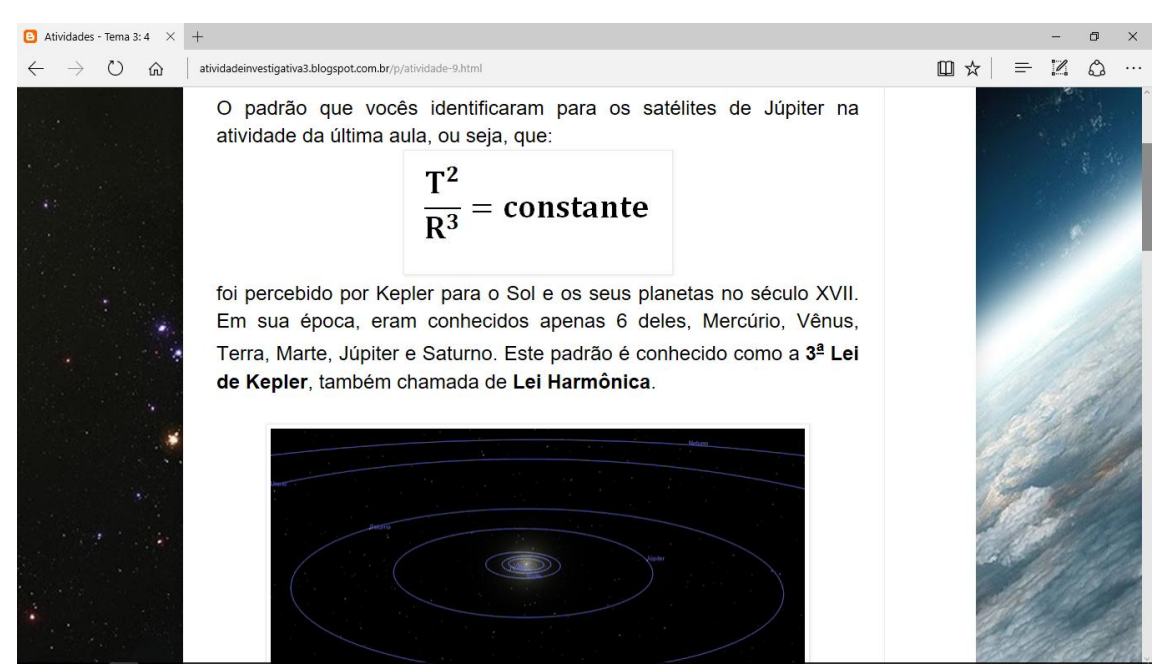

Figura 4.1.16: Página com hipertexto de sistematização sobre a 3<sup>ª</sup> Lei de Kepler. Fonte: <http://atividadeinvestigativa3.blogspot.com.br/p/atividade-9.html>[.](http://atividadeinvestigativa3.blogspot.com.br/p/atividade-9.html)

**Atividade 7:** [B3F3](https://goo.gl/forms/LrNGPBkwpg3Kbo6s1) - Questionário Final (atividade externa ou em sala de aula).

Elaboramos um questionário com questões abertas. Apesar da identificação no formulário ser individual, o estudante pode buscar ajuda dos colegas. Pode ser realizado como atividade para casa, ou para a sala de aula.

A figura a seguir mostra as questões iniciais do formulário.

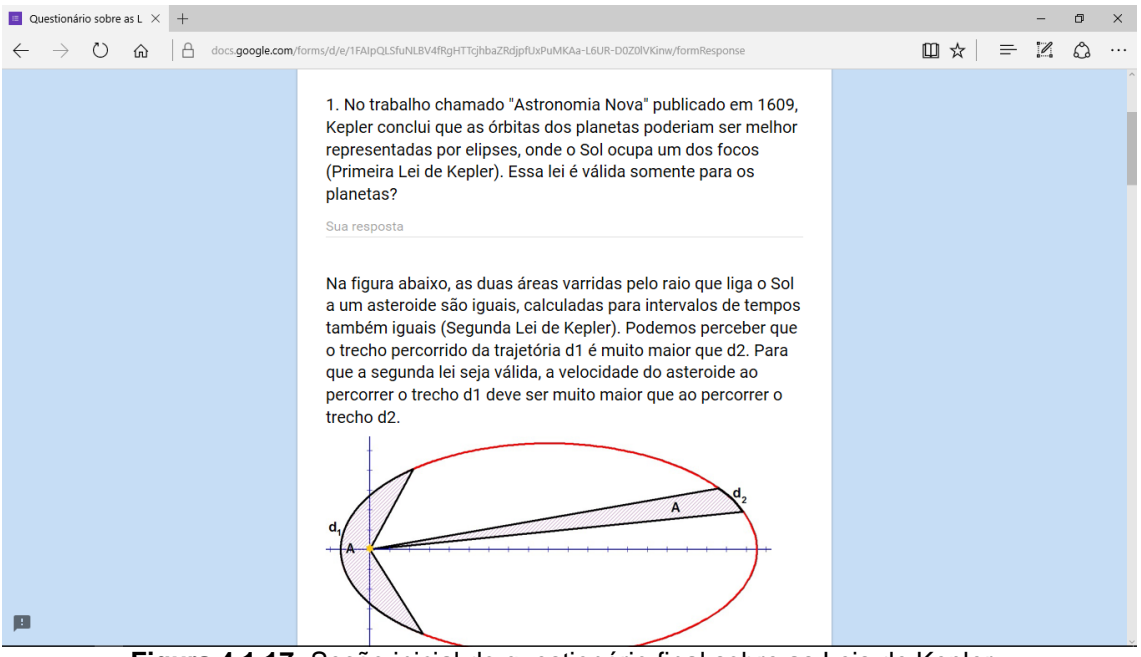

**Figura 4.1.17:** Seção inicial do questionário final sobre as Leis de Kepler. Fonte: <https://goo.gl/forms/uOBFiVkUcNJaSl203>.

## <span id="page-48-0"></span>**5 Recursos digitais utilizados**

## <span id="page-48-1"></span>**5.1 O blogs**

Os blogs são páginas pessoais que você pode utilizar para compartilhar informações de forma eficiente, dinâmica, e sem exigir conhecimentos técnicos. Atualmente diversos serviços são oferecidos para criação e hospedagem gratuita de blogs na web. Entre eles, destacamos:

- Blogger (Google)
- Webnode
- Wix
- Wordpress,
- UOLHost.

Em geral, as etapas para a criação dos blogs são bastante semelhantes. Mas prefiro os serviços "gratuito" do Google, por reunirem numa mesma conta diversos recursos que podemos usar nos blogs, os quais destacamos:

- serviço de e-mail, o *Gmail*;

- o Blogger, para criação de blogs;
- o Google Site, para a criação de sites;
- o Goggle Form, para a criação de formulários;
- Google Acadêmico, com trabalhos acadêmicos sobre diversos temas.
- o Google Drive, que é um espaço para armazenamento em nuvem;
- outros.

Apresentamos dois links nos quais você acompanha tutoriais<sup>6</sup> sobre a criação de uma conta do Google, e a criação de um blog básico. Lembre-se! O caminho só existe quando se caminha. Então, somente com a prática você irá aperfeiçoar os seus blogs e atividades.

- a) [A criação de uma conta no Google](https://www.youtube.com/watch?v=zjZdYbzhF2k)<sup>7</sup>
- b) [A criação de um blog \(Blogger\)](https://www.youtube.com/watch?v=ope0u-IfPAk)<sup>8</sup>

#### <span id="page-49-0"></span>**5.2 Hospedando arquivos para uso nos blogs**

Temos diversos serviços gratuitos que disponibilizam o armazenamento de arquivos em computadores remotos ("nuvem"), oferecendo espaço bastante razoável. Os arquivos ali armazenados podem ter seus links compartilhados e postados nos blogs.

Alguns serviços gratuitos de armazenamento mais conhecidos:

- Drive (Google);
- Dropbox;

 $\overline{a}$ 

- Onedrive (Microsoft);

No Drive existe uma outra forma de arquivar um arquivo remotamente de forma que possa ser executado diretamente por um software no seu computador, como um áudio para ser tocado pelo player do navegador. No blog<sup>9</sup> com orientações aos professores, postei alguns áudios das discussões que os estudantes realizaram. Para isso, é interessante que você também

8 <https://www.youtube.com/watch?v=ope0u-IfPAk>

<sup>&</sup>lt;sup>6</sup>Tutorial: na web corresponde à(s) página(s) na web contendo texto, imagens ou vídeo, que auxilia o processo de aprendizagem exibindo passo a passo o funcionamento de algo. <sup>7</sup>[https://www.youtube.com/watch?v=zjZdYbzhF2k](https://www.youtube.com/watch?v=zjZdYbzhF2k%20)

<sup>&</sup>lt;sup>9</sup>O blog com orientações ao professor está disponível em: [http://atividade1professor.blogspot.com.br.](http://atividade1professor.blogspot.com.br/)

tenha um site tipo "arquivo" do Google. A criação parte da janela que reúne os recursos.

Nos serviços do Google, clique em **Sites**, e crie o seu. Em seguida, vá nas configurações do site criado, e clique em "**Alterar modelo de página**", escolhendo "**Arquivo**". A página estará pronta para receber seus arquivos. Por exemplo. Na página que criei para hospedar os trabalhos digitais dos meus alunos, tem o seguinte áudio no formato mp3, que é indicado pelo endereço:

## *https://sites.google.com/site/arquivosetehl/home/debate1122.mp3?a ttredirects=0&d=1*

Caso queira que um programa o execute como se estivesse no próprio computador basta cortar o trecho final do link que ele passará a ser representar diretamente o arquivo, podendo ser executado por um código de um player, por exemplo,

*https://sites.google.com/site/arquivosetehl/home/debate1122.mp3?a ttredirects=0&d=1*

ficando assim:

#### *https://sites.google.com/site/arquivosetehl/home/debate1122.mp3*

### <span id="page-50-0"></span>**5.3 A inserção de códigos de terceiros nos blogs**

Muito dos recursos que incorporo nas páginas dos blogs, entre eles, os áudios como mostrei acima, são feitos com códigos de terceiros. Mas você não precisa ser um web designer para colocá-los no seu blog, basta copiá-lo e colálo diretamente nas suas postagens. Tenha somente cuidado para que quando estiver fazendo a sua postagem, em "**opções**", habilitar "**Interpretação de HTML digitado**", assim o código será executado ao abrirem a página. Veja a figura seguinte.

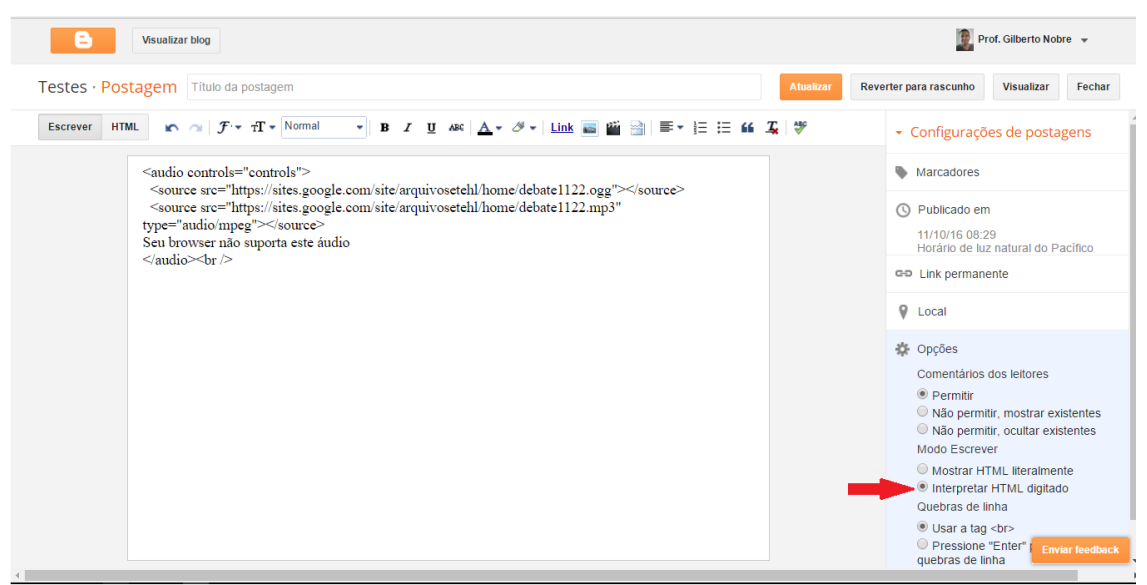

**Figura 5.3.1:** Habilitação de interpretação de código HTML durante a postagem no blog. Fonte: [https://www.google.com.br.](https://www.google.com.br/)

O código que faz aparecer um pequeno player e tocar sob comando a gravação que hospedamos no "site arquivo", fica assim:

**<audio controls="controls"> <source src="arquivodeaudionoGooglesite.ogg"> </source> <source src="arquivodeaudionoGooglesite.mp3" type="audio/mpeg"> </source> Seu browser não suporta este áudio </audio>**

Caso queira que seja executado no seu blog, insira entre o texto da postagem. Substitua por seus arquivos de áudio.

Na realização das palavras cruzadas [\(B1P2\)](http://cruzadaspequenoscorpos.blogspot.com.br/) usamos um código um terceiro a partir de um software disponível em [eclipsecrossword.com.](http://www.eclipsecrossword.com/)

O projeto *[PeHT](https://phet.colorado.edu/pt_BR/)*<sup>10</sup>, da Universidade do Colorado, com páginas também em português, também tem uma série de simuladores muito interessantes e, em várias áreas, inclusive a Física, e que podem ser incorporados diretamente às páginas dos blogs, a partir de códigos fornecidos.

Na atividade [B3](http://atividadeinvestigativa3.blogspot.com.br/p/atividade-inicial.html) que abre o estudo sobre as Leis de Kepler, inserimos um código relativo a um simulador de interação gravitacional entre 2 corpos

 $\overline{a}$ 

<sup>&</sup>lt;sup>10</sup>[https://phet.colorado.edu/pt\\_BR/](https://phet.colorado.edu/pt_BR/)

celestes. Ele se mostra interessante para a atividade porque relaciona a forma da órbita com a velocidade orbital do corpo.

usamos o seguinte código para colocar o simulador naquela página do blog:

**<iframe src="https://phet.colorado.edu/sims/my-solar-system/my-solarsystem\_pt\_BR.html" width="800" height="600" scrolling="no" allowfullscreen></iframe>**

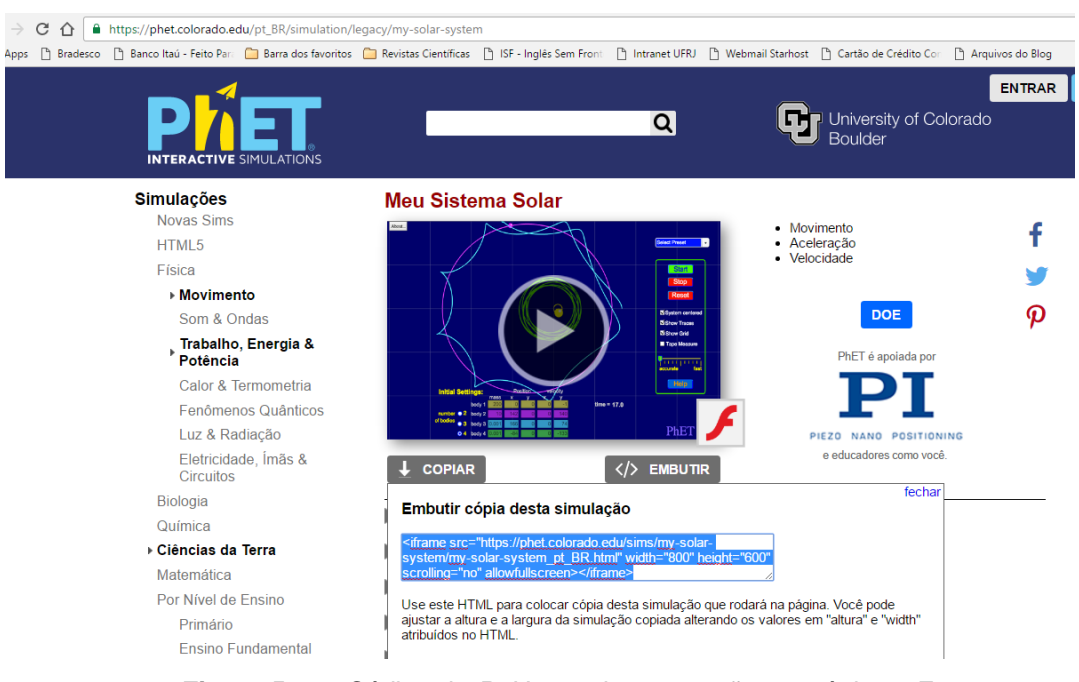

A figura seguinte mostra a página do *PeHT* onde obtemos esse código.

Caso você não queira que o recurso incorporado faça parte do layout de todas as páginas do blog, você pode incorporá-la adicionando uma seção permanente na página, na opção "layout" entre aquelas das configurações do blog, clicando na posição desejada do layout onde ficará o recurso na página, a opção "adicionar um *gadget*<sup>11</sup>". Se abrirá uma janela com as diversas opções. Escolha aquela correspondente a **HTML/JavaScript**. Você cola o código de terceiro ali, e salva a nova configuração. O recurso então aparecerá em todas as páginas do blog. A figura abaixo mostra essa sequência.

**Figura 5.3.2:** Código do *PeHt* para incorporação em páginas. Fonte: [https://phet.colorado.edu/pt\\_BR/simulation/legacy/my-solar-system](https://phet.colorado.edu/pt_BR/simulation/legacy/my-solar-system)

 $\overline{a}$ <sup>11</sup>[https://phet.colorado.edu/pt\\_BR/](https://phet.colorado.edu/pt_BR/)

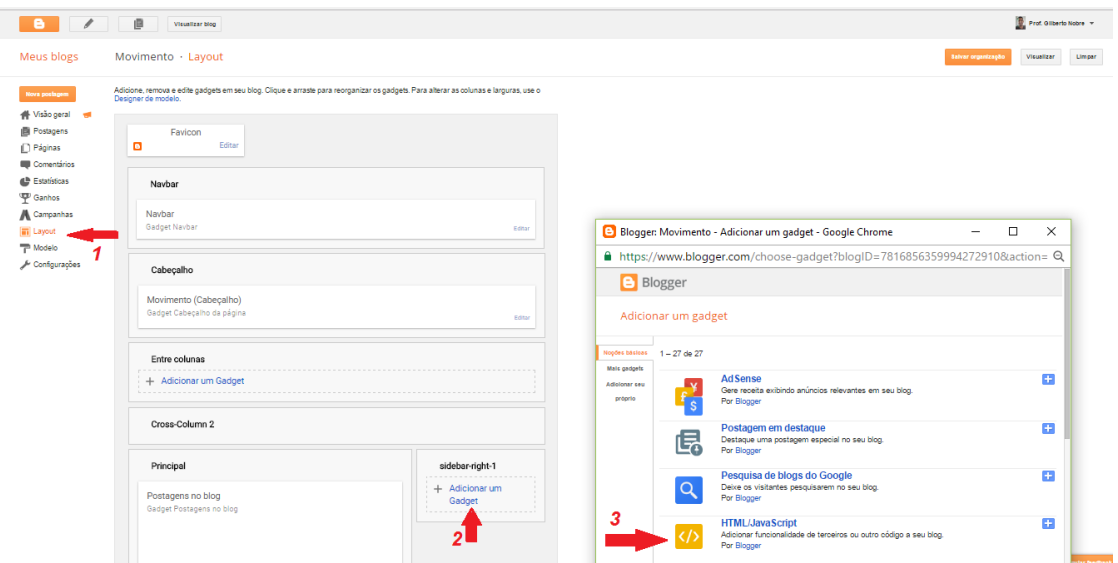

**Figura 5.3.3:** Incorporação do código em seção específica em todas as páginas do blog. Fonte : [https://www.blogger.com.](https://www.blogger.com/)

É importante saber que quase tudo que você queira aprender sobre o uso de recursos digitais, pode ser encontrado em interessantes tutorais que explicam com objetividade. Então, se você quer saber, por exemplo, como inserir imagens dinâmicas num blog, faça uma busca na internet pelo tema, acrescentando "tutorial", e certamente você irá conseguir muita informação sobre o que deseja. Aconselho a criar um blog somente para testes.

As animações criadas para as atividade sobre os referenciais, foram feitas no software gratuito [Gimp.](https://www.gimp.org/downloads/) Na web, você encontra uma série de tutoriais sobre a criação de animações no formato GIF usando o software.

#### <span id="page-53-0"></span>**5.4 O corretor automático de questionários em formulários**

Alguns professores questionam o uso dos questionários de múltipla escolha, mas lembramos que o próprio ENEM, a maior avaliação que acontece no país, é composto por esse tipo de questões. Mas sem querermos nos aprofundar sobre este tema, podemos utilizar os questionários objetivos em algumas atividades. O formulário do Google já permite a elaboração de questionários (testes) que apresenta o resultado ao estudante assim que ele envia as suas escolhas. Para isso, ao criar um formulário na conta do Google, vá em "Configurações" do questionário e escolha "Teste". Aí é só atribuir os pontos a cada questão e informar a opção correta.

O mesmo formulário tem uma planilha associada que reúne as respostas. Nesta planilha, vá em "Complementos", e em "*Flubaroo*", e o habilite "*enable*". Depois é só definir quais questões estão associadas à identificação dos estudantes: nome, turma, e-mail, e quais aquelas que avaliam. O resultado de cada estudante pode também ser enviado ao e-mails informado no próprio questionário.

No link abaixo há um tutorial para o uso do *Flubarro*.

[https://www.youtube.com/watch?v=DUCkOZXkYoU.](https://www.youtube.com/watch?v=DUCkOZXkYoU) Acesso em 15 out.2016.

#### <span id="page-54-0"></span>**5.5 O software Graph**

Existem muitos softwares matemáticos, mas para a realização das atividades sobre a 2<sup>ª</sup> Lei de Kepler escolhemos o Graph por ter uma interface bastante simples, muito acessível aos estudante da escola básica. A página para download encontra-se em:

[https://www.padowan.dk/download.](https://www.padowan.dk/download)

Na abordagem da 1<sup>ª</sup> Lei de Kepler utilizamos para construir as órbitas, em coordenadas polares, de alguns asteroides a partir dos dados obtidos no [NEO Dynamic Site](http://newton.dm.unipi.it/neodys)</u>. Para a 2<sup>ª</sup> Lei de Kepler, utilizamos para mostrar que as áreas varridas pelo raio orbital de um asteroide são iguais, para em intervalos de tempo iguais.

A figura seguinte mostra um exemplo do cálculo da área varrida pelo raio entre dois ângulos.

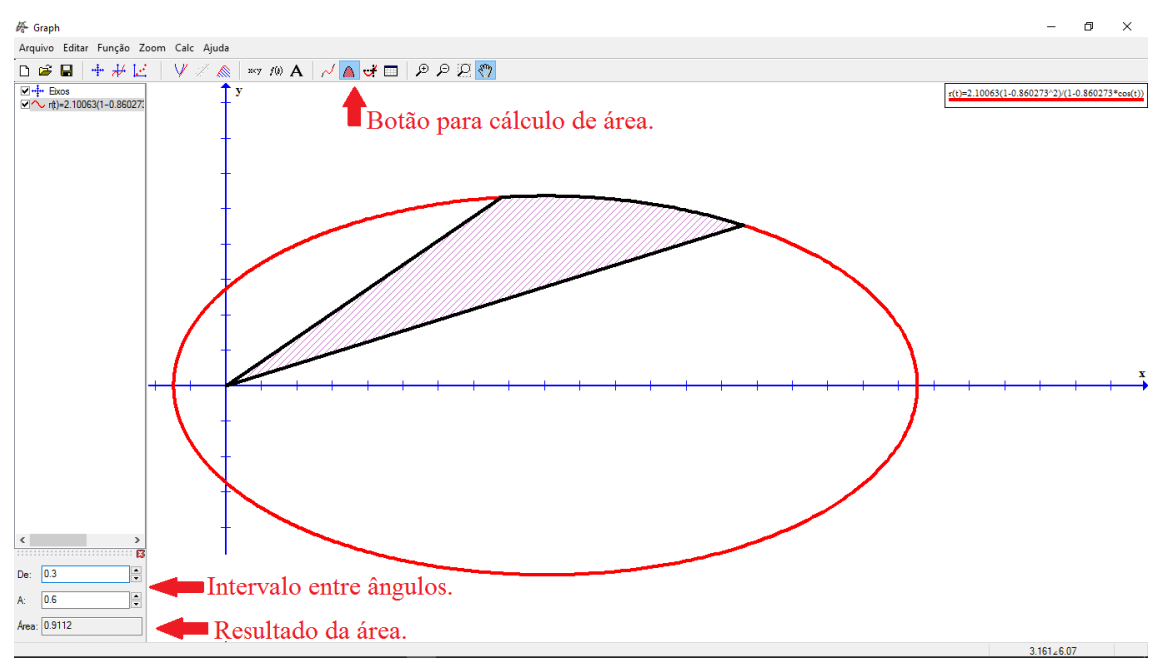

**Figura 5.5.1:** Cálculo da área varrida pelo raio entre dois ângulos. Fonte : Graph

O software pode calcular ainda a medida da um trecho da elipse compreendida entre dois ângulos. Usamos para calcular a velocidade média em intervalos de tempo iguais, e mostrar a variação da velocidade.

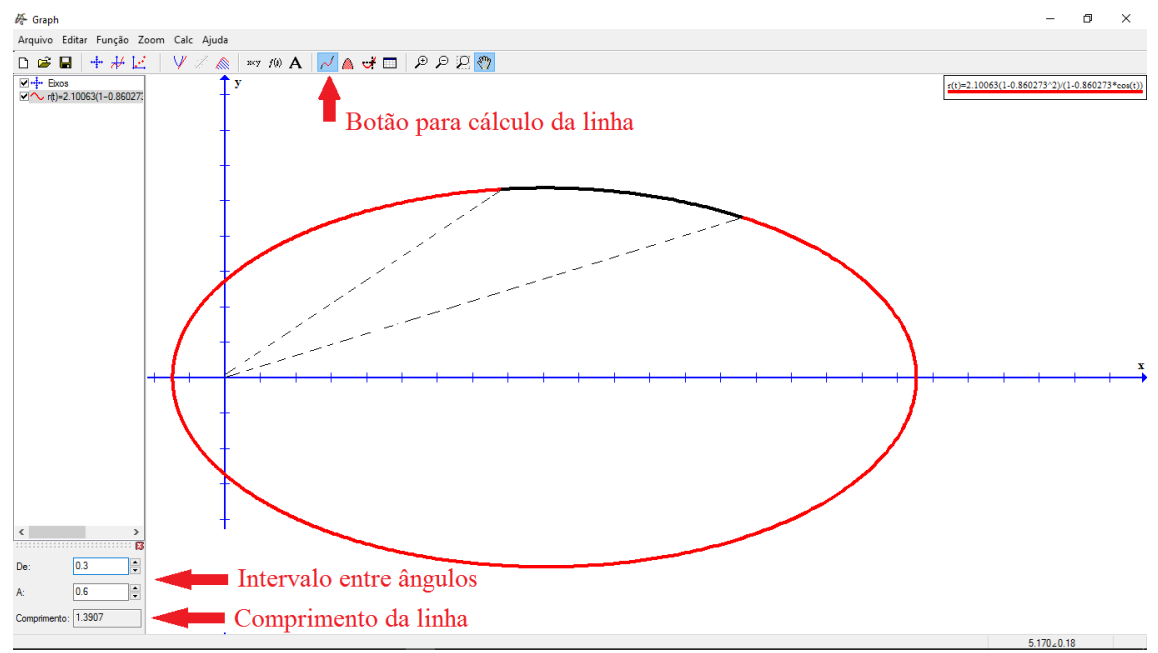

**Figura 5.5.2:** Cálculo da linha sobre a elipse entre dois ângulos. Fonte : Graph

## <span id="page-56-0"></span>**5.6 Os repositórios digitais sobre os NEOS**

Existem muitos repositórios interessantes sobre os NEOs, dos quais usamos alguns em nossos atividades. Entre eles, destacamos:

- *Minor Planet Center (MPC)*:

[<http://minorplanetcenter.net/asteroid\\_explorers/cpanel?filter\\_type=easy>](http://minorplanetcenter.net/asteroid_explorers/cpanel?filter_type=easy).

Ao acessar a página, são apresentadas uma série de informações sobre o asteroide escolhido. O botão "*Interactive Orbit Sketch*" leva ao esquema da órbita do corpo, que pode ser movida tridimensionalmente. A figura a seguir mostra a página para o asteroide 2015TB145.

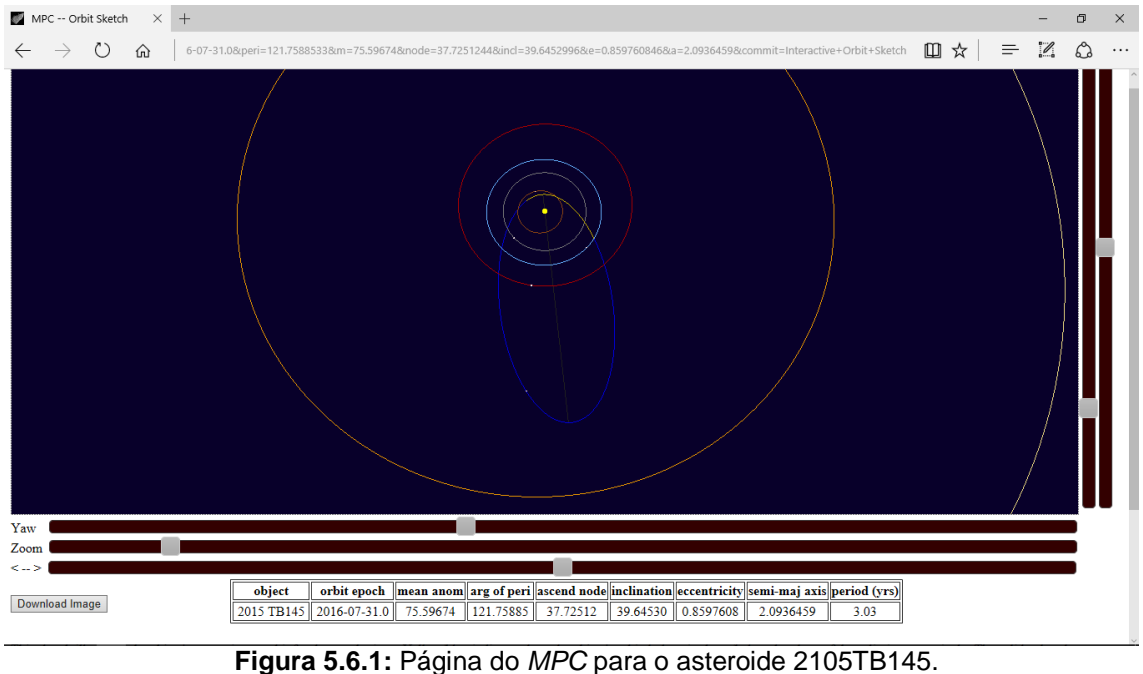

Fonte: [http://www.minorplanetcenter.net.](http://www.minorplanetcenter.net/db_search/show_orbit?utf8=%E2%9C%93&number=&designation=2015+TB145&name=&epoch=2016-7-31.0&peri=121.7588533&m=75.59674&node=37.7251244&incl=39.6452996&e=0.859760846&a=2.0936459&commit=Interactive+Orbit+Sketch)

- *NEOs Dynamic Site*:

[<http://newton.dm.unipi.it/neodys>](http://newton.dm.unipi.it/neodys).

Também é muito interessante, e foi o que mais utilizamos nas nossas atividades. Na página para o asteroide escolhido encontramos, entre outros botões, o "*NEOCC Orbit animation*". Ao acioná-lo, é aberta uma página com a órbita animada daquele corpo. Simultaneamente são dadas as distâncias que o objeto se encontra do Sol e da Terra conforme as datas transcorrem. Como o

Sol fica na origem do referencial, é possível associar a distância Sol/corpo (raio) a certo ângulo no Graph.

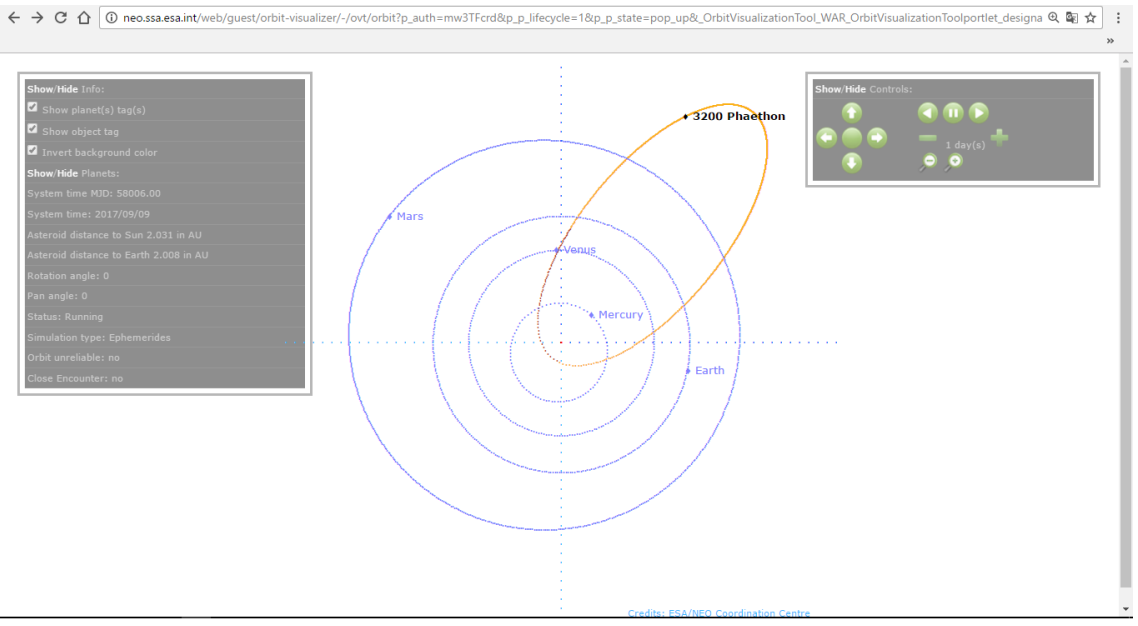

A figura abaixo mostra esta página para o asteroide Phaethon.

**Figura 5.6.2:** Página do *NEO Dynamic Site* para o asteroide Phaethon. Fonte: [http://neo.ssa.esa](http://neo.ssa.esa.int/web/guest/orbit-visualizer/-/ovt/orbit?p_auth=mw3TFcrd&p_p_lifecycle=1&p_p_state=pop_up&_OrbitVisualizationTool_WAR_OrbitVisualizationToolportlet_designation=3200+Phaethon&_OrbitVisualizationTool_WAR_OrbitVisualizationToolportlet_name=3200+Phaethon&_OrbitVisualizationTool_WAR_OrbitVisualizationToolportlet_javax.portlet.action=orbit%23).

- Heavens Above:

[<http://www.heavens-above.com>](http://www.heavens-above.com/).

Apesar de não utilizamos nas nossas atividades, vale a pena conferi-lo. Ele aponta a direção, horário e magnitude de diversos pequenos corpos e satélites artificiais possíveis de serem observados da sua região.

## <span id="page-58-0"></span>**6 Guia Geral das atividades nos blogs**

## <span id="page-58-1"></span>**6.1 Atividades sobre os pequenos corpos do Sistema Solar**

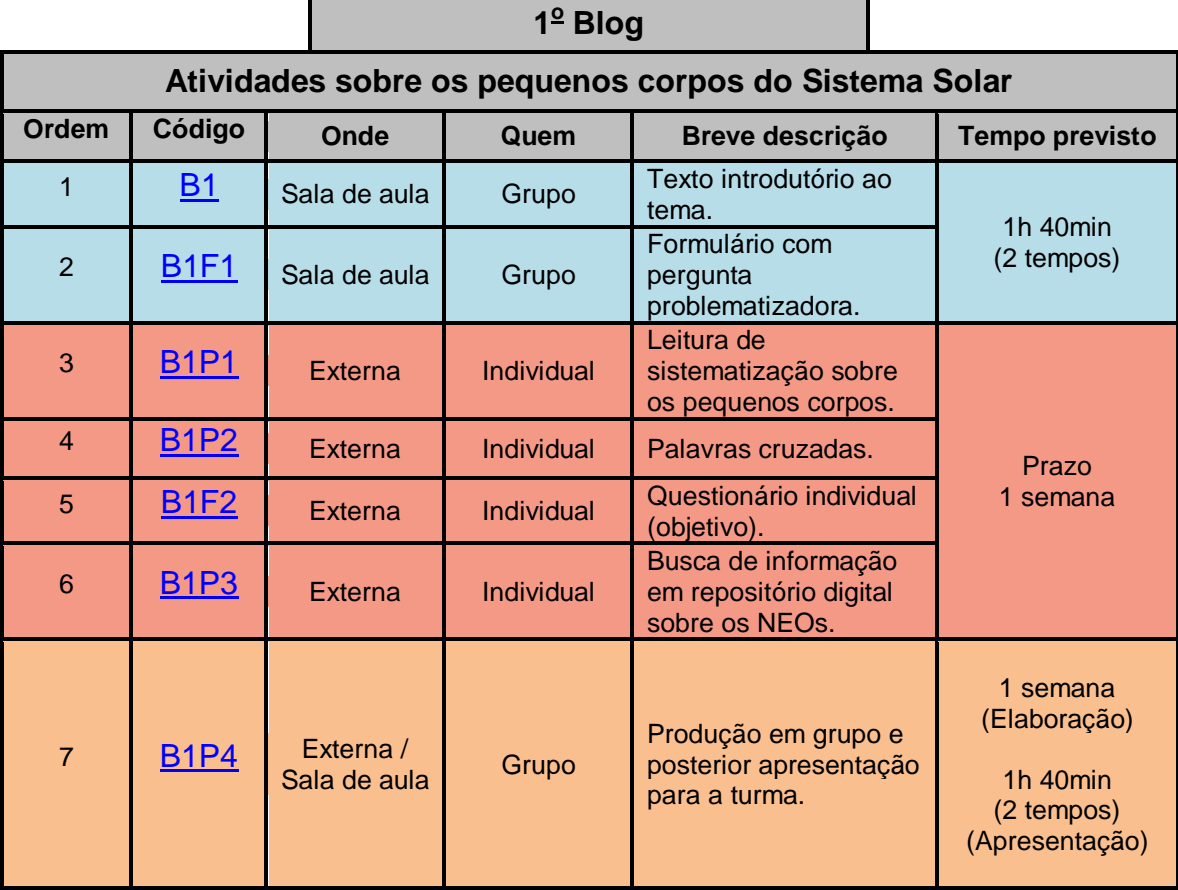

### **Endereços na Web:**

- B1: [<http://atividadeinvestigativa1.blogspot.com.br>](http://atividadeinvestigativa1.blogspot.com.br/).
- B1F1: [<https://goo.gl/forms/t5rsgoKuu33ye3hn1>](https://goo.gl/forms/t5rsgoKuu33ye3hn1).
- B1P1: [<http://atividadeinvestigativa1.blogspot.com.br/p/pequenos](http://atividadeinvestigativa1.blogspot.com.br/p/pequenos-corpos-do-sistema-solar.html)[corpos-do-sistema-solar.html>](http://atividadeinvestigativa1.blogspot.com.br/p/pequenos-corpos-do-sistema-solar.html).
- B1P2: [<http://cruzadaspequenoscorpos.blogspot.com.br>](http://cruzadaspequenoscorpos.blogspot.com.br/).
- B1F2: [<https://goo.gl/forms/ccU7ikJCLvEQqYbM2>](https://goo.gl/forms/ccU7ikJCLvEQqYbM2).
- B1P3: [<http://atividadeinvestigativa1.blogspot.com.br/p/trabalho](http://atividadeinvestigativa1.blogspot.com.br/p/trabalho-final.html)[final.html>](http://atividadeinvestigativa1.blogspot.com.br/p/trabalho-final.html).
- B1P4: [<http://atividadeinvestigativa1.blogspot.com.br/p/trabalho-em](http://atividadeinvestigativa1.blogspot.com.br/p/trabalho-em-grupo.html)[grupo.html>](http://atividadeinvestigativa1.blogspot.com.br/p/trabalho-em-grupo.html).

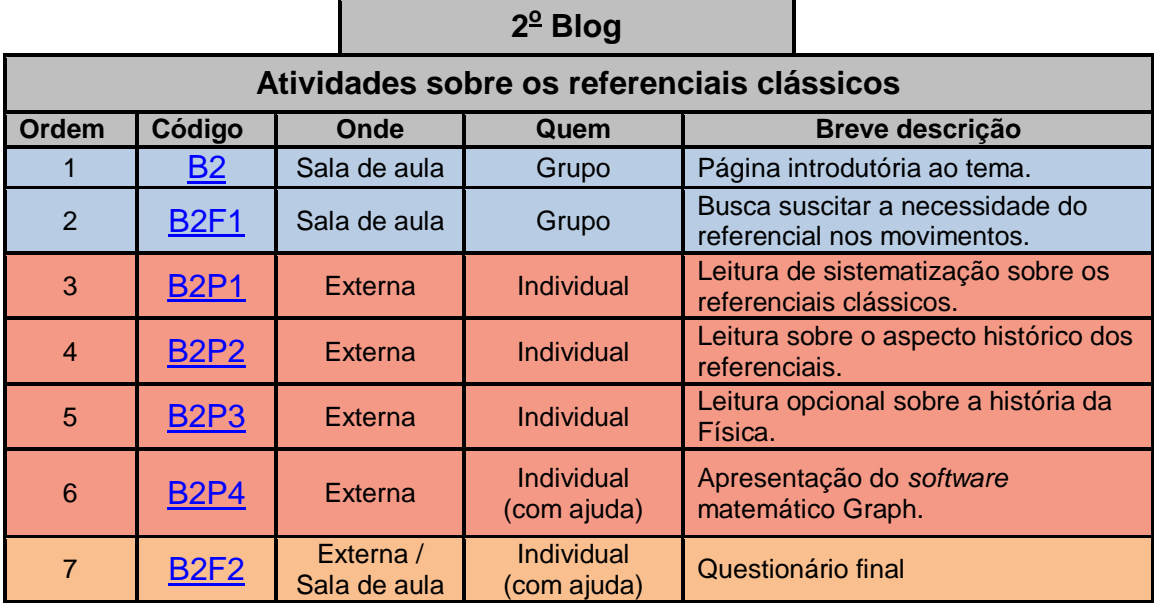

## <span id="page-59-0"></span>**6.2 Atividades sobre os referenciais**

### **Endereços na Web:**

- B2: [<http://atividadeinvestigativa2a.blogspot.com.br/2016/03/vemos](http://atividadeinvestigativa2a.blogspot.com.br/2016/03/vemos-movimentos-por-todas-as-partes.html)[movimentos-por-todas-as-partes.html>](http://atividadeinvestigativa2a.blogspot.com.br/2016/03/vemos-movimentos-por-todas-as-partes.html).
- B2F1: [<https://goo.gl/forms/YujhXuZEnc7jvbl22>](https://goo.gl/forms/YujhXuZEnc7jvbl22).
- B2P1: [<http://atividadeinvestigativa2a.blogspot.com.br/p/blog](http://atividadeinvestigativa2a.blogspot.com.br/p/blog-page.html)[page.html>](http://atividadeinvestigativa2a.blogspot.com.br/p/blog-page.html).
- B2P2: [<http://atividadeinvestigativa2a.blogspot.com.br/p/atividade-2](http://atividadeinvestigativa2a.blogspot.com.br/p/atividade-2-parte-3.html) [parte-3.html>](http://atividadeinvestigativa2a.blogspot.com.br/p/atividade-2-parte-3.html).
- B2P3: [<http://atividadeinvestigativa2a.blogspot.com.br/p/blog](http://atividadeinvestigativa2a.blogspot.com.br/p/blog-page_29.html)[page\\_29.html>](http://atividadeinvestigativa2a.blogspot.com.br/p/blog-page_29.html).
- B2P4: [<http://atividadeinvestigativa2a.blogspot.com.br/p/parte-5.html>](http://atividadeinvestigativa2a.blogspot.com.br/p/parte-5.html).
- B2F2: [<https://goo.gl/forms/hB2omyKAyj1l6dgm2>](https://goo.gl/forms/hB2omyKAyj1l6dgm2).

## <span id="page-60-0"></span>**6.3 Atividades sobre as Leis de Kepler**

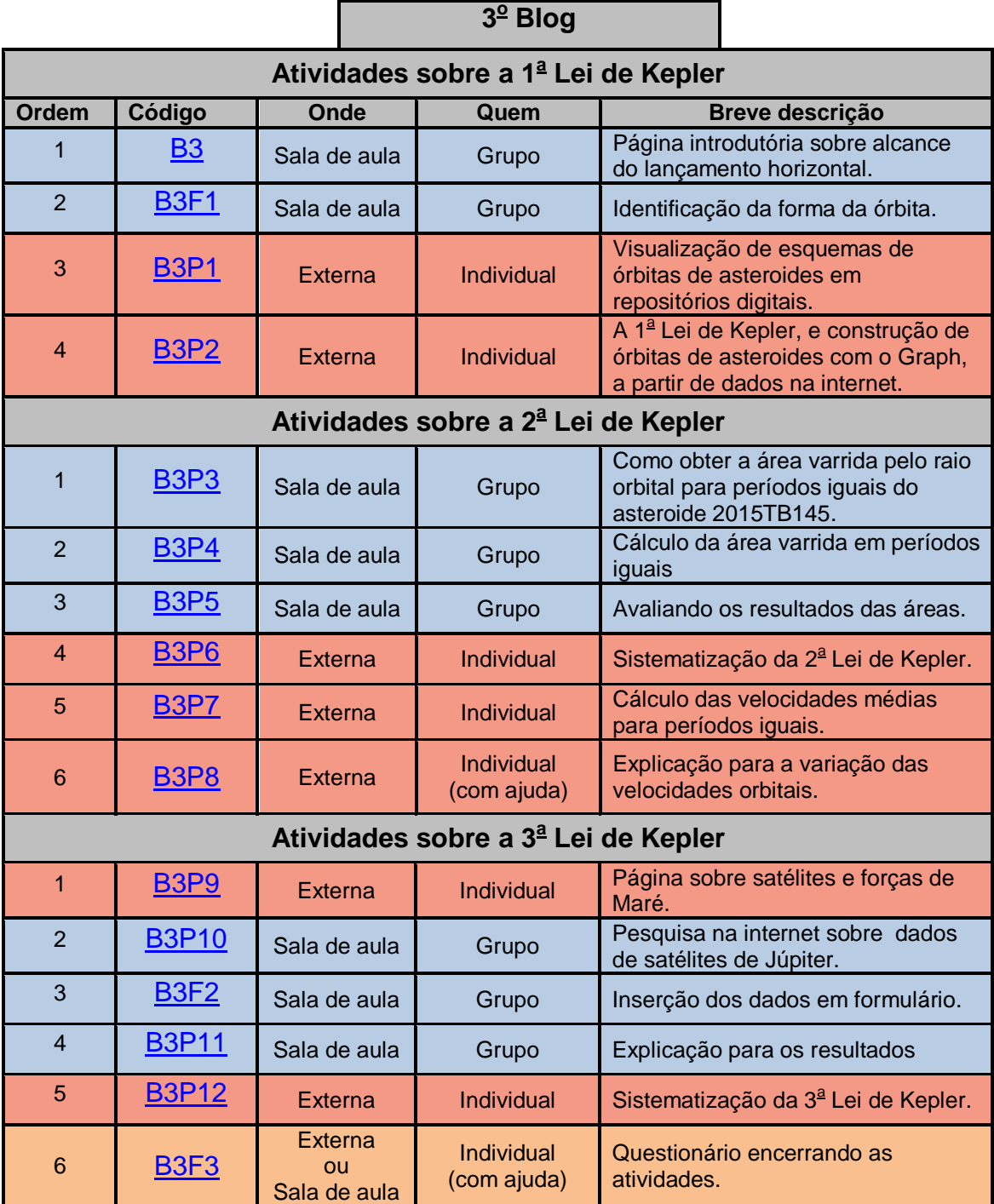

## **Endereços na Web:**

- B3: [<http://atividadeinvestigativa3.blogspot.com.br/p/atividade](http://atividadeinvestigativa3.blogspot.com.br/p/atividade-inicial.html)[inicial.html>](http://atividadeinvestigativa3.blogspot.com.br/p/atividade-inicial.html).
- B3F1: [<https://goo.gl/forms/9m4p09ahIO0aT9nI2>](https://goo.gl/forms/9m4p09ahIO0aT9nI2).
- B3P1: [<http://atividadeinvestigativa3.blogspot.com.br/p/ainda-sobre-as](http://atividadeinvestigativa3.blogspot.com.br/p/ainda-sobre-as-orbitas.html)[orbitas.html>](http://atividadeinvestigativa3.blogspot.com.br/p/ainda-sobre-as-orbitas.html).
- B3P2: [<http://atividadeinvestigativa3.blogspot.com.br/p/atividade-](http://atividadeinvestigativa3.blogspot.com.br/p/atividade-1.html)[1.html>](http://atividadeinvestigativa3.blogspot.com.br/p/atividade-1.html).
- B3P3: [<http://atividadeinvestigativa3.blogspot.com.br/p/atividade-](http://atividadeinvestigativa3.blogspot.com.br/p/atividade-2_12.html)[2\\_12.html>](http://atividadeinvestigativa3.blogspot.com.br/p/atividade-2_12.html).
- B3P4: [<http://atividadeinvestigativa3.blogspot.com.br/p/a-na-pagina](http://atividadeinvestigativa3.blogspot.com.br/p/a-na-pagina-com-animacao-do-movimento.html)[com-animacao-do-movimento.html>](http://atividadeinvestigativa3.blogspot.com.br/p/a-na-pagina-com-animacao-do-movimento.html).
- B3P5: [<http://atividadeinvestigativa3.blogspot.com.br/p/atividade-](http://atividadeinvestigativa3.blogspot.com.br/p/atividade-3.html)[3.html>](http://atividadeinvestigativa3.blogspot.com.br/p/atividade-3.html).
- B3P6: [<http://atividadeinvestigativa3.blogspot.com.br/p/atividade-](http://atividadeinvestigativa3.blogspot.com.br/p/atividade-4.html)[4.html>](http://atividadeinvestigativa3.blogspot.com.br/p/atividade-4.html).
- B3P7: [<http://atividadeinvestigativa3.blogspot.com.br/p/velocidade](http://atividadeinvestigativa3.blogspot.com.br/p/velocidade-media-na-orbita.html)[media-na-orbita.html>](http://atividadeinvestigativa3.blogspot.com.br/p/velocidade-media-na-orbita.html).
- B3P8: [<http://atividadeinvestigativa3.blogspot.com.br/p/o-resultado-das](http://atividadeinvestigativa3.blogspot.com.br/p/o-resultado-das-velocidades.html)[velocidades.html>](http://atividadeinvestigativa3.blogspot.com.br/p/o-resultado-das-velocidades.html).
- B3P9: [<http://atividadeinvestigativa3.blogspot.com.br/p/atividade-](http://atividadeinvestigativa3.blogspot.com.br/p/atividade-7.html)[7.html>](http://atividadeinvestigativa3.blogspot.com.br/p/atividade-7.html).
- B3P10: [<http://atividadeinvestigativa3.blogspot.com.br/p/2.html>](http://atividadeinvestigativa3.blogspot.com.br/p/2.html).
- B3F2: [<https://goo.gl/forms/TCYtZ7Wt8daDU0g72>](https://goo.gl/forms/TCYtZ7Wt8daDU0g72).
- B3P11:[<http://atividadeinvestigativa3.blogspot.com.br/p/calculo-t](http://atividadeinvestigativa3.blogspot.com.br/p/calculo-t-quadrado-r.html)[quadrado-r.html>](http://atividadeinvestigativa3.blogspot.com.br/p/calculo-t-quadrado-r.html).
- B3P12:[<http://atividadeinvestigativa3.blogspot.com.br/p/atividade-](http://atividadeinvestigativa3.blogspot.com.br/p/atividade-9.html)[9.html>](http://atividadeinvestigativa3.blogspot.com.br/p/atividade-9.html).
- B3F3: [<https://goo.gl/forms/FgQTEv9VJgvK2QDi1>](https://goo.gl/forms/FgQTEv9VJgvK2QDi1).

## <span id="page-62-0"></span>**7 Considerações finais**

Nos deparamos na construção do referencial teórico da dissertação da qual este manual está associado com muitos trabalhos que abordam as atividades investigativas, as tecnologias da informação e comunicação no ensino, a Astronomia como tema que desperta o interesse do estudante pelas ciências, mas nos pareceu faltar o passo-a-passo para que as propostas se tornassem "palpáveis", "exequíveis" em sala de aula, ou fora dela. Nesse sentido, preparamos este documento para que o professor, mesmo aquele que não tenha grande habilidade na informática e telemática, possa ensaiar as primeiras atividades como explicamos aqui, e venha compartilhar conosco os resultados alcançados em novas aplicações. Este manual ficará disponível na página do programa de ensino de Física (PEF) da UFRJ, juntamente com a referida dissertação.

Por fim, esperamos que as atividades apresentadas neste trabalho permitam que outros professores desenvolvam as suas próprias atividades investigativas e de sistematização na forma de páginas de blogs, inspirados no que mostramos e explicamos aqui, ou que venham combiná-las com outros produtos de dissertações apresentadas aos programas de ensino de Física por todo Brasil, disponíveis em diversos repositórios digitais.

## <span id="page-63-0"></span>**Referências Bibliográficas**

European Space Agency. (ESA). Space Situational Awareness (SSA). Near-Earth Objects (NEO). Disponível em: [<http://neo.ssa.esa.int>](http://neo.ssa.esa.int/). Acesso em: 20 nov. 2016.

GNU Image Manipulation Program (GIMP). Disponível em: [<https://www.gimp.org>](https://www.gimp.org/). Acesso em: 15 out. 2016.

Graph. Plotting of mathematical functions. Disponível em: [<https://www.padowan.dk>](https://www.padowan.dk/). Acesso em 20 nov. 2016.

KEPLER, S. O.; SARAIVA, M. F. O. Astronomia e astrofísica (site). Disponível em: [<http://astro.if.ufrgs.br>](http://astro.if.ufrgs.br/). Acesso em: 20 nov. 2016.

LAZZARO, D.; KLEBER, A. (*in memorian*); Veiga, C. H. Os pequenos corpos do Sistema Solar. Astrofísica do Sistema Solar. Mod.1. Curso de ensino à distância do Observatório Nacional (ON), 2009.

List of Near-Earth Asteroids and Asteroids Analogous to (101955) Bennu. Disponível em:

[<http://www.asteroidmission.org/wp-](http://www.asteroidmission.org/wp-content/uploads/2014/08/TargetAsteroidsList_v7_1406122.pdf)

[content/uploads/2014/08/TargetAsteroidsList\\_v7\\_1406122.pdf>](http://www.asteroidmission.org/wp-content/uploads/2014/08/TargetAsteroidsList_v7_1406122.pdf). Acesso em: 20 nov. 2016.

NOBRE, G. R. O. O ensino investigativo do movimento de pequenos corpos do Sistema Solar a partir de recursos disponíveis na internet. Orientadora: Deise Miranda Vianna. Rio de Janeiro, Programa de Pós-graduação em Ensino de Física/UFRJ, 2016a, 218p, Dissertação (Mestrado em Ensino de Física). Disponível em:

[<http://www.if.ufrj.br/~pef/producao\\_academica/dissertacoes.html>](http://www.if.ufrj.br/~pef/producao_academica/dissertacoes.html). Acesso em: 10 dez. 2016.

NOBRE, G. R. O. Atividades - Tema 1 (Blog). 2016b. Disponível em: [<http://atividadeinvestigativa1.blogspot.com.br/>](http://atividadeinvestigativa1.blogspot.com.br/). Acesso em: 10 out. 2016.

PEAT, C. Heavens Above. Disponível em: [<http://www.heavens-above.com>](http://www.heavens-above.com/). Acesso em: 15 out. 2016.

PhET. Simulações Interativas em Ciências e Matemática. Disponível em: [<https://phet.colorado.edu/pt\\_BR>](https://phet.colorado.edu/pt_BR). Acesso em: 25 set. 2016.

The International Astronomical Union (IAU). Minor Planet Center (MPC). Disponível em: [<http://www.minorplanetcenter.net>](http://www.minorplanetcenter.net/). Acesso em: 15 out. 2016.